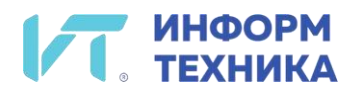

# *Аппарат телефонный «МиниКом-ТА-IP-4»*

*Руководство пользователя*

## <span id="page-1-0"></span>**Введение**

Благодарим вас за выбор стационарного проводного телефонного аппарата МиниКом-ТА-IP-4 производства АО «Информтехника и Связь».

В данном руководстве приводится описание функций стационарного телефонного аппарата МиниКом-ТА-IP-4 (далее – телефон) при подключении к SIP-серверу.

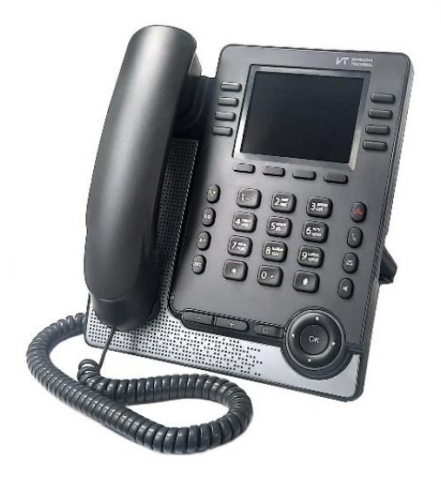

Внешний вид МиниКом-ТА-IP-4

Телефон, описанный в этом документе, поддерживается на различных SIP-серверах, при этом некоторые из описанных здесь функций зависят от SIP-сервера, к которому подключен телефон.

Если необходима дополнительная информация о совместимости систем или об уровне функций для определенного SIP-сервера, обратитесь к системному администратору.

Отображаемые метки (названия клавиш на дисплее телефон) и значки зависят от типа и оболочки телефонного аппарата. Метка не отображается, если соответствующая функция не настроена в системе телефона.

Некоторые надписи могут быть сокращены. *Все метки отображаются в цвете и выделены курсивом*.

Меткой называют отображаемое на дисплее телефона название клавиши.

## Содержание

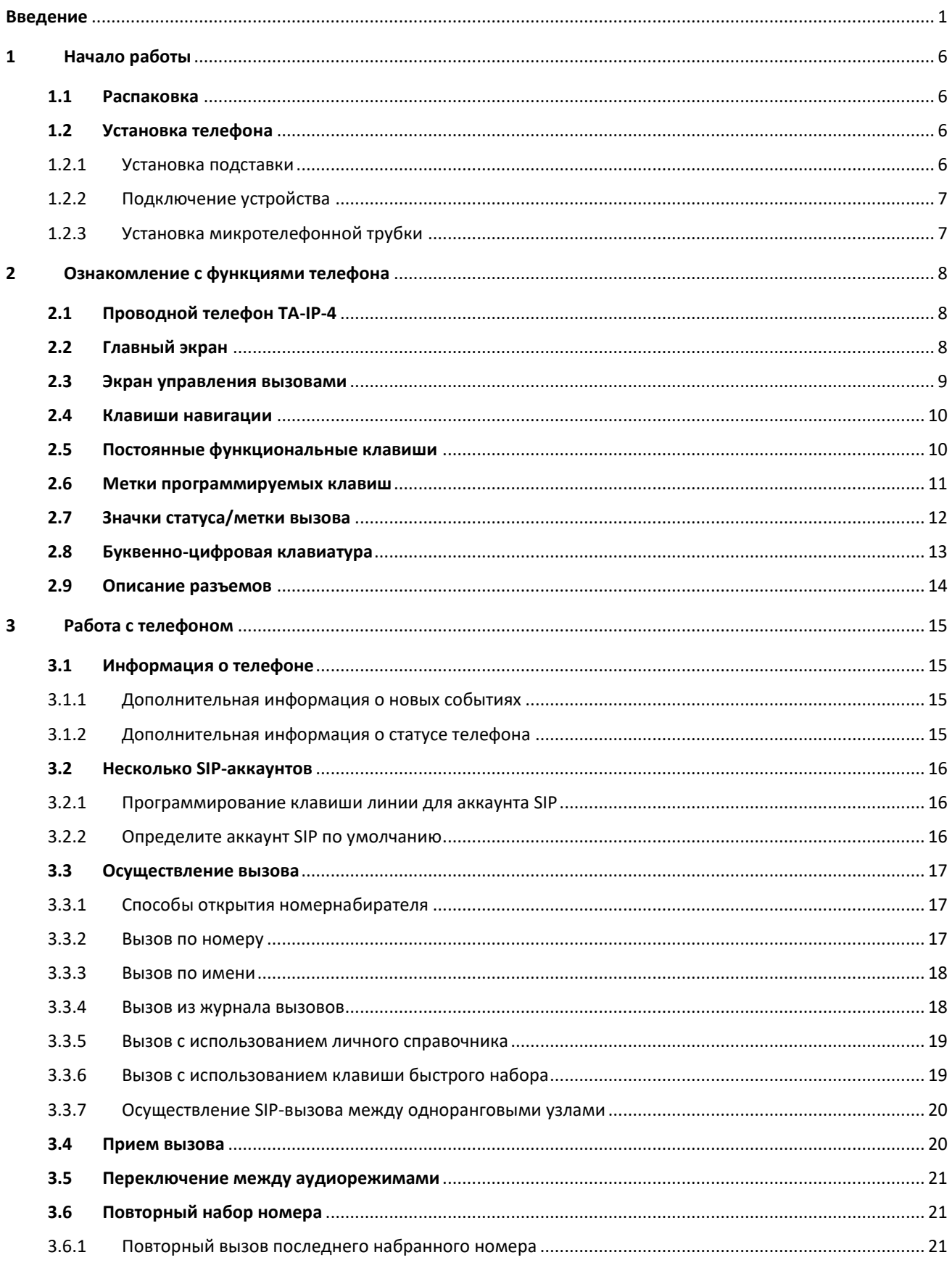

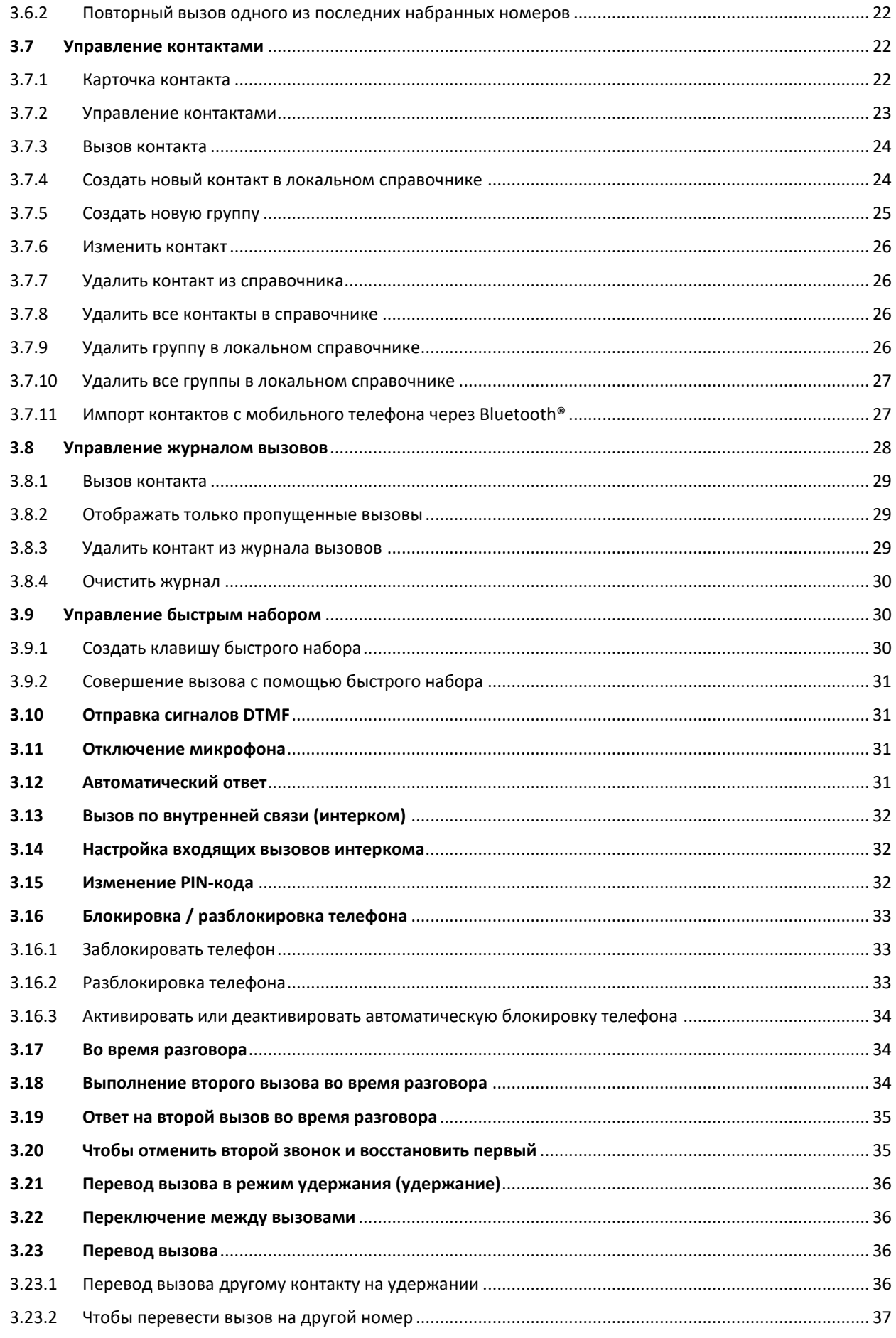

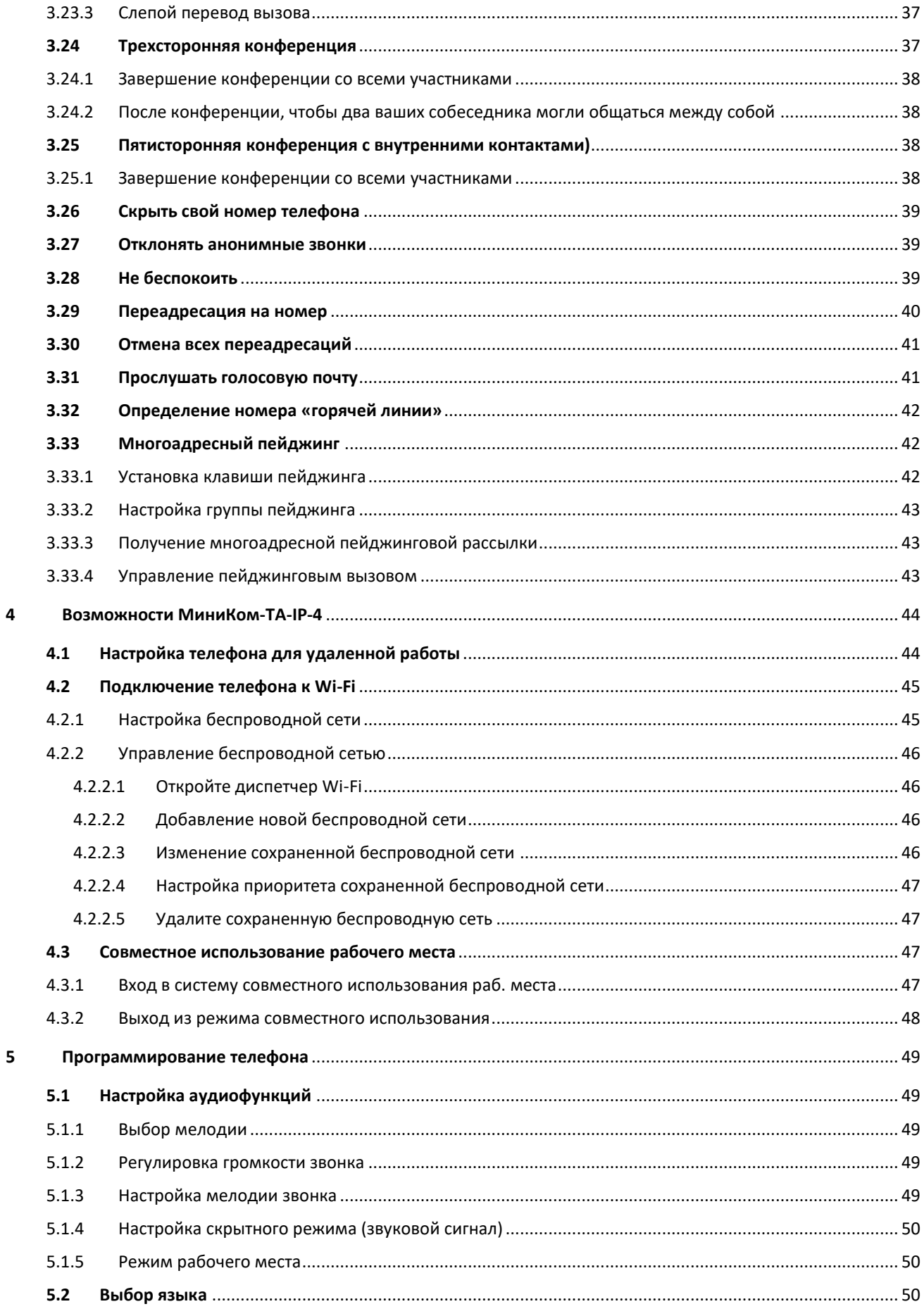

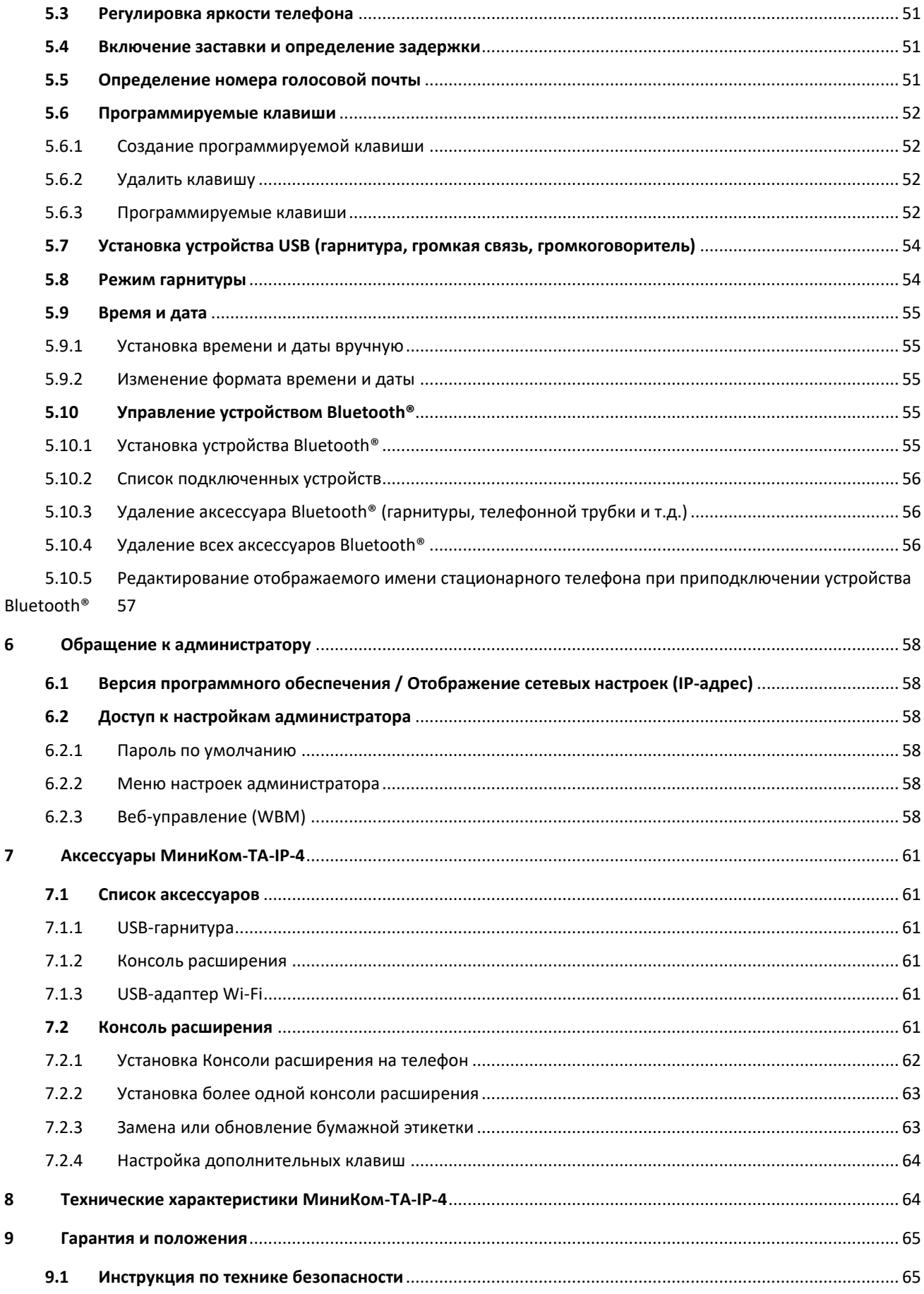

## <span id="page-6-0"></span>**1 Начало работы**

### <span id="page-6-1"></span>**1.1 Распаковка**

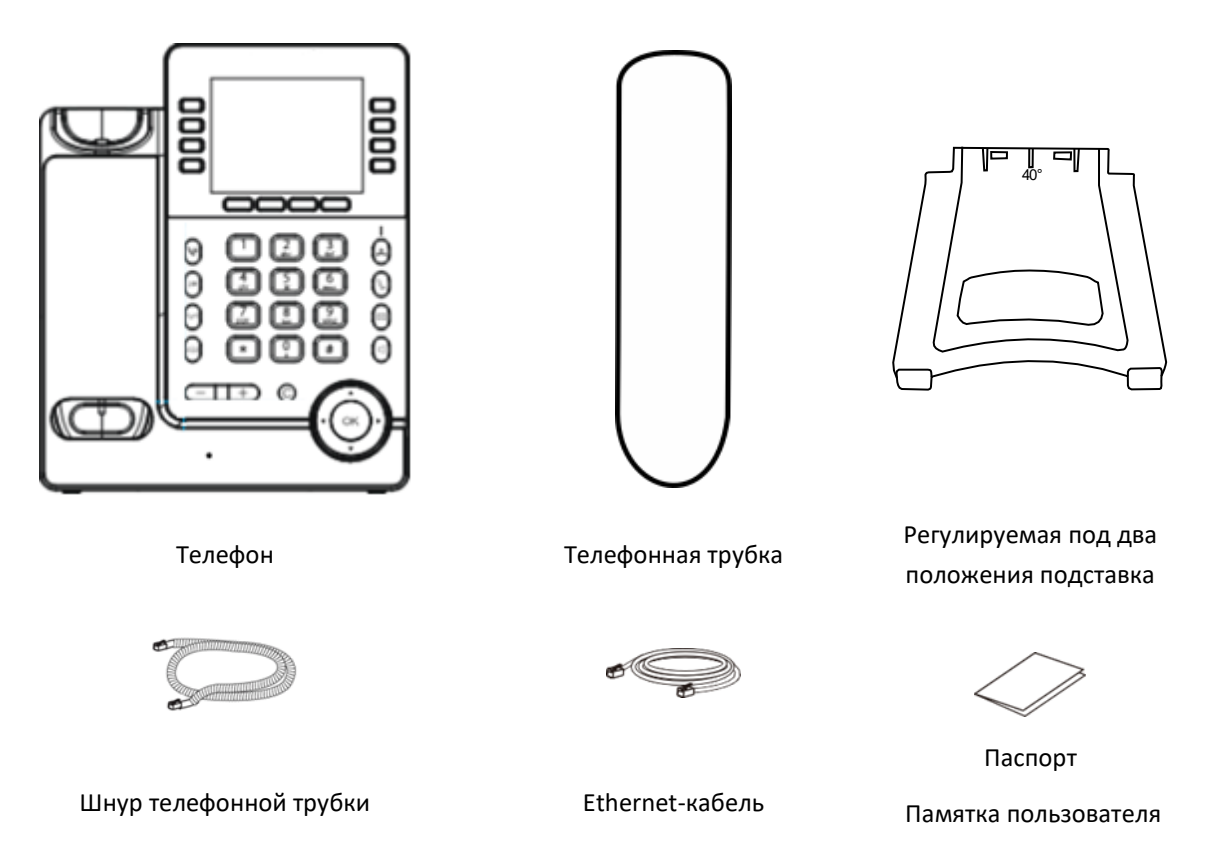

### <span id="page-6-2"></span>**1.2 Установка телефона**

#### <span id="page-6-3"></span>1.2.1 Установка подставки

Закрепите подставку в пазу на задней поверхности телефона. С телефоном поставляется регулируемая под два положения подставка. В зависимости от того, как вы установите подставку, телефон будет стоять под разными углами: 55° или 40°. Угол, указанный на верхней части подставки (лицевой стороной вверх), соответствует углу, под которым будет стоять телефон после установки подставки.

Чтобы отсоединить подставку, потяните ее назад.

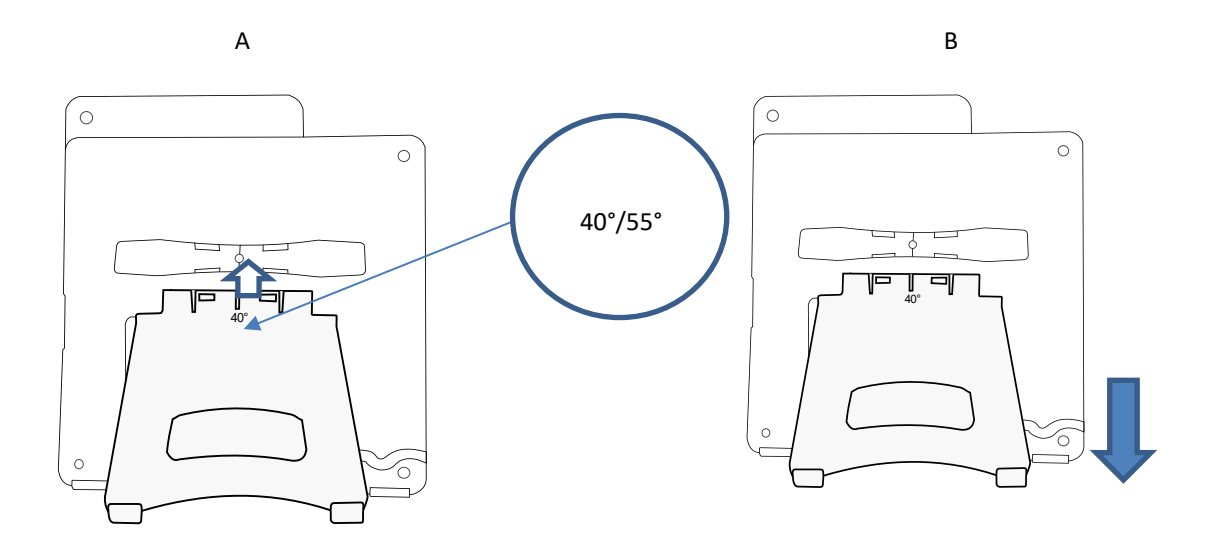

#### <span id="page-7-0"></span>1.2.2 Подключение устройства

Сначала ознакомьтесь с инструкциями по безопасности (см. п.9.1 «Инструкция [по технике безопасности»](#page-65-1)).

Убедиться в том, что микротелефонная трубка (далее МТТ) (4) правильно поключена к телефону.

Подключить телефон к сети (2). Если нет возможности подключения по технологии PoE (Power over Ethernet), подключить с использовнием адаптера переменного тока через разъем USB-C (1). Адаптер питания продается отдельно. Для получения дополнительной информации обратитесь к специалисту по установке или администратору.

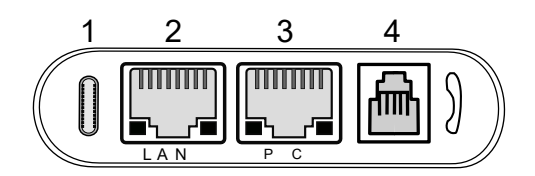

Для получения более подробной информации см. раздел: Описание разъемов (п.2.9).

#### <span id="page-7-1"></span>1.2.3 Установка микротелефонной трубки

- Подключите МТТ к соответствующему разъему (см. описание телефона).
- Убедитесь, что правильно разместили кабель в предназначенном для этого отсеке.

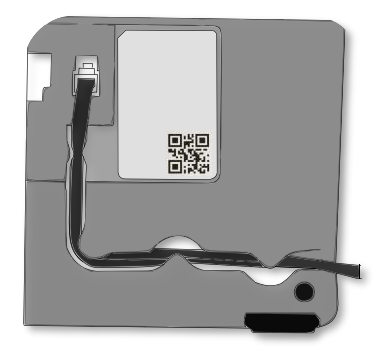

## <span id="page-8-0"></span>**2 Ознакомление с функциями телефона**

### <span id="page-8-1"></span>**2.1 Проводной телефон ТА-IP-4**

Благодаря цветному дисплею, 8 программируемым клавишам и интуитивно понятной навигации, МиниКом-ТА-IP-4 обеспечивает высокий уровень комфорта и оптимальное удобство разговора при отличном качестве звука как в режиме громкой связи, так и при использовании МТТ.

Телефон поддерживает Bluetooth 4.1 (п.5.11), с помощью которого можно подключить bluetooth-гарнитуру и синхронизировать мобильные контакты с телефоном. Телефон очень прост в использовании благодаря удобному пользовательскому интерфейсу. Подходит для удаленной работы.

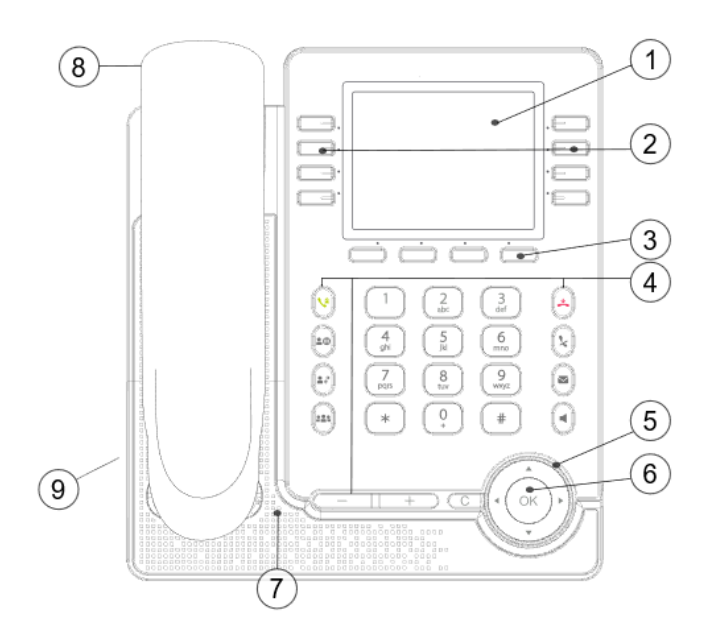

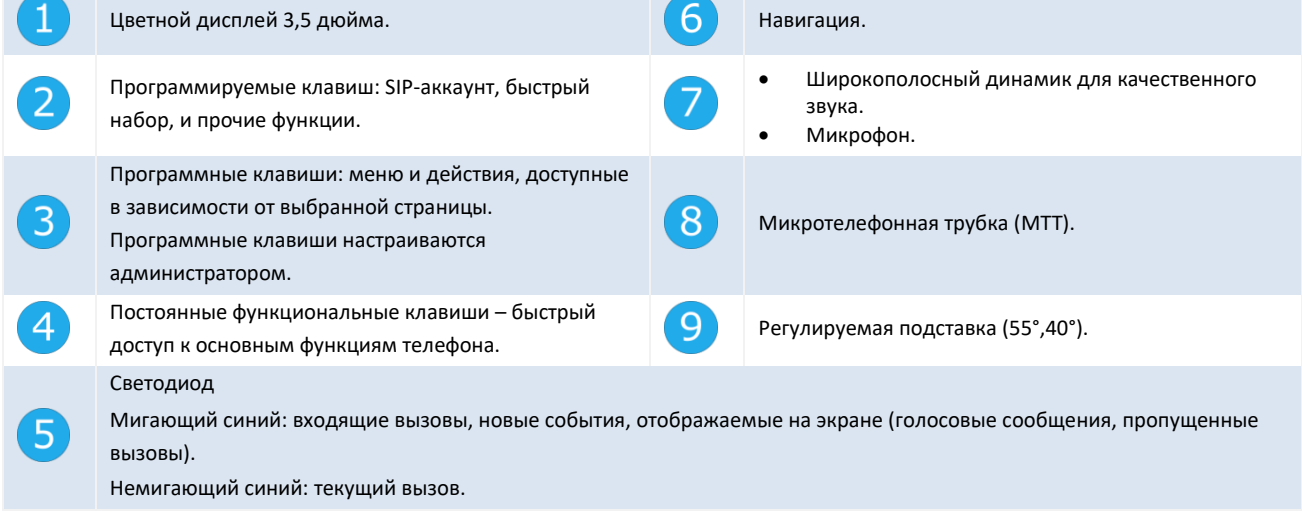

### <span id="page-8-2"></span>**2.2 Главный экран**

Телефон может поддерживать до 8 аккаунтов SIP.

На дисплее отображаются метки запрограммированных клавиш. Это могут быть клавиши линии для зарегистрированного аккаунта SIP, клавиши быстрого набора или других функций.

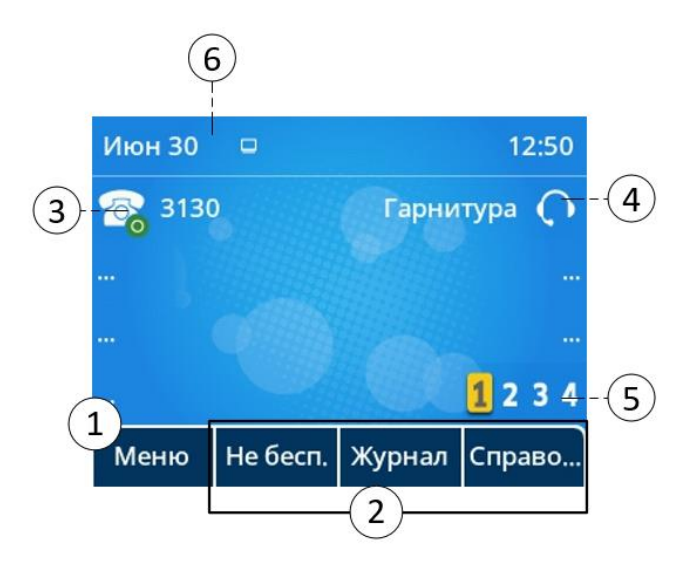

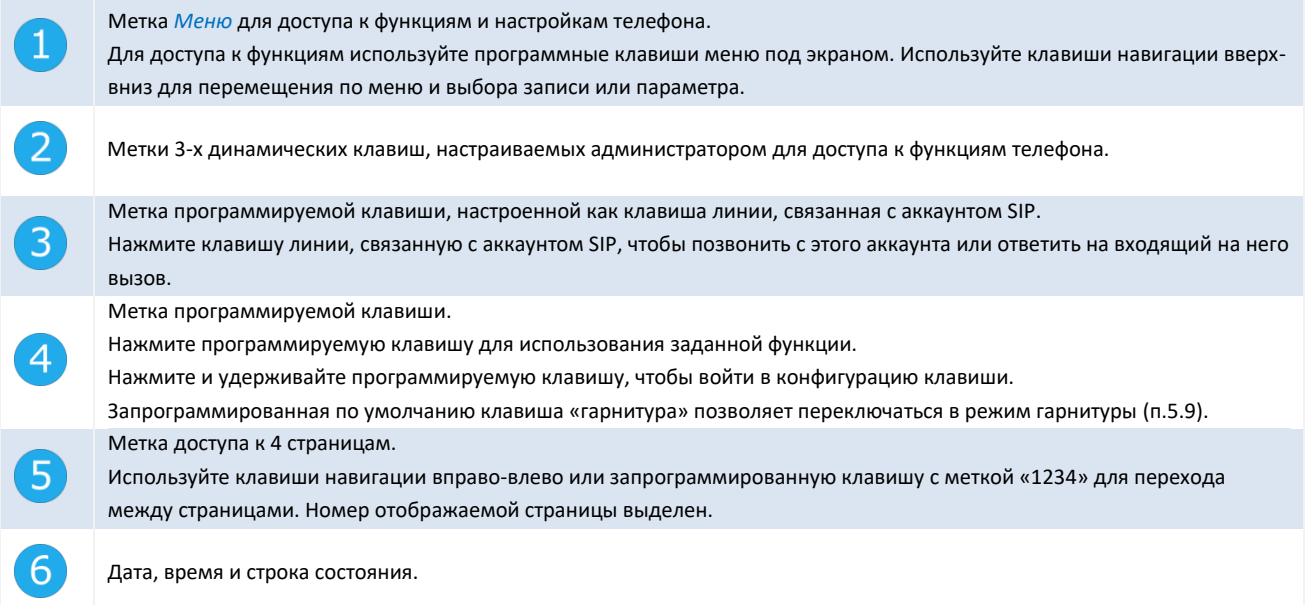

### <span id="page-9-0"></span>**2.3 Экран управления вызовами**

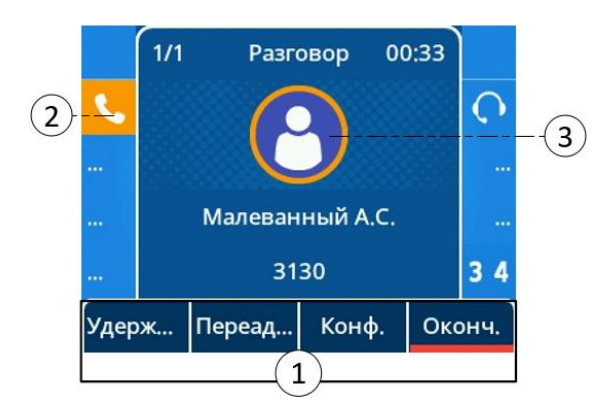

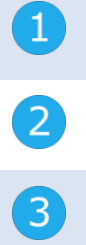

Метки программных клавиш – действий, доступных в зависимости от состояния вызова. Нажмите программную клавишу под меткой, чтобы выбрать соответствующую функцию.

SIP-аккаунт в разговоре.

Входящий вызов и экран презентации разговора.

### <span id="page-10-0"></span>**2.4 Клавиши навигации**

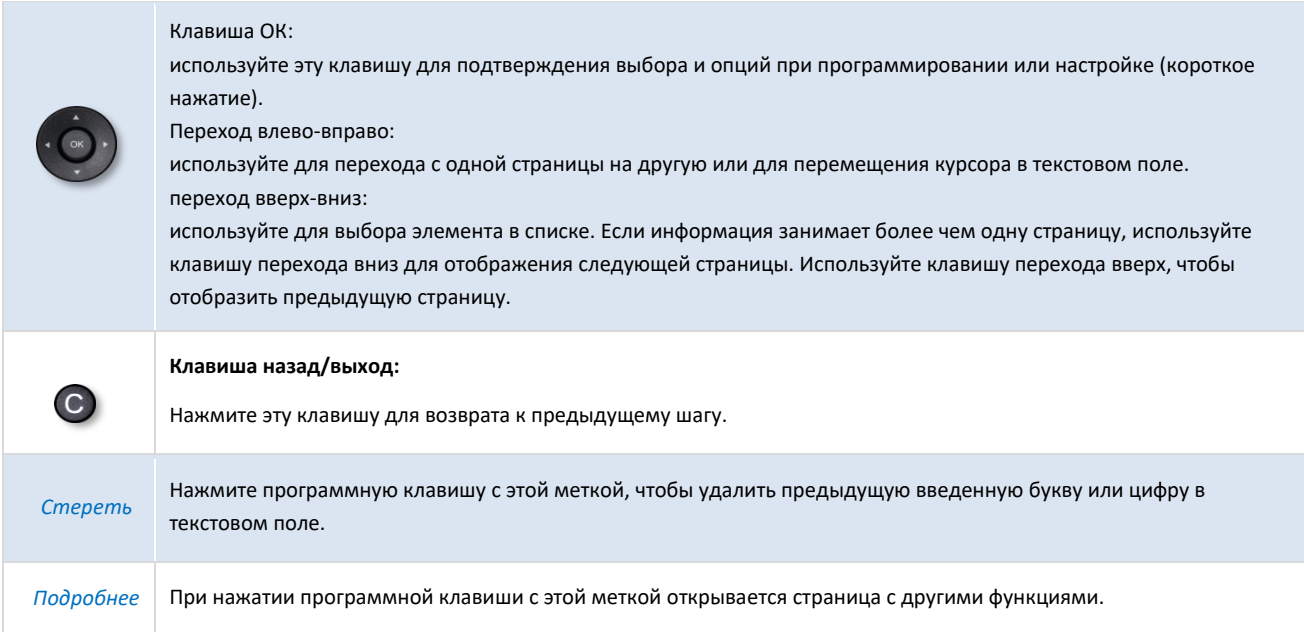

### <span id="page-10-1"></span>**2.5 Постоянные функциональные клавиши**

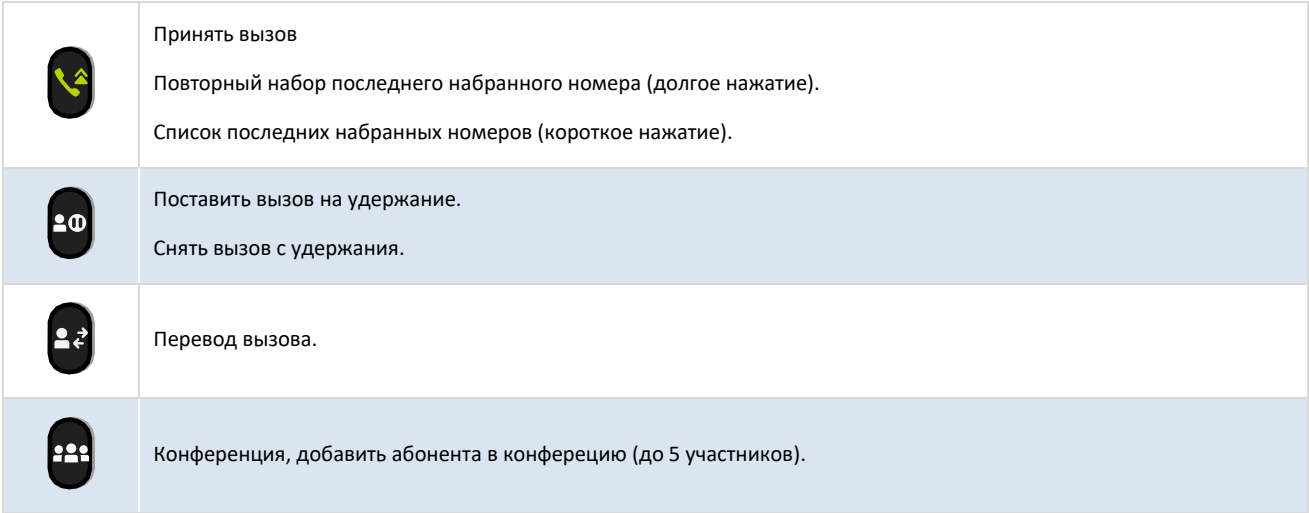

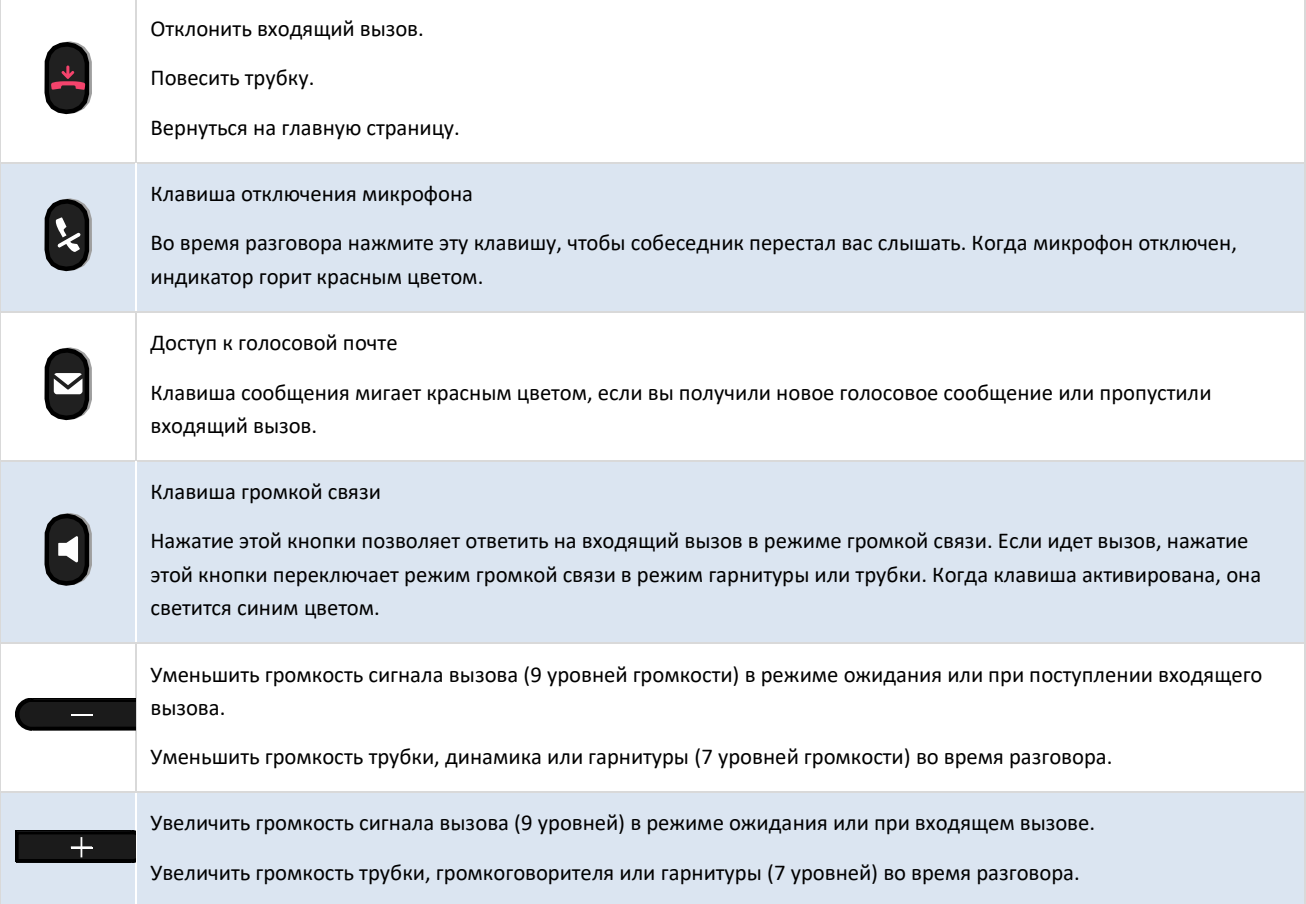

### <span id="page-11-0"></span>**2.6 Метки программируемых клавиш**

Ниже приведены метки, отображаемые на основном экране после задания функции для программируемой клавиши. Для программирования клавиш см. раздел: [«п. 5.6 Программируемые клавиши».](#page-52-1) Следующие значки отображаются, когда телефон находится в состоянии ожидания, и могут изменяться в зависимости от состояния телефона или телефона контакта.

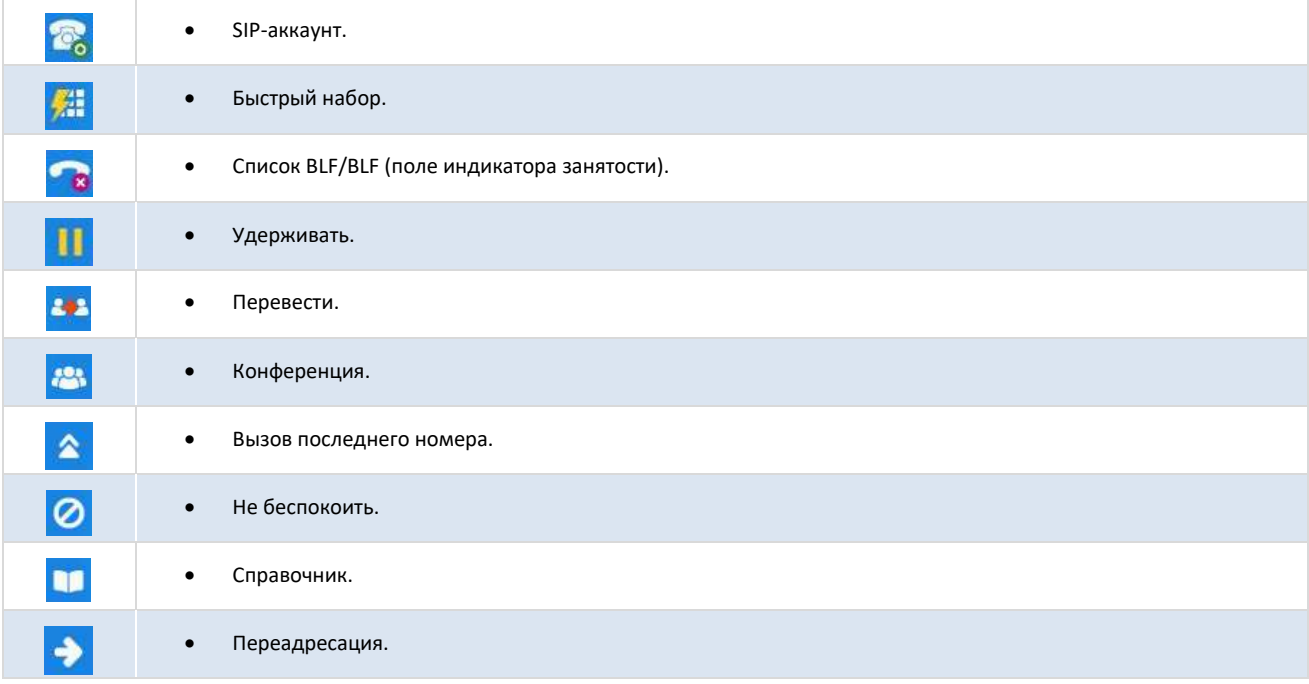

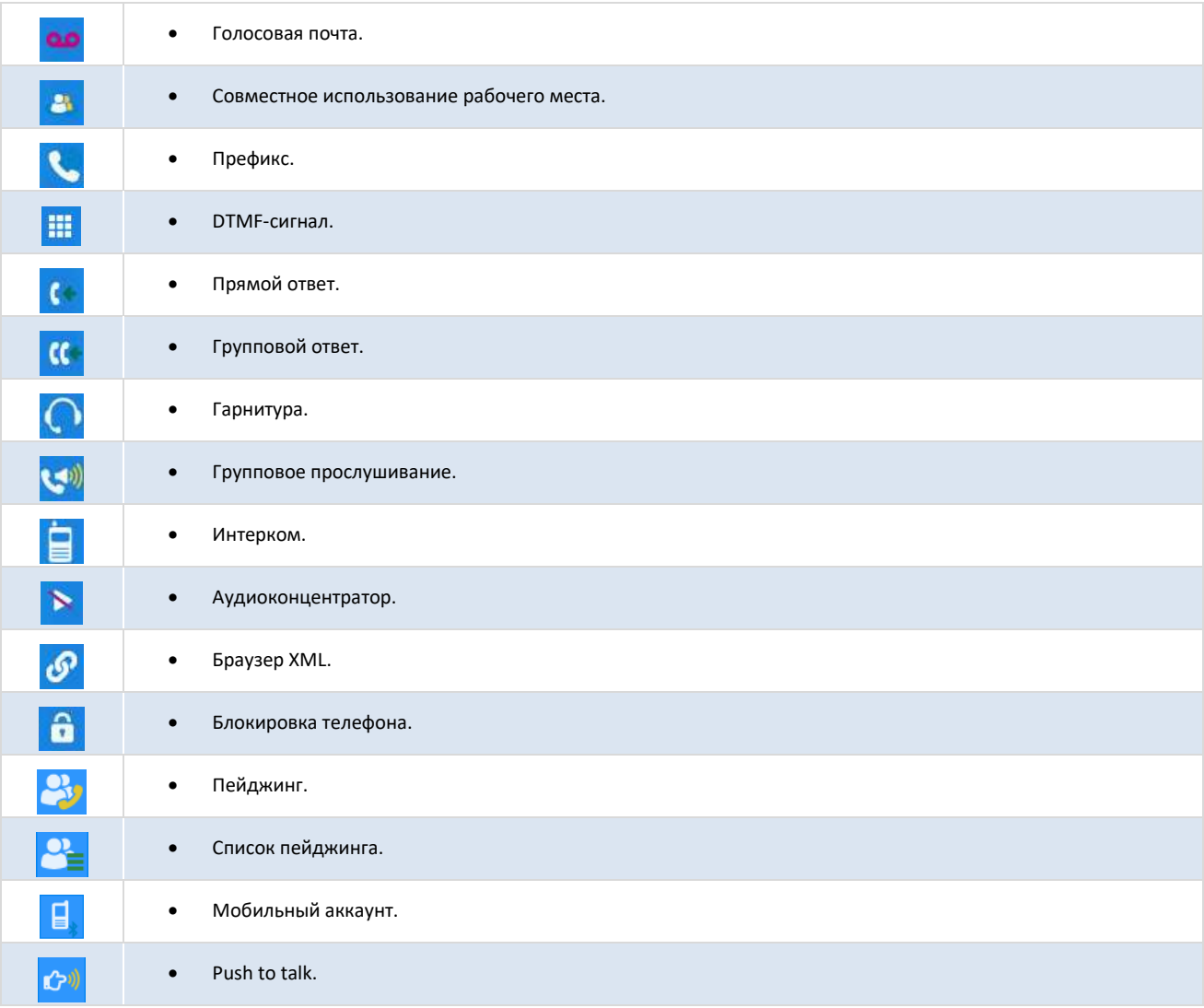

### <span id="page-12-0"></span>**2.7 Значки статуса/метки вызова**

Значки предоставляют информацию об определенных состояниях телефона или статусе вызова.

### Значик статуса

Значки состояния могут отображаться не одновременно. То, какие значки отображаются, зависит от их приоритета. Следующие значки перечислены в соответствии с их приоритетом, от самого высокого до самого низкого. Значки статуса отображаются в верхней панели экрана.

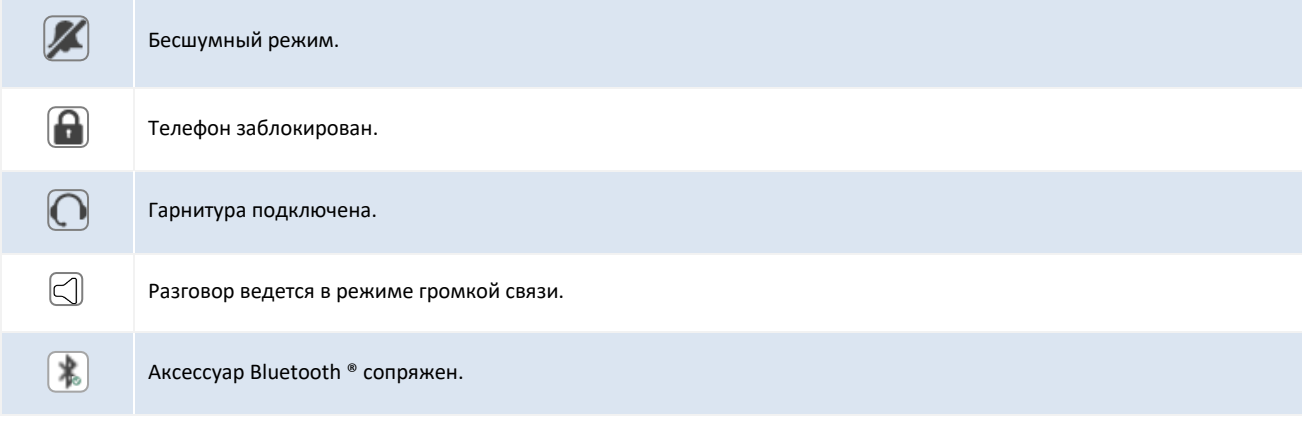

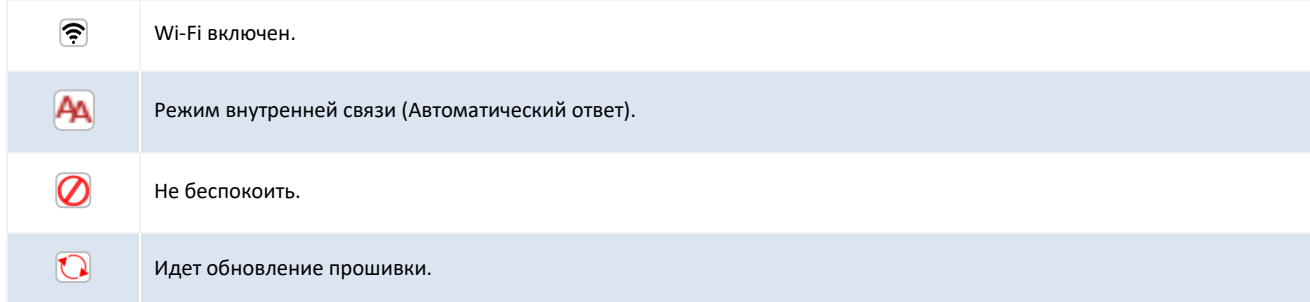

Статус вызова также отображается в верхней части экрана управления вызовами:

- *Набор*: набор номера.
- *Звонок*: входящие звонки.
- *Разговор*: в режиме разговора.
- *На удержании*: во время разговора контакт находится на удержании.
- *Конференция*: режим конференции с 2 контактами.

#### Метки звонка

Метки вызовов связаны с аккаунтом SIP и отображаются на уровне клавиши линии, запрограммированной на домашней странице. Текст со статусом вызова отображается в верхней части экрана презентации входящего вызова/разговора.

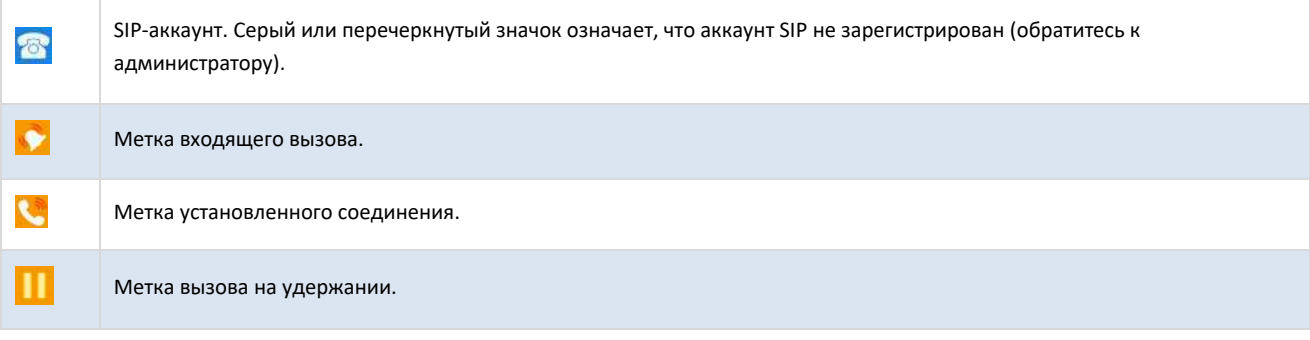

### <span id="page-13-0"></span>**2.8 Буквенно-цифровая клавиатура**

Телефон оснащен буквенно-цифровой клавиатурой. Вы можете переключаться между цифровой клавиатурой для набора номера и буквенной клавиатурой для ввода текста, нажимая соответствующую предварительно запрограммированную клавишу.

• Переключение между буквенной и цифровой клавиатурой:

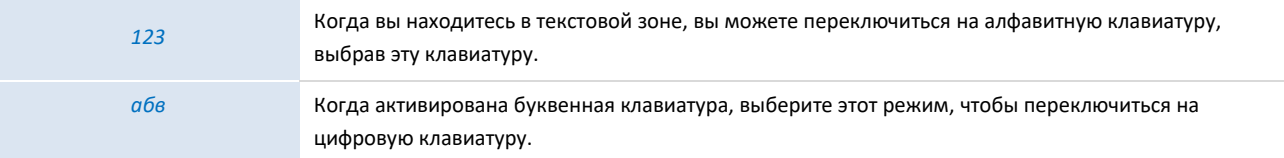

• Введите буквенные символы.

Клавиши цифровой клавиатуры имеют символы, которые отображаются последовательными нажатиями. Цифра является последним символом в ряду. Некоторые специальные символы можно отобразить последовательным нажатием клавиши:

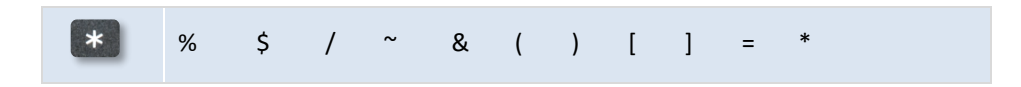

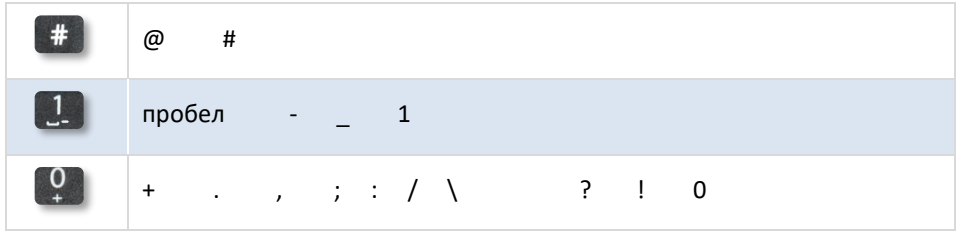

• Используйте навигатор для перемещения курсора в текст.

• *Стереть* Нажмите программную клавишу с этой меткой, чтобы удалить последний введенный символ.

### <span id="page-14-0"></span>**2.9 Описание разъемов**

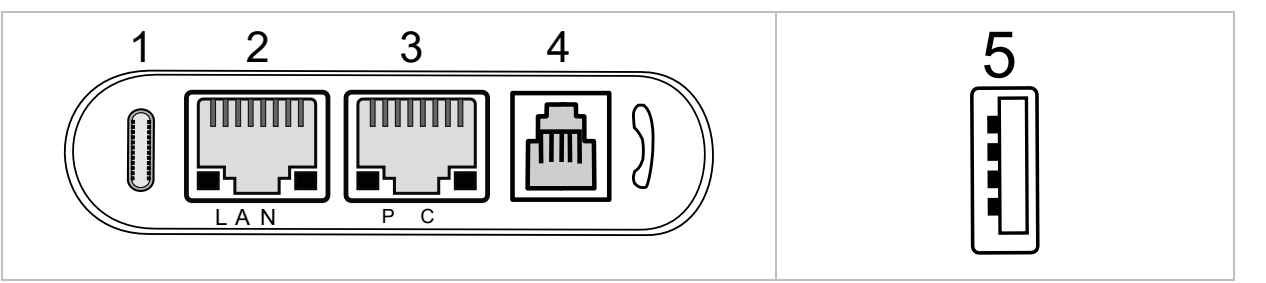

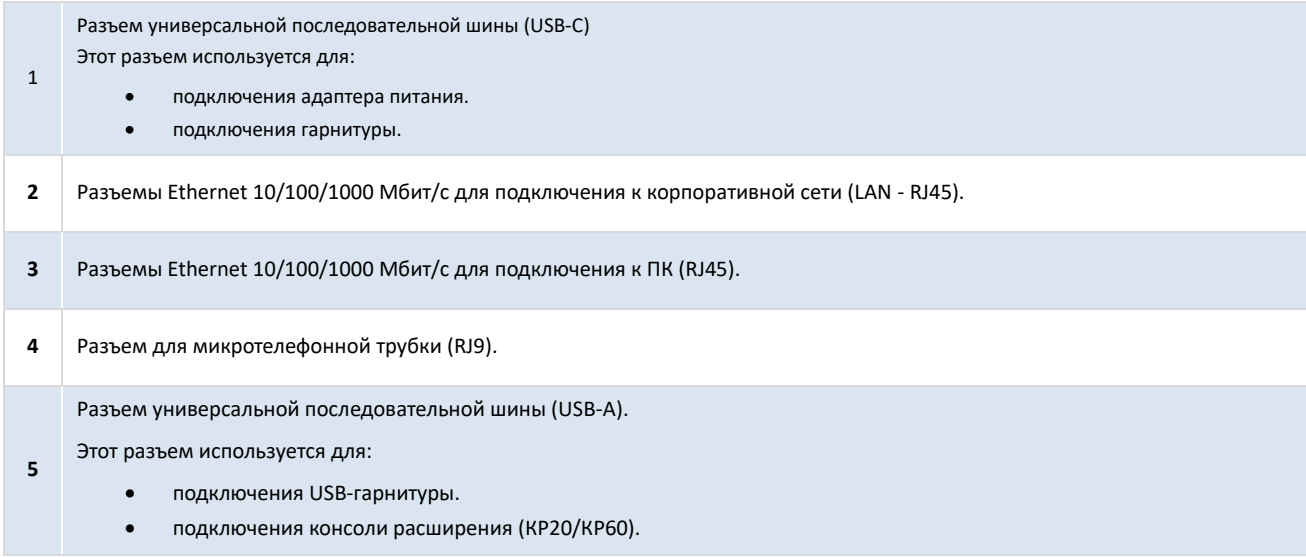

## <span id="page-15-0"></span>**3 Работа с телефоном**

### <span id="page-15-1"></span>**3.1 Информация о телефоне**

На главной странице дисплея могут отображаться все используемые на телефоне аккаунты SIP и другие метки. Для каждого SIP-аккаунта, используемого на телефоне, рекомендуется создать программируемую клавишу. Метка программируемой клавиши на дисплее отображает статус аккаунта SIP.

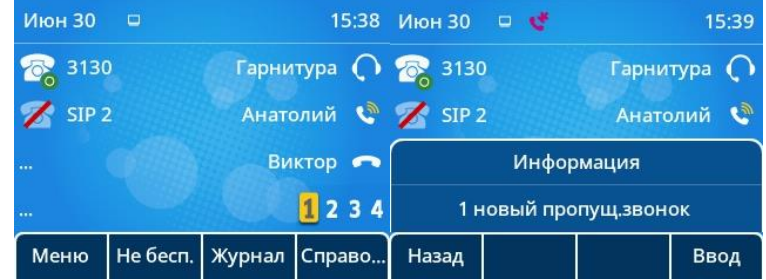

Информация о новых событиях, таких как пропущенные вызовы и новые голосовые сообщения, отображается во всплывающем окне на главной странице, синий светодиод телефона начинает медленно мигать.

Клавиша сообщения будет мигать красным цветом, если вы получите новое голосовое сообщение или пропустите входящий вызов.

### <span id="page-15-2"></span>3.1.1 Дополнительная информация о новых событиях

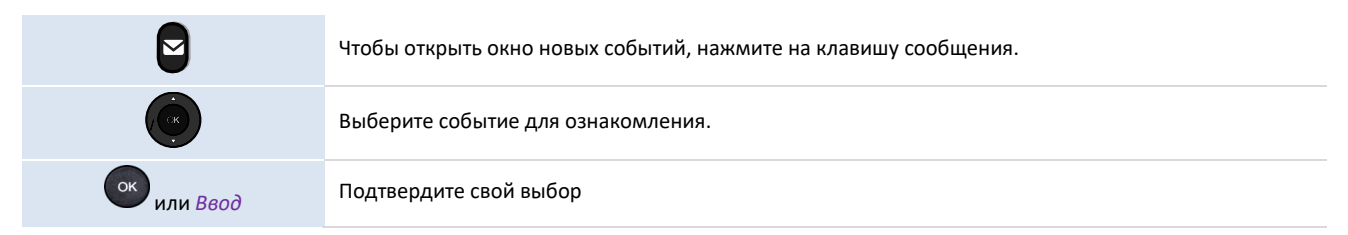

#### <span id="page-15-3"></span>3.1.2 Дополнительная информация о статусе телефона

В режиме ожидания вы можете нажать клавишу "OK", чтобы получить основную информацию о вашем телефоне, включая IP-адрес телефона, MAC-адрес и версию программного обеспечения. Выбрав "Подробнее" и нажав «ОК», вы можете получить информацию об аппаратном обеспечении и состоянии аккаунта SIP.

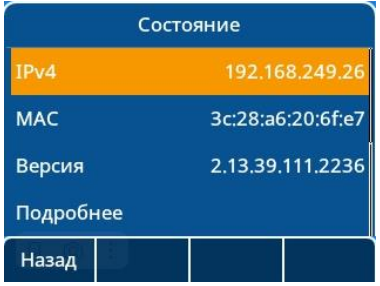

### <span id="page-16-0"></span>**3.2 Несколько SIP-аккаунтов**

Телефон поддерживает несколько аккаунтов SIP. Администратор может зарегистрировать до 8 аккаунтов SIP. Перед совершением звонка необходимо выбрать аккаунт, с которого вы собираетесь совершить вызов. Иначе – вызов будет совершен с аккаунта по умолчанию.

Рекомендуется запрограммировать клавишу для каждого SIP-аккаунта на главной странице как клавишу линии. Тогда статус аккаунта будет на ней отображаться. Клавиша аккаунта SIP, принимающего входящий вызов, мигает.

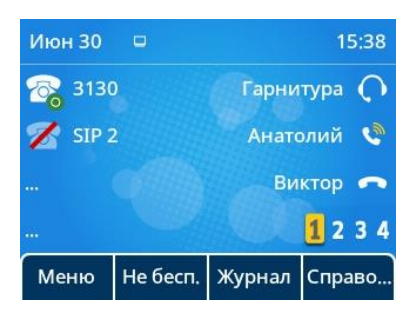

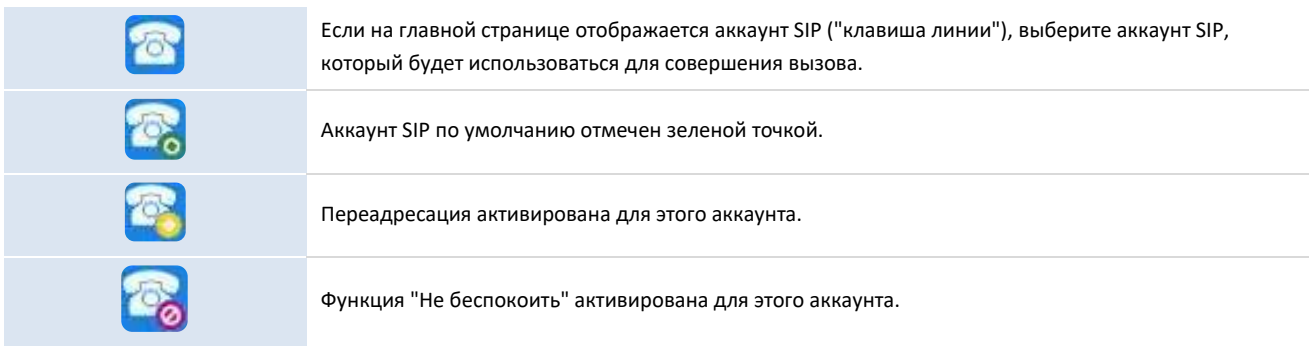

В журнале вызовов отображаются все входящие и исходящие вызовы для всех аккаунтов SIP. Соответствующий SIP-аккаунт отображается при открытии сведений о записи в журнале вызовов.

#### <span id="page-16-1"></span>3.2.1 Программирование клавиши линии для аккаунта SIP

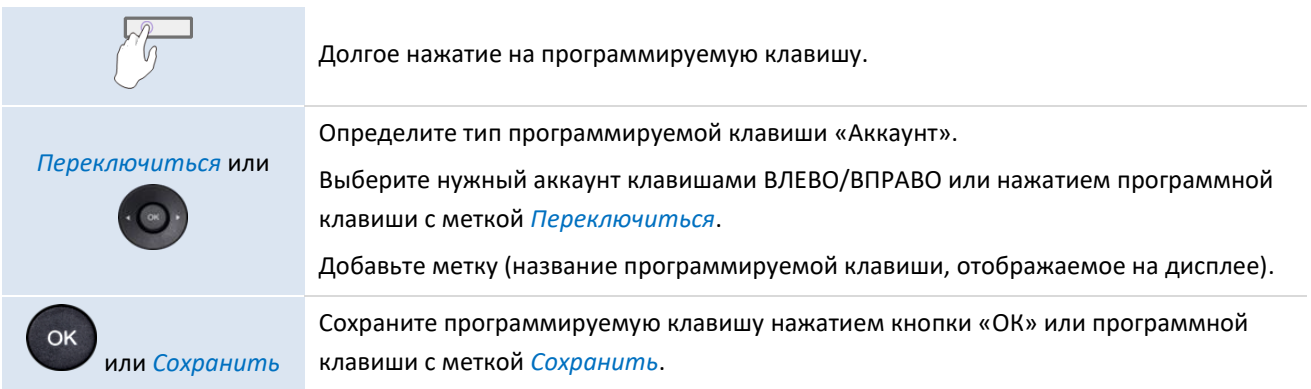

#### <span id="page-16-2"></span>3.2.2 Определите аккаунт SIP по умолчанию

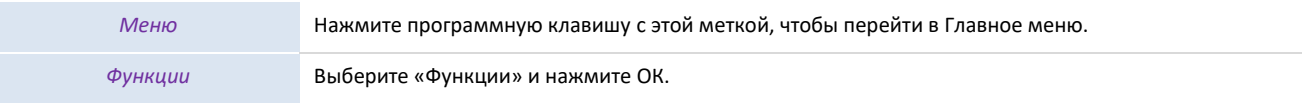

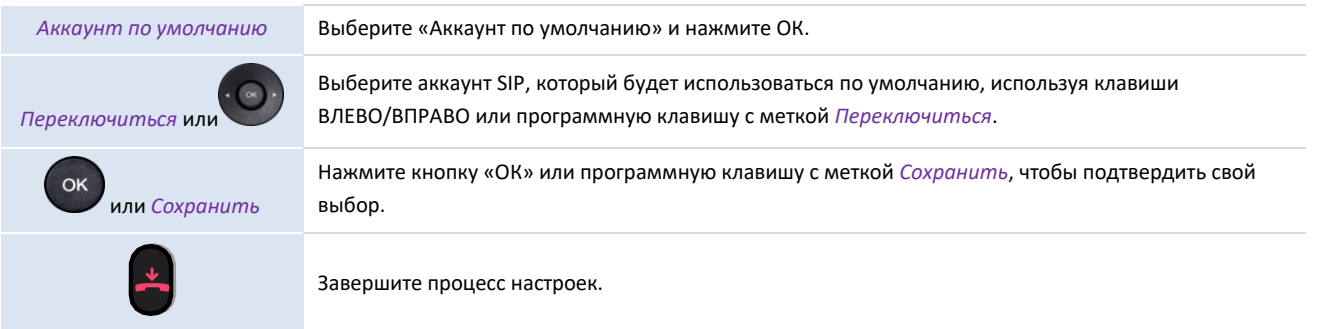

### <span id="page-17-0"></span>**3.3 Осуществление вызова**

В данном разделе описано, как совершить вызов.

### <span id="page-17-1"></span>3.3.1 Способы открытия номернабирателя

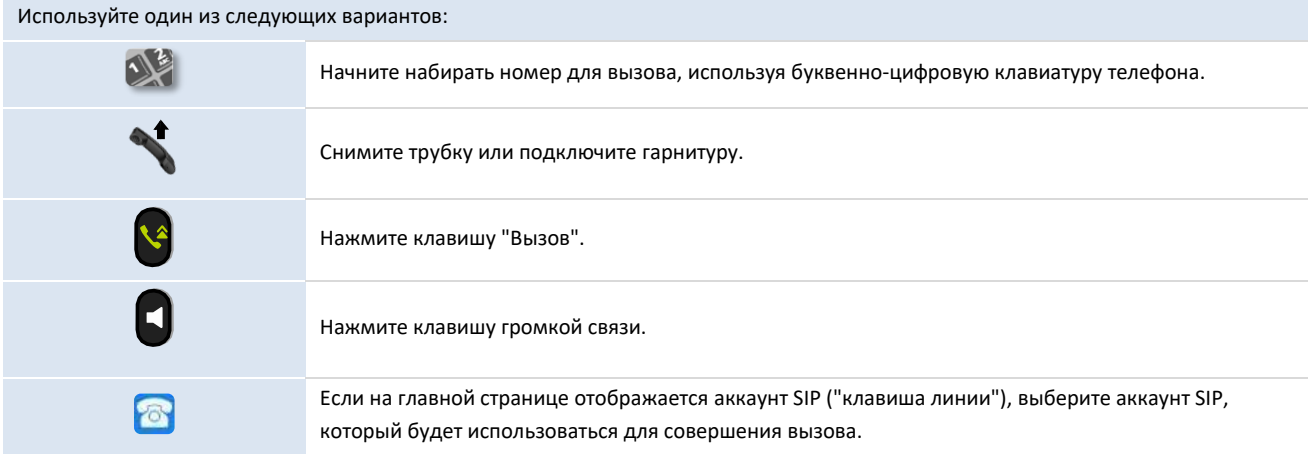

Чтобы сделать вызов с помощью трубки или гарнитуры, снимите трубку или подключите гарнитуру, в противном случае вы выполните вызов в режиме громкой связи.

#### <span id="page-17-2"></span>3.3.2 Вызов по номеру

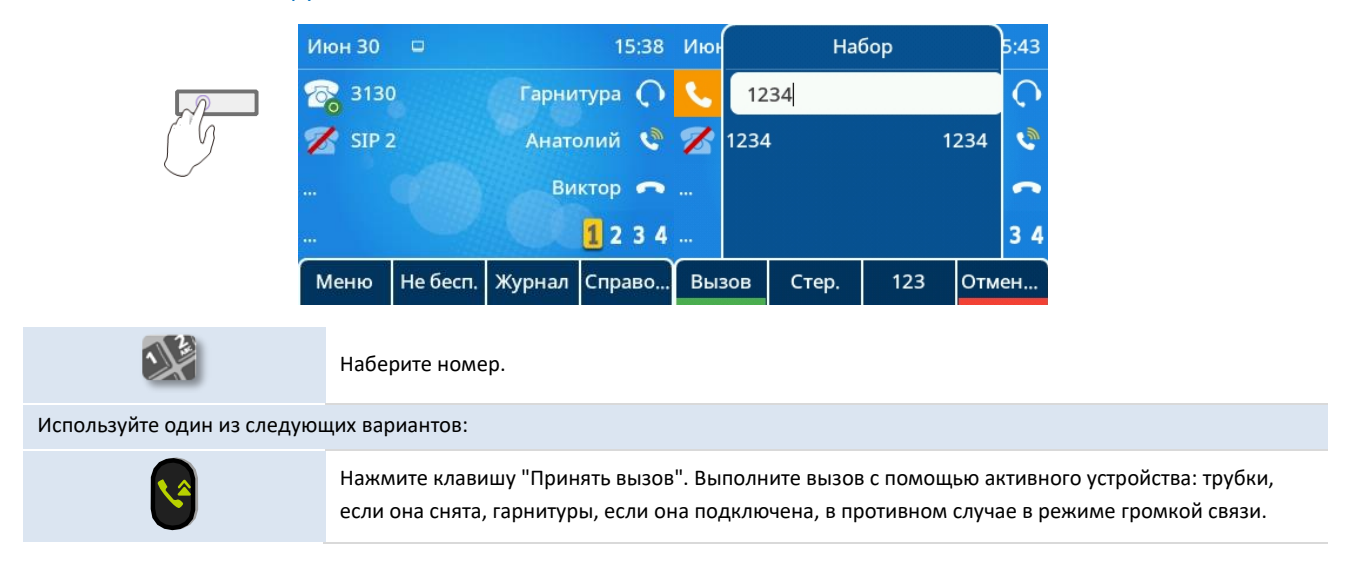

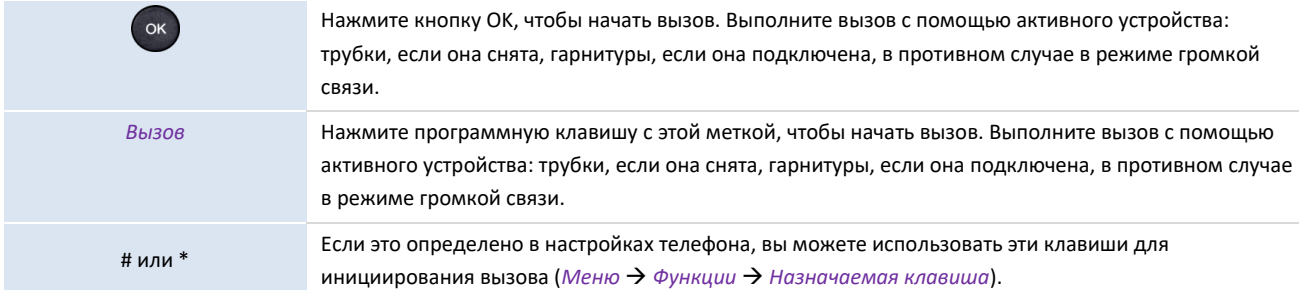

В зависимости от системы после набора номера вызов может начаться автоматически после задержки без какихлибо действий.

Если вы ведете разговор в режиме громкой связи, вы можете в любой момент снять МТТ и продолжить вести переговоры по ней. Громкая связь будет отключена.

Нажмите на программируемую клавишу гарнитуры с меткой **на экране, чтобы переключить звук с режима** громкой связи или режима МТТ на гарнитуру.

Если на телефоне используется несколько аккаунтов SIP, вы можете выбрать, какой из них будет использоваться для совершения вызова.

### <span id="page-18-0"></span>3.3.3 Вызов по имени

Вы можете позвонить контакту по его/ее имени, используя функцию поиска в справочнике компании. Эта функция зависит от конфигурации системы. При необходимости обратитесь к своему администратору. Чтобы сделать вызов с помощью трубки или гарнитуры, снимите трубку или подключите гарнитуру, в противном случае вы выполните вызов в режиме громкой связи.

Используйте клавишу буквенно-цифровой клавиатуры для переключения между цифровой и буквенной клавиатурой.

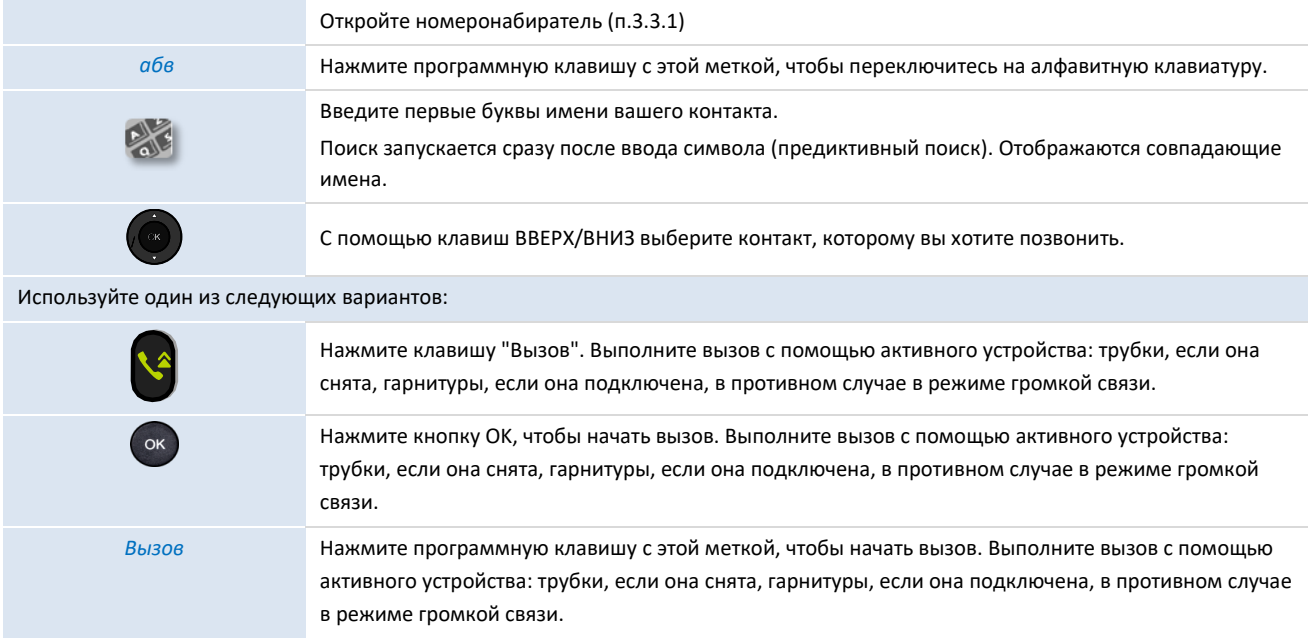

### <span id="page-18-1"></span>3.3.4 Вызов из журнала вызовов

Вы можете перезвонить контакту из журнала вызовов.

Чтобы сделать вызов с помощью трубки или гарнитуры, снимите трубку или подключите гарнитуру, в противном случае вы выполните вызов в режиме громкой связи.

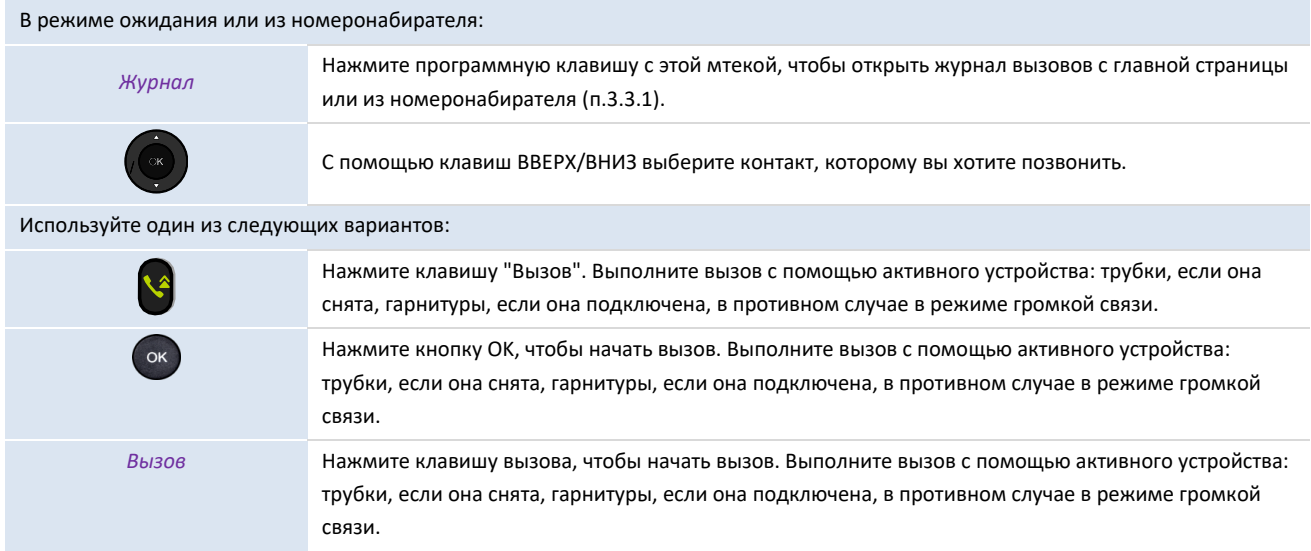

Если на телефоне используется несколько SIP-аккаунтов, вызов выполняется с помощью SIP-аккаунта, отображаемого в журнале.

#### <span id="page-19-0"></span>3.3.5 Вызов с использованием личного справочника

Чтобы сделать вызов с помощью трубки или гарнитуры, снимите трубку или подключите гарнитуру, в противном случае вы выполните вызов в режиме громкой связи.

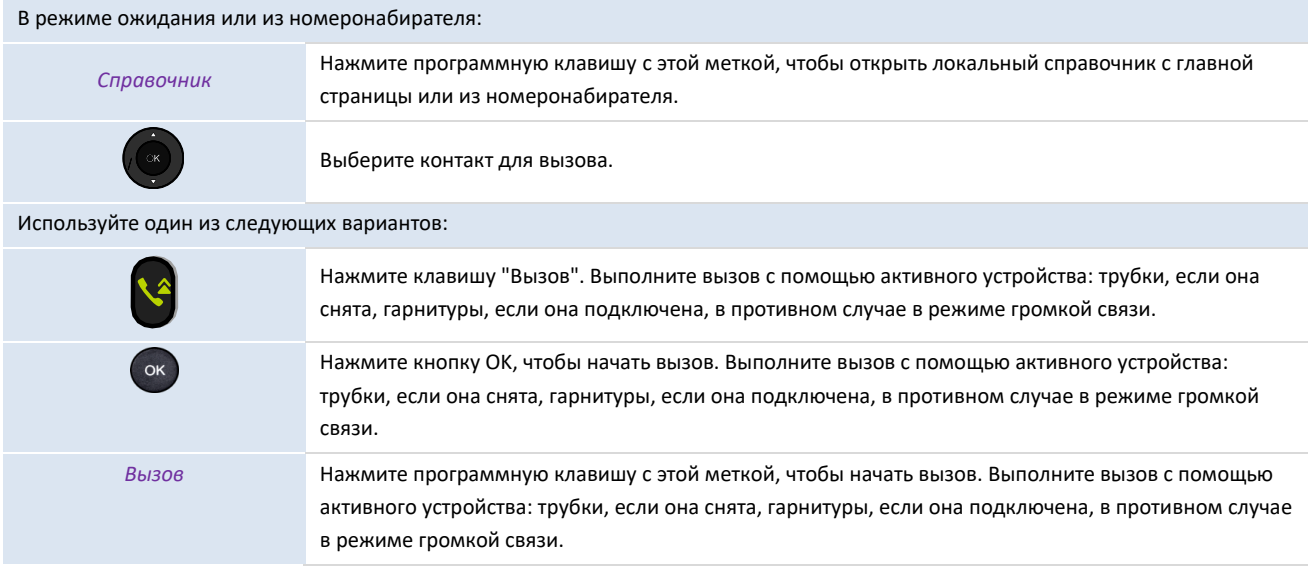

Если на телефоне используется несколько аккаунтов SIP, вы можете выбрать, какой из них будет использоваться для совершения вызова.

#### <span id="page-19-1"></span>3.3.6 Вызов с использованием клавиши быстрого набора

Вы можете предварительно настроить быстрый набор. Для этого необходимо осуществить долгое нажатие на программируемую клавишу возле жидкокристаллического дисплея, выбрать «Быстрый набор» как «Тип клавиши»; ввести аккаунт, с которого будет совершаться вызов; метку – надпись, отображаемую на дисплее; номер для вызова в гафе «Значение».

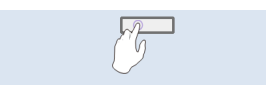

羞

Выберите клавишу с запрограммированным контактом для вызова

Аккаунт SIP, используемый для совершения вызова, зависит от конфигурации клавиши быстрого набора.

#### <span id="page-20-0"></span>3.3.7 Осуществление SIP-вызова между одноранговыми узлами

Телефон совместим с одноранговым SIP-вызовом. Он может звонить на телефоны, подключенные к той же локальной сети. Вы можете позвонить своему собеседнику, введя IP-адрес стационарного телефона собеседника. Совершите звонок с помощью гарнитуры, если она подключена, или в режиме громкой связи.

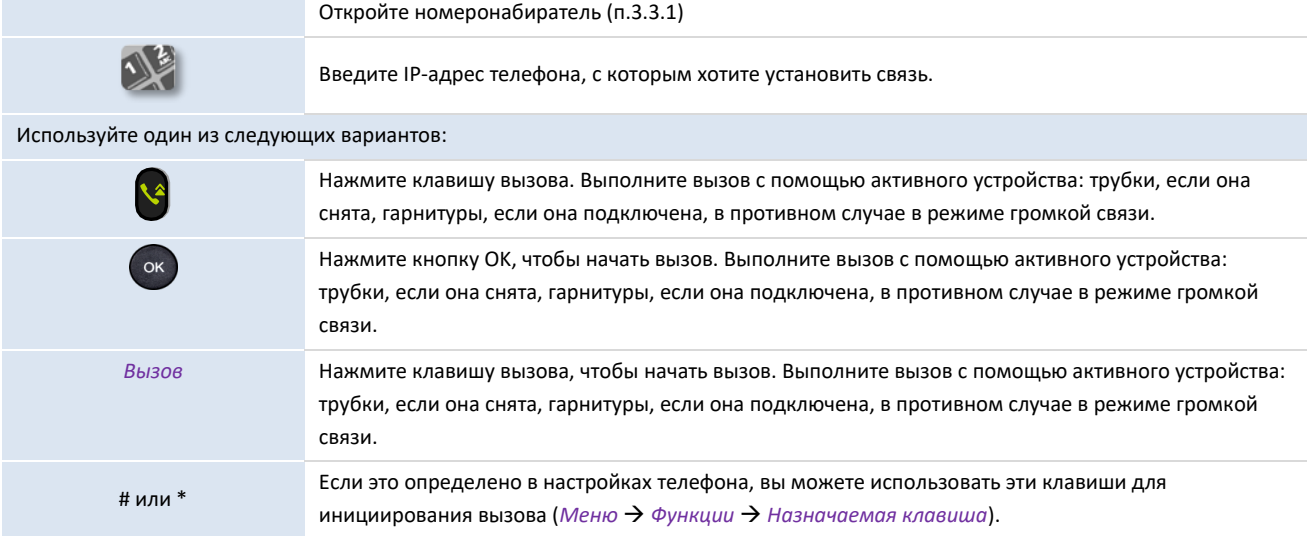

Формат вводимого IP-адреса должен быть x.x.x.x или x\*x\*x\*x, где x - десятичное значение от 0 до 255.

Эта функция полезна при отсутствии связи с коммуникационным сервером (отсутствие регистрации, проблемы с сетью и т.д.). В этом случае не все функции доступны, и на экране должен отображаться соответствующий статус телефона. Эта функция может быть деактивирована вашим администратором.

### <span id="page-20-1"></span>**3.4 Прием вызова**

При приеме вызова вы можете:

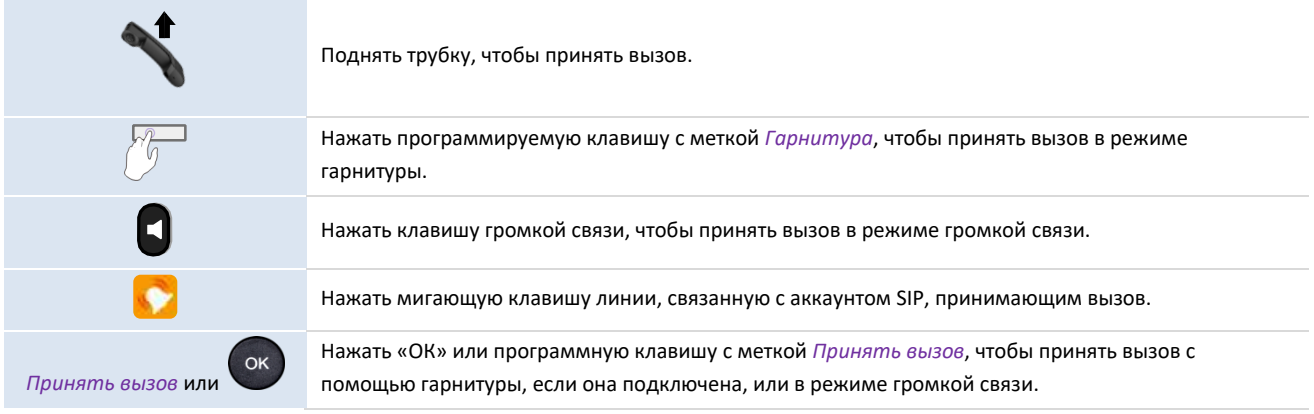

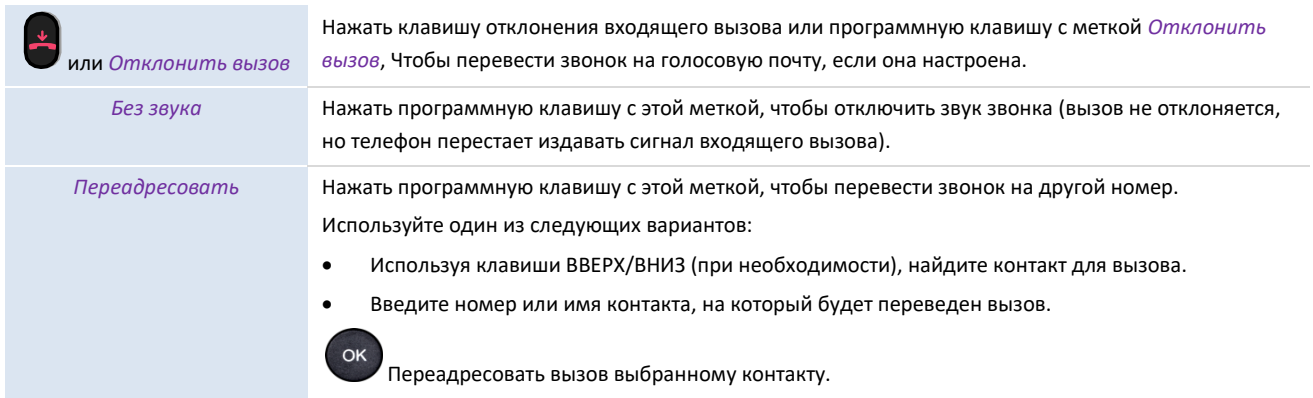

### <span id="page-21-0"></span>**3.5 Переключение между аудиорежимами**

Во время разговора можно переключаться между различными режимами звука (трубка, громкая связь или гарнитура, если подключена), нажимая клавишу громкой связи или клавишу с меткой *Гарнитура*. Эта функция зависит от подключенных устройств.

• Если вы разговариваете по МТТ, вы можете переключаться между следующими аудиорежимами, нажимая на клавишу громкой связи.

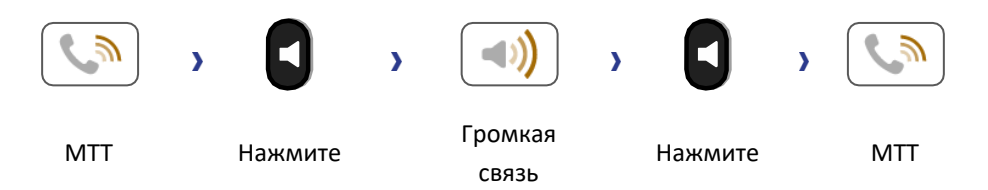

• Если вы разговариваете с помощью гарнитуры, вы можете переключать следующие аудиорежимы нажатием на клавишу громкой связи.

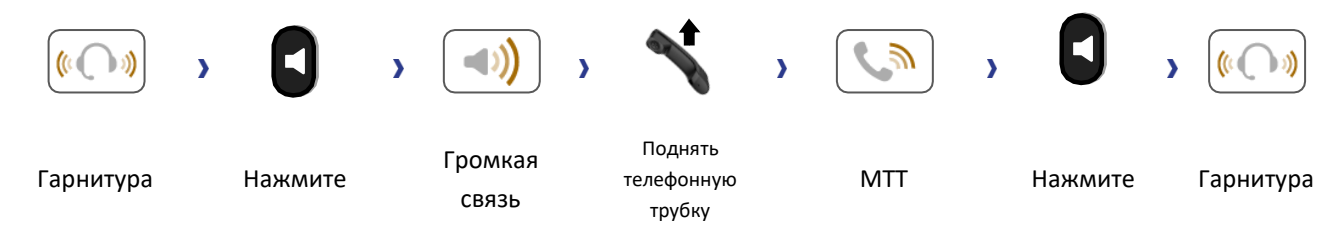

Для каждого аудиорежима во время разговора можно регулировать громкость, нажимая клавиши громкости. Количество уровней зависит от аудиорежима (8 для трубки и гарнитуры, 10 для громкой связи). Выбранная громкость для каждого аудиорежима будет сохранена для последующих разговоров.

- Во время разговора.
	- Настройте громкость, нажимая клавиши регулировки громкости.

### <span id="page-21-1"></span>**3.6 Повторный набор номера**

### <span id="page-21-2"></span>3.6.1 Повторный вызов последнего набранного номера

Долгое нажатие на клавишу вызова приводит к повторному набору последнего набранного номера.

### <span id="page-22-0"></span>3.6.2 Повторный вызов одного из последних набранных номеров

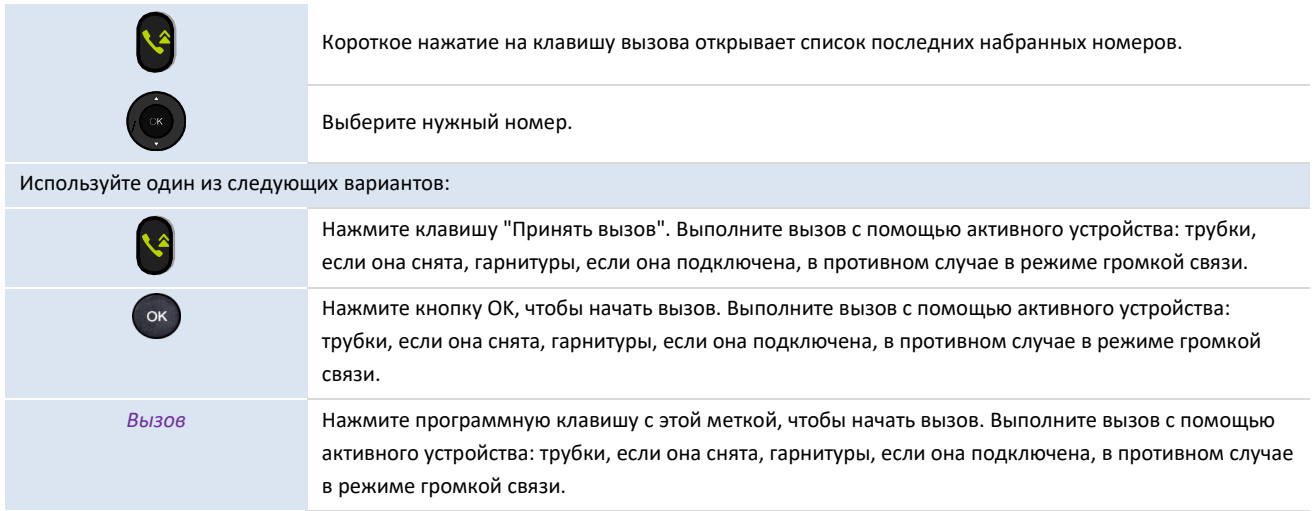

### <span id="page-22-1"></span>**3.7 Управление контактами**

#### <span id="page-22-2"></span>3.7.1 Карточка контакта

Карточку контакта можно открыть из локального справочника.

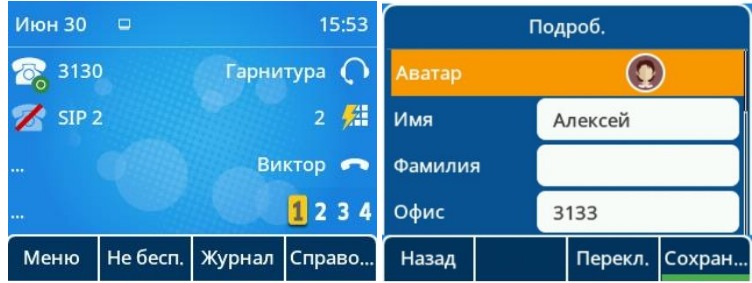

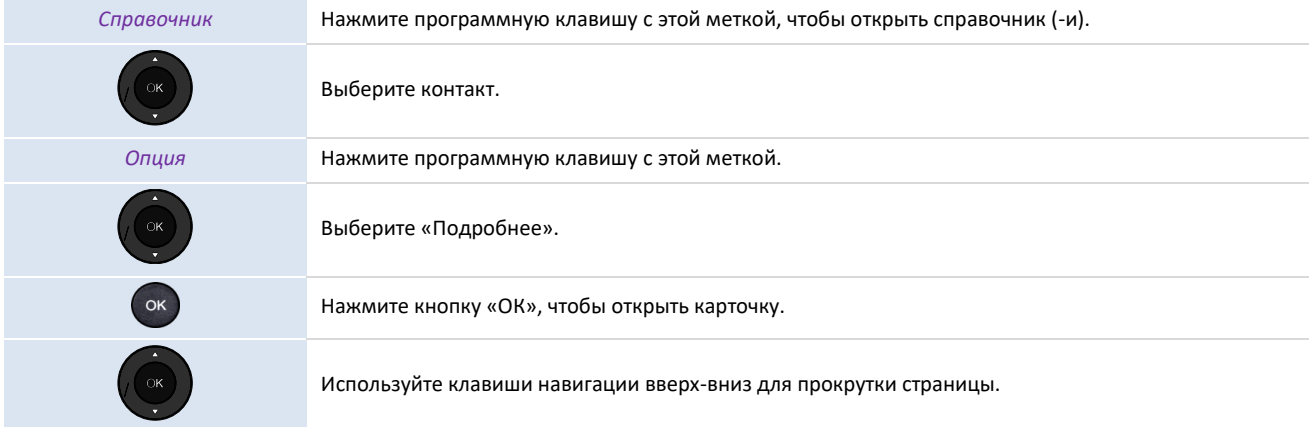

В карточке контакта отображается информация о нем.

- Аватар: выберите аватар для контакта с помощью навигационных клавиш вправо-влево.
- Имя: имя контакта.
- Фамилия: фамилия контакта.
- Офис: номер офиса.
- Мобильный: номер мобильного телефона.
- Другой: другой номер.
- Аккаунт: если вы используете несколько аккаунтов SIP, определите, какой из них используется для вызова этого контакта.
- Группа: определите группу, к которой принадлежит этот контакт, чтобы облегчить его поиск.

#### На этой странице вы можете:

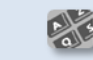

Изменить информацию о контакте (аватар, имя, добавьте новый номер и т.д.). Для редактирования поля используйте навигационные клавиши вверх-вниз.

### <span id="page-23-0"></span>3.7.2 Управление контактами

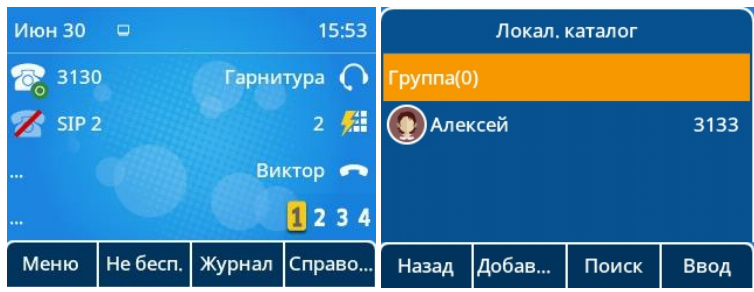

Телефон позволяет управлять контактами в локальном каталоге. С помощью МиниКом-ТА-IP-4 можно импортировать контакты из мобильного телефона в определенный каталог (*Внешний справочник)*

Справочник доступен с помощью динамической клавиши главной страницы или из меню.

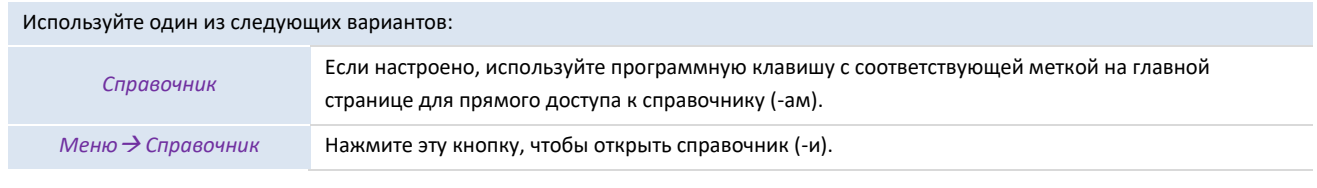

В данном руководстве пользователя мы используем программные клавиши для доступа к справочнику (-ам).

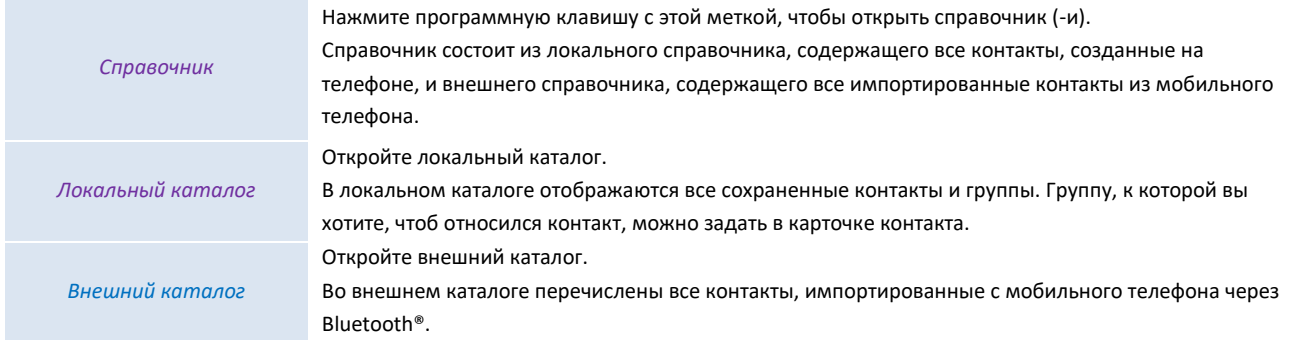

#### На этой странице вы можете:

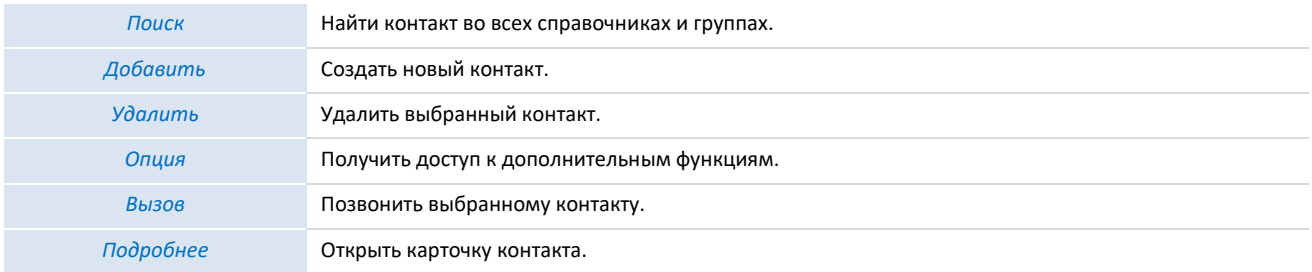

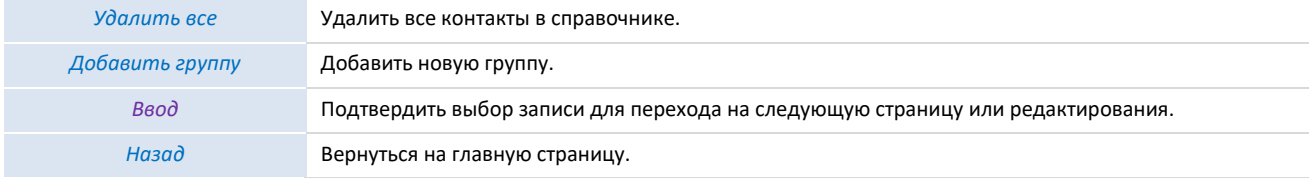

### <span id="page-24-0"></span>3.7.3 Вызов контакта

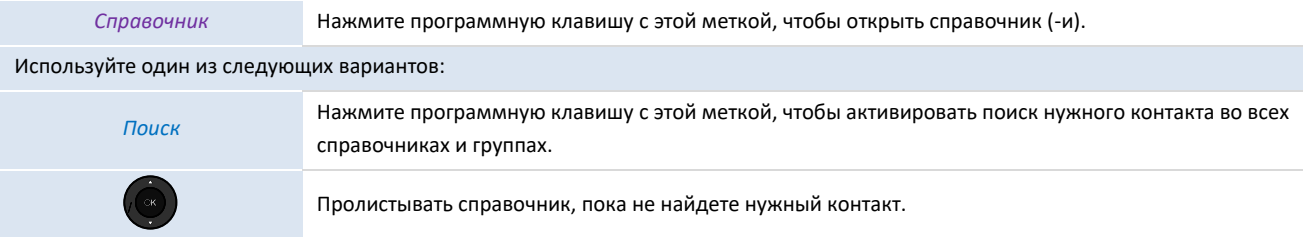

### Чтобы совершить вызов:

Выберите контакт для вызова кнопками ВНИЗ/ВВЕРХ. Используйте один из следующих вариантов: Нажмите клавишу "Принять вызов". Выполните вызов с помощью активного устройства: трубки, если она снята, гарнитуры, если она подключена, в противном случае в режиме громкой связи. Нажмите кнопку OK, чтобы начать вызов. Выполните вызов с помощью активного устройства: трубки, если она снята, гарнитуры, если она подключена, в противном случае в режиме громкой связи. *Вызов* Нажмите программную клавишу с этой меткой, чтобы начать вызов. Выполните вызов с помощью активного устройства: трубки, если она снята, гарнитуры, если она подключена, в противном случае в режиме громкой связи.

#### Если для одного контакта имеется несколько номеров, выберите нужный номер.

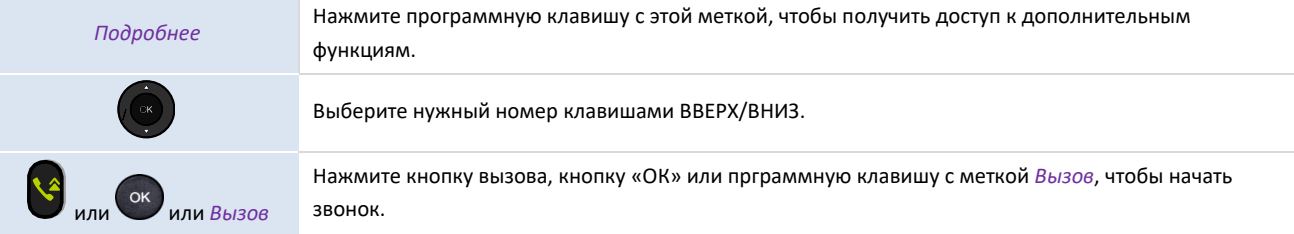

### <span id="page-24-1"></span>3.7.4 Создать новый контакт в локальном справочнике

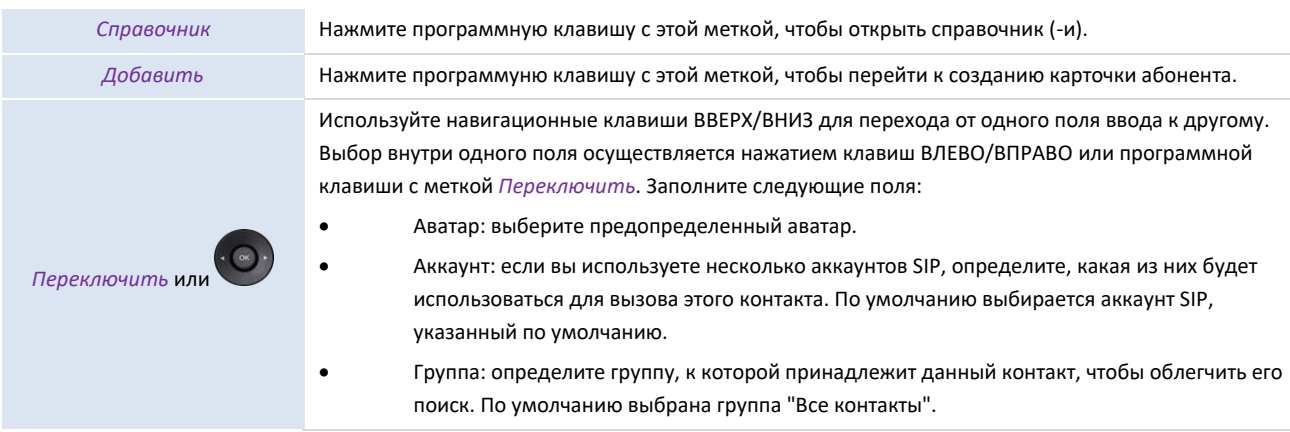

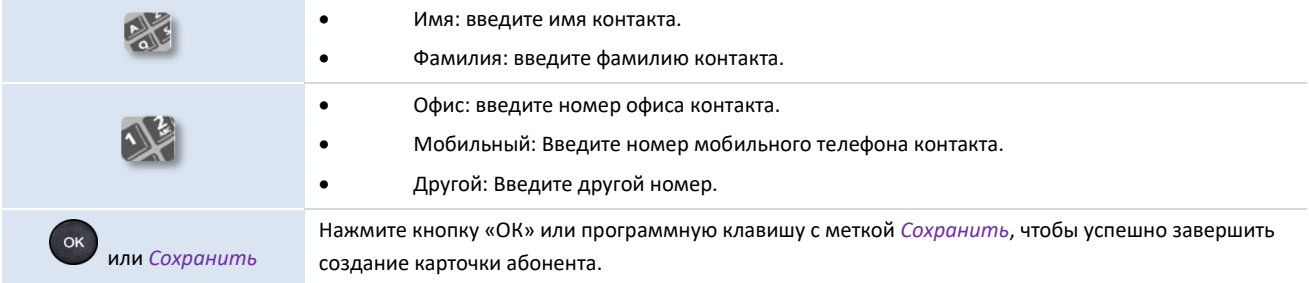

### Другой способ (добавить контакт из журнала вызовов):

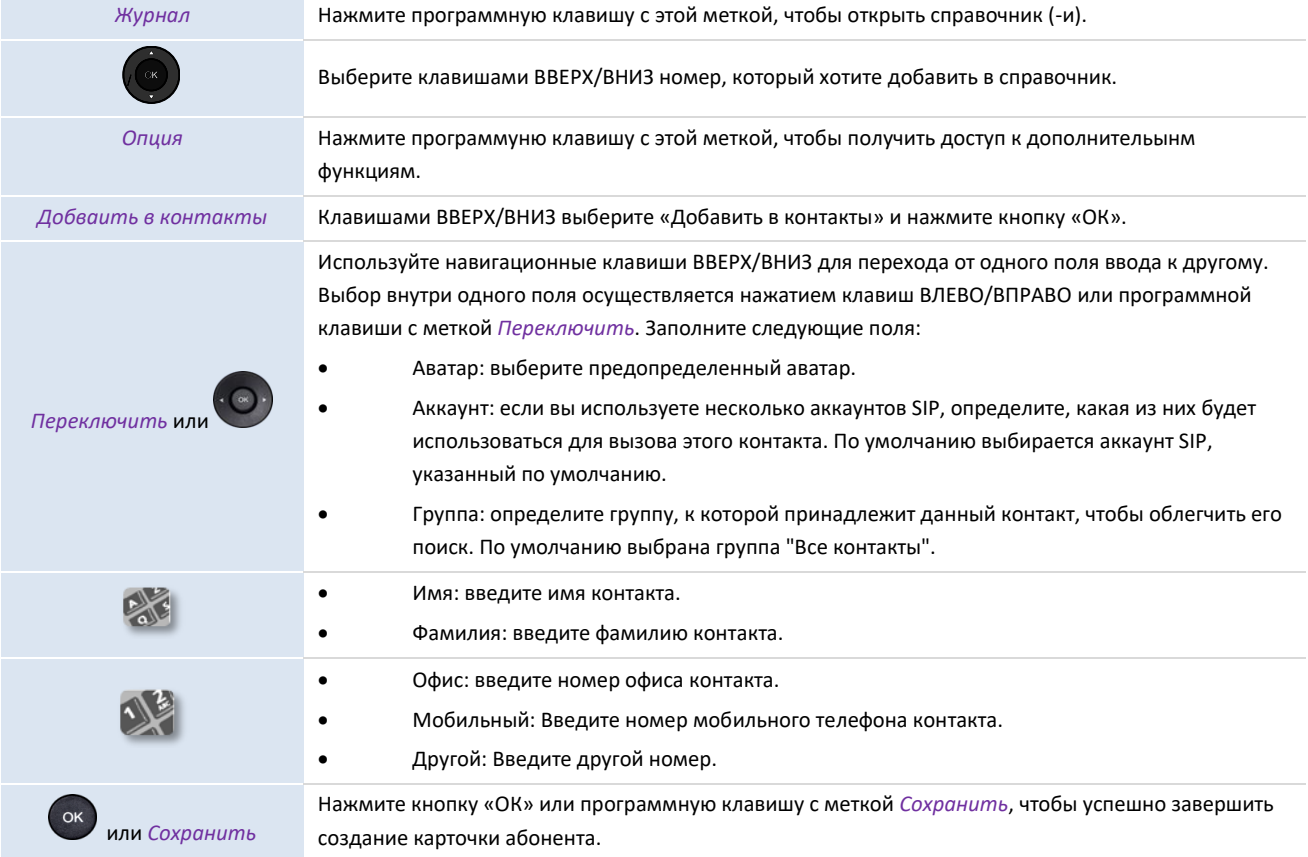

Для внешних номеров рекомендуется использовать формат, состоящий из '+', за которым следует код страны (например, '7'), затем номер без первой цифры. Например, для номера 84950000000 введите номер +74950000000. Чтобы получить знак '+', долго нажмите на клавишу '0'. Этот пример относится к звонку на номер в России из другой страны.

Примечание. Выбор формата для совершение звонков на внешние номера зависти от настройки АТС, к которой подключен телефон. Свяжитесь с администратором для получения точной информации.

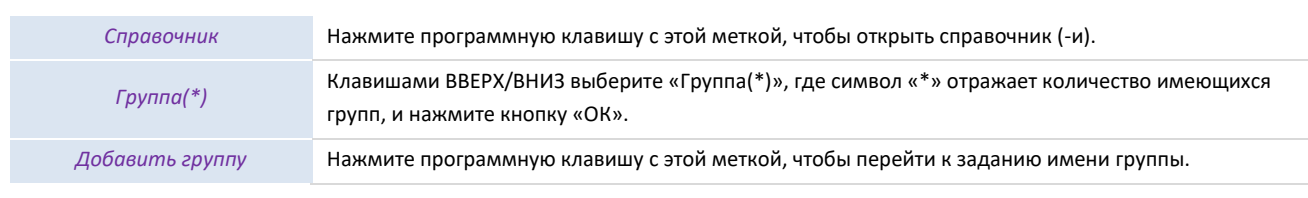

#### <span id="page-25-0"></span>3.7.5 Создать новую группу

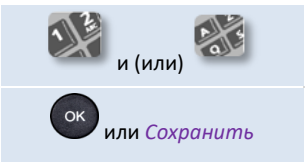

Введите имя группы.

Нажмите кнопку «ОК» или программную клавишу с меткой *Сохранить*, чтобы успешно завершить создание группы контактов.

#### <span id="page-26-0"></span>3.7.6 Изменить контакт

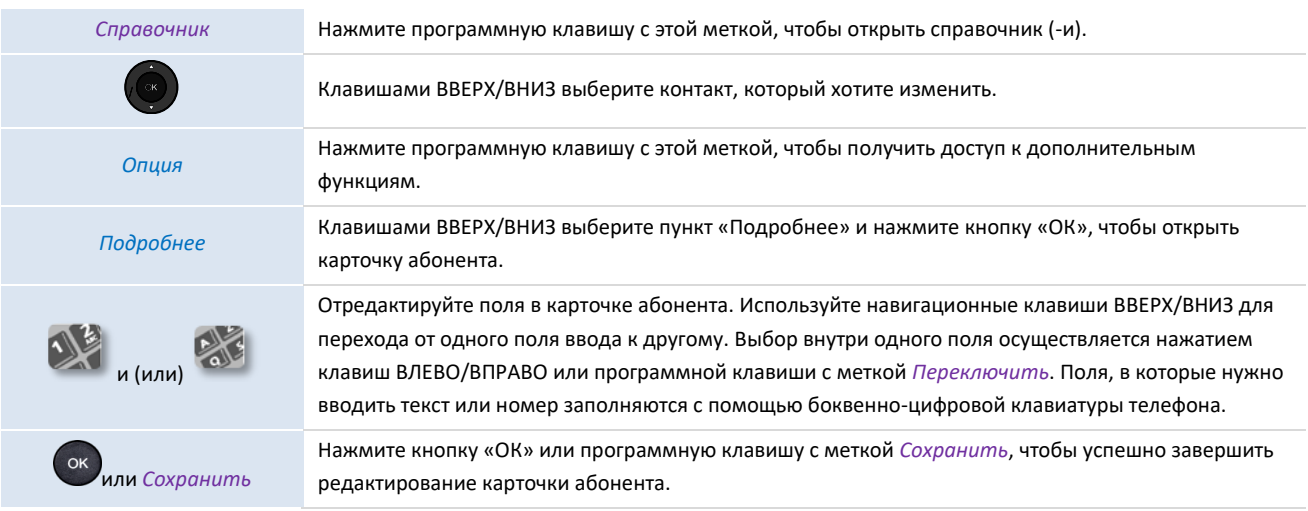

### <span id="page-26-1"></span>3.7.7 Удалить контакт из справочника

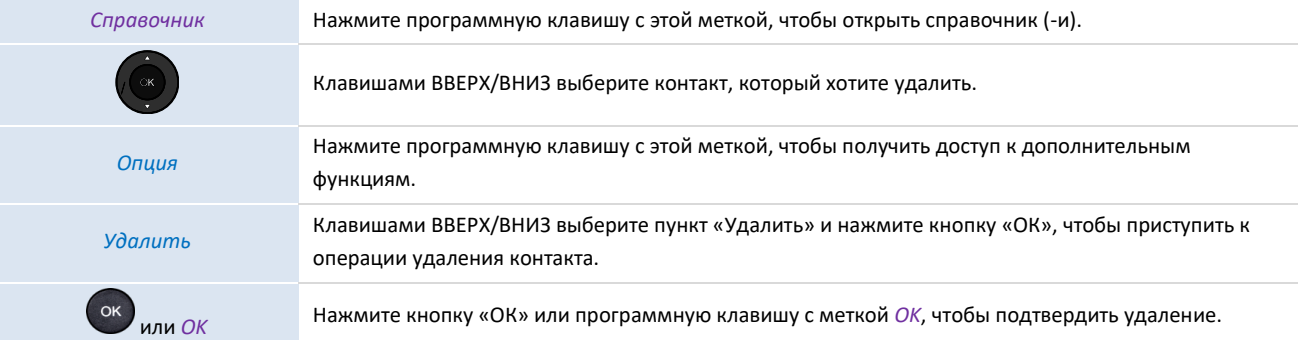

#### <span id="page-26-2"></span>3.7.8 Удалить все контакты в справочнике

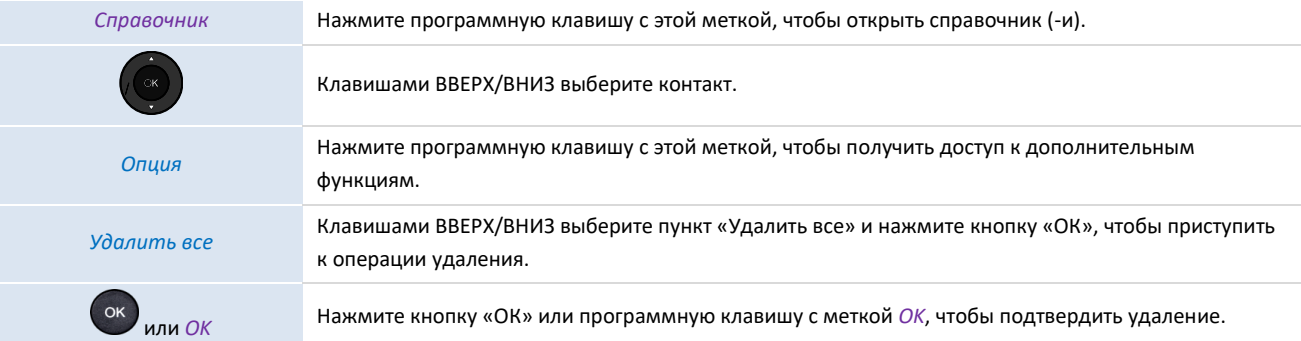

### <span id="page-26-3"></span>3.7.9 Удалить группу в локальном справочнике

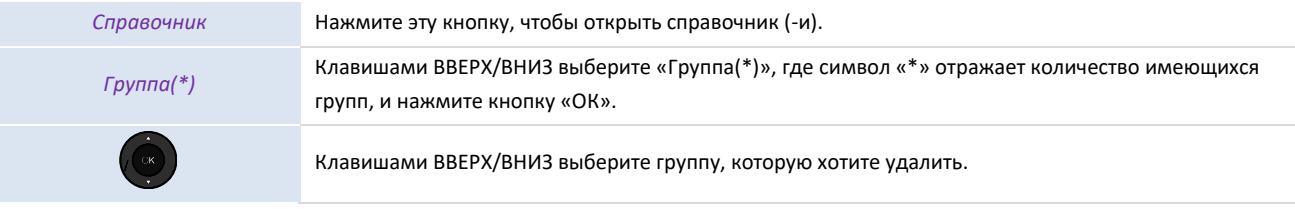

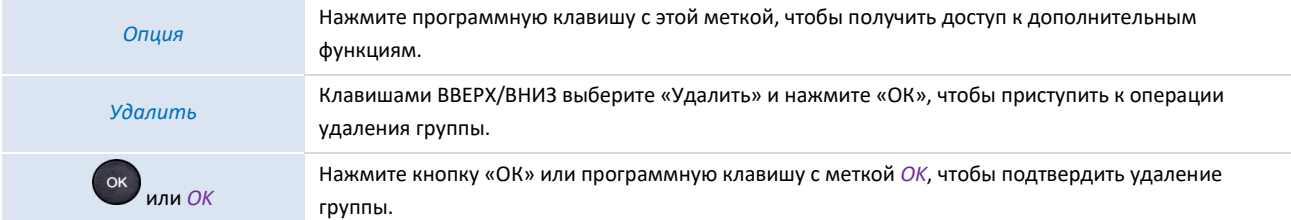

### <span id="page-27-0"></span>3.7.10 Удалить все группы в локальном справочнике

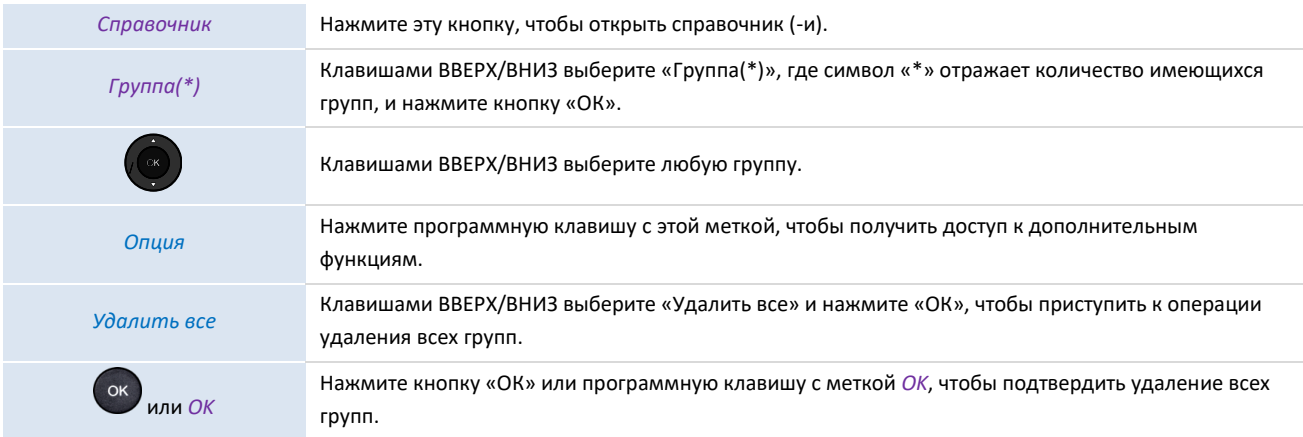

### <span id="page-27-1"></span>3.7.11 Импорт контактов с мобильного телефона через Bluetooth®

Телефон находится в состоянии ожидания.

Чтобы импортировать контакт из мобильного телефона, его необходимо сопрячь со стационарным телефоном.

Перед выполнением операции сопряжения мобильный телефон должен находиться в режиме обнаружения. См. документацию пользователя вашего устройства Bluetooth®.

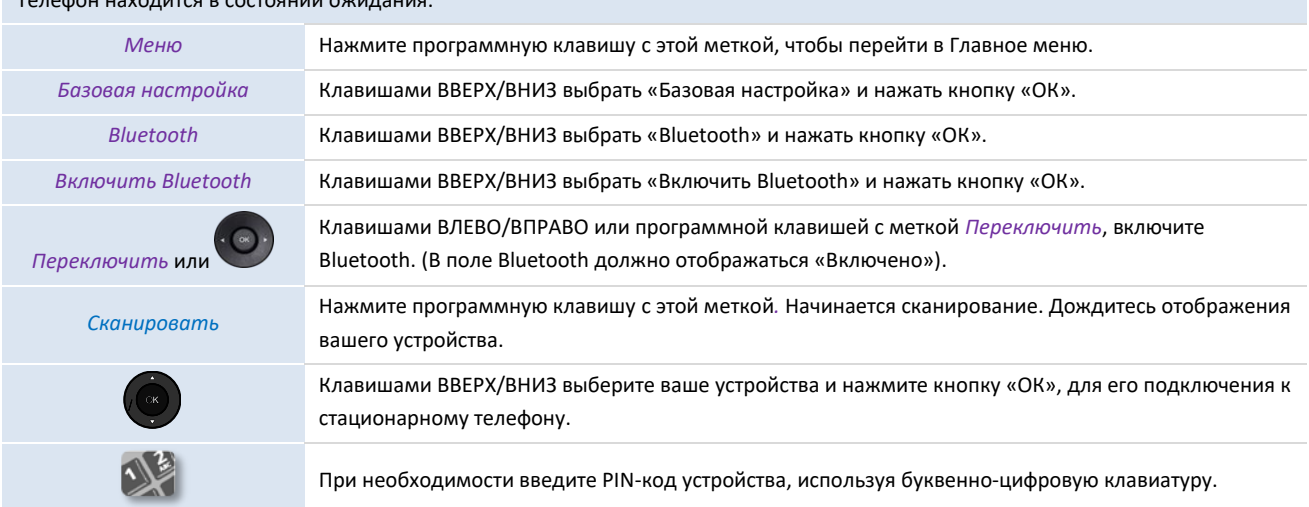

Этот значок отображается на стационарном телефоне: .

В зависимости от настроек мобильного телефона, нужно согласиться на обмен контактами либо во время сопряжения, либо в опциях подключения. См. руководство пользователя вашего мобильного телефона.

Контакты автоматически импортируются в записную книжку: *Внешний каталог*.

Контакты сохраняются до тех пор, пока к телефонному аппарату не будет подключен другой мобильный телефон или пока вы не удалите все импортированные контакты вручную.

При необходимости можно вручную синхронизировать контакты:

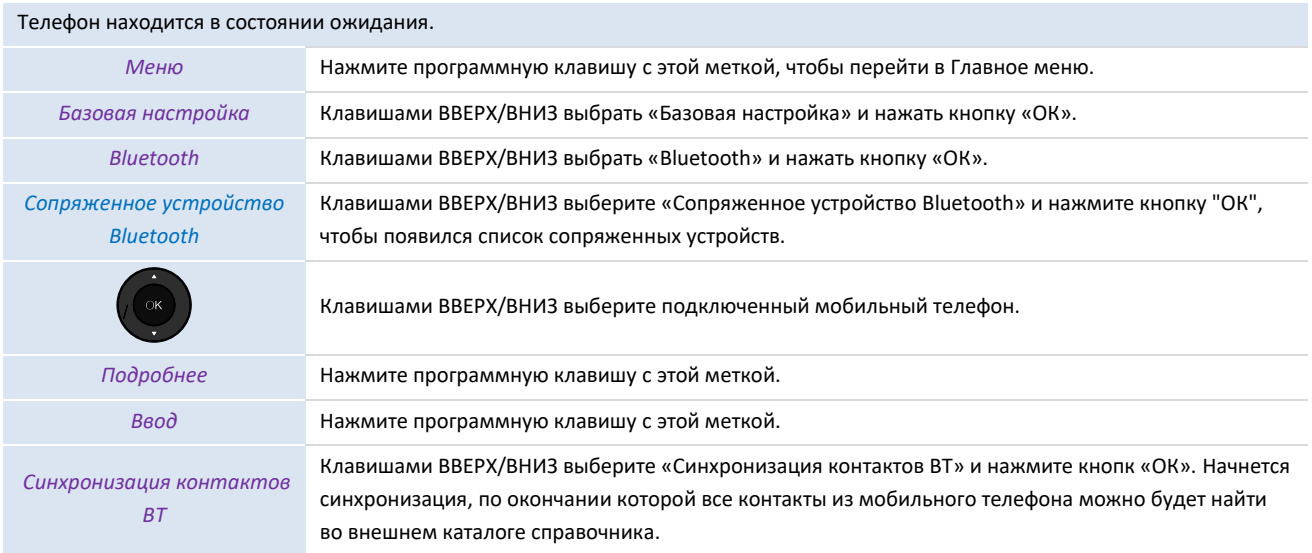

### <span id="page-28-0"></span>**3.8 Управление журналом вызовов**

Журнал вызовов можно просматривать и управлять им, когда телефон находится в состоянии ожидания. Для отображения журнала вызовов используется основная часть экрана.

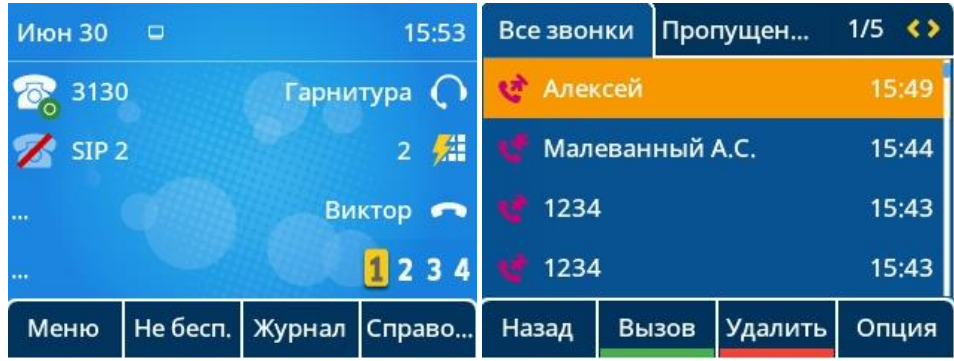

Журнал вызовов доступен с программной клавиши на главной страницы или из меню.

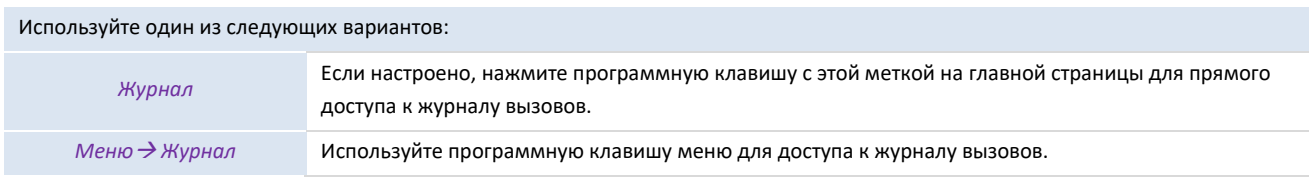

В данном руководстве пользователя мы используем программную клавишу с меткой *Журнал* для доступа к журналу вызовов.

Все журналы вызовов, связанные с выбранным контактом, отображаются со значком, показывающим тип вызова.

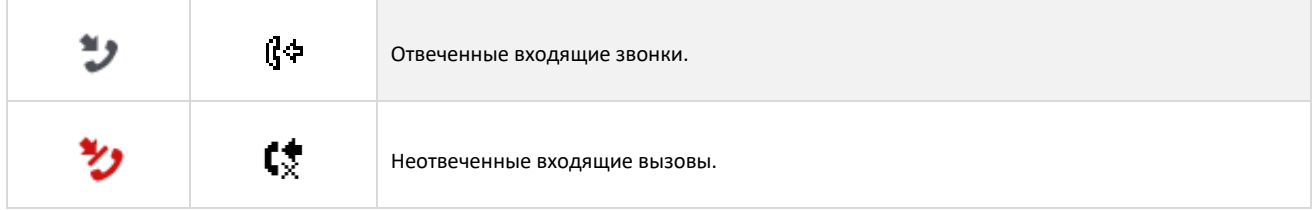

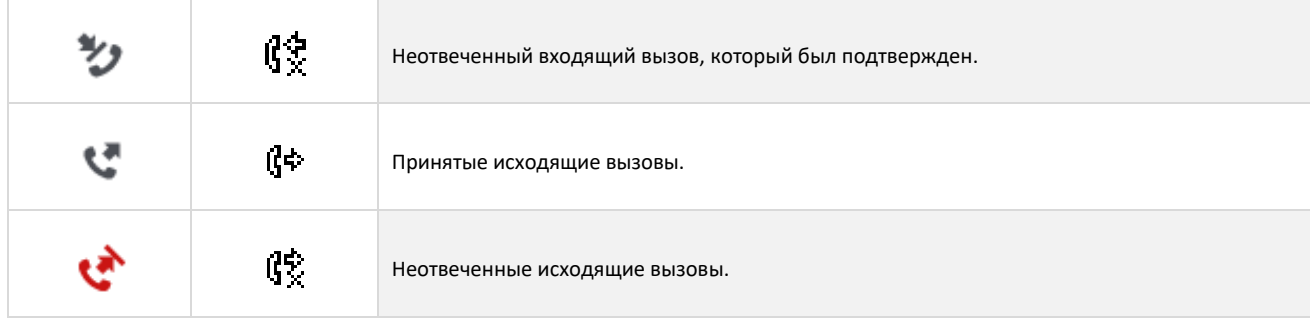

### Действия, доступные из журнала вызовов:

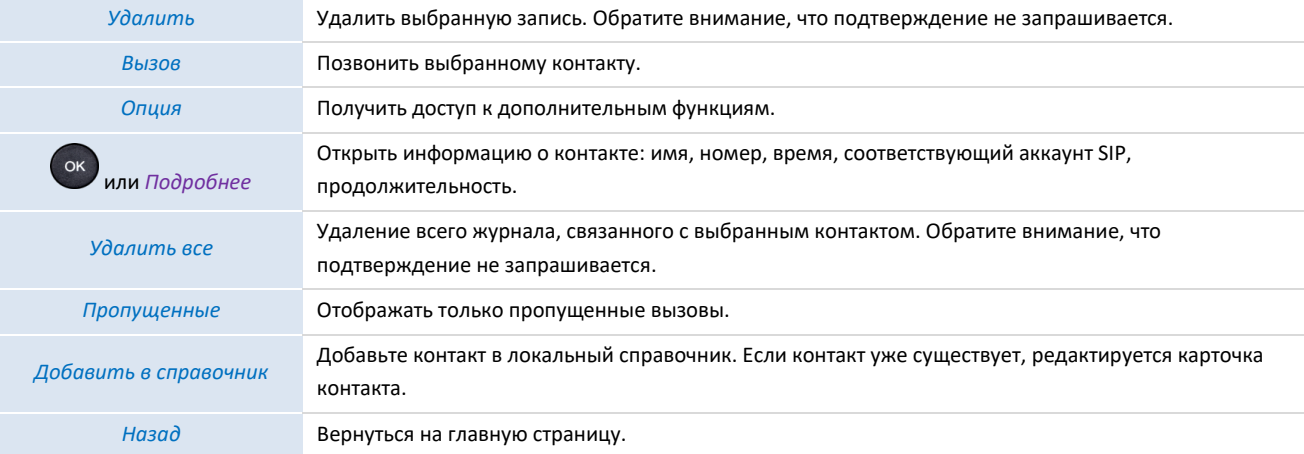

### <span id="page-29-0"></span>3.8.1 Вызов контакта

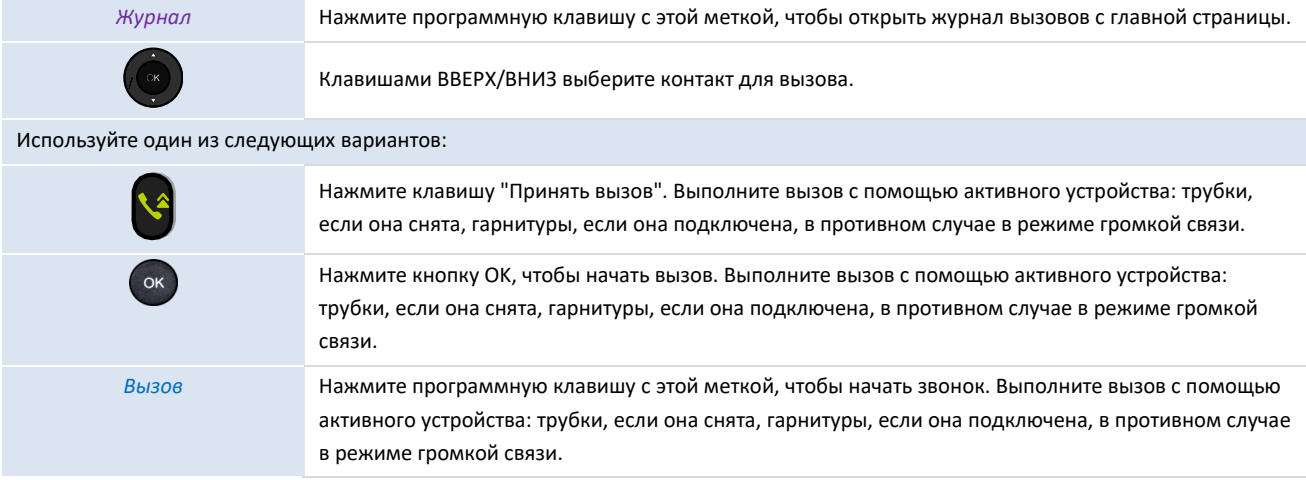

### <span id="page-29-1"></span>3.8.2 Отображать только пропущенные вызовы

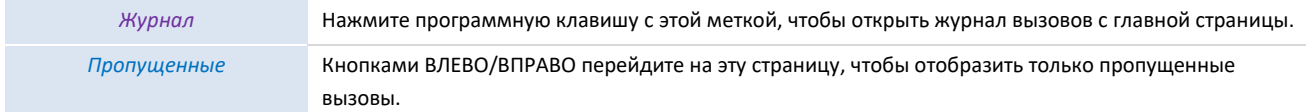

### <span id="page-29-2"></span>3.8.3 Удалить контакт из журнала вызовов

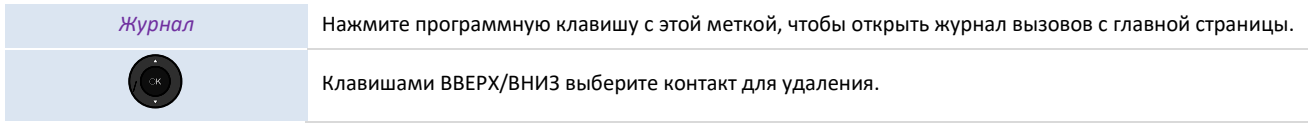

*Удалить*

Нажмите программную клавишу с этой меткой, чтобы удалить запись из журнала. Обратите внимание, что подтверждение не запрашивается.

#### <span id="page-30-0"></span>3.8.4 Очистить журнал

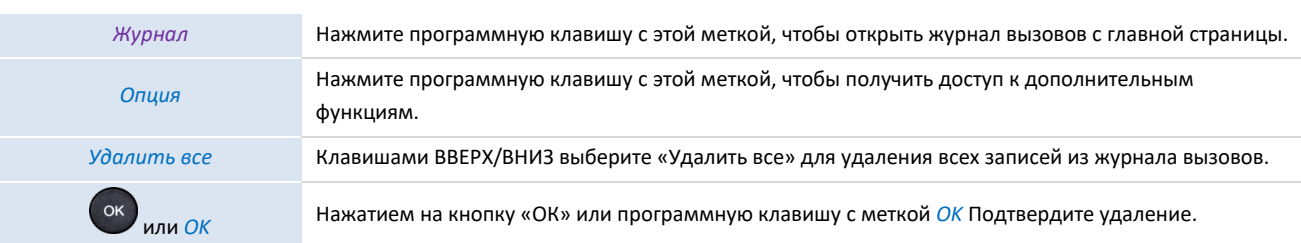

Если на телефоне используется несколько аккаунтов SIP, соответствующий аккаунт SIP отображается для каждой записи в журнале вызовов (нажмите или *Подробнее*, выбрав нужную запись)*.*

### <span id="page-30-1"></span>**3.9 Управление быстрым набором**

Быстрый набор позволяет управлять избранными контактами.

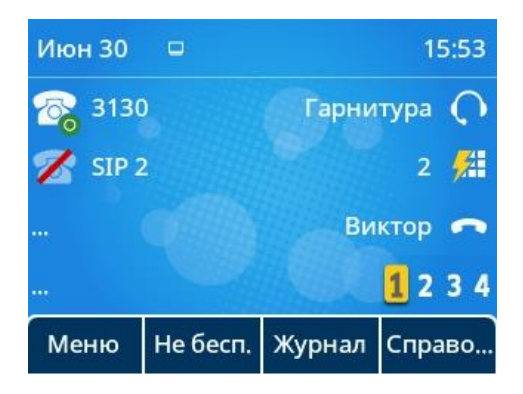

### <span id="page-30-2"></span>3.9.1 Создать клавишу быстрого набора

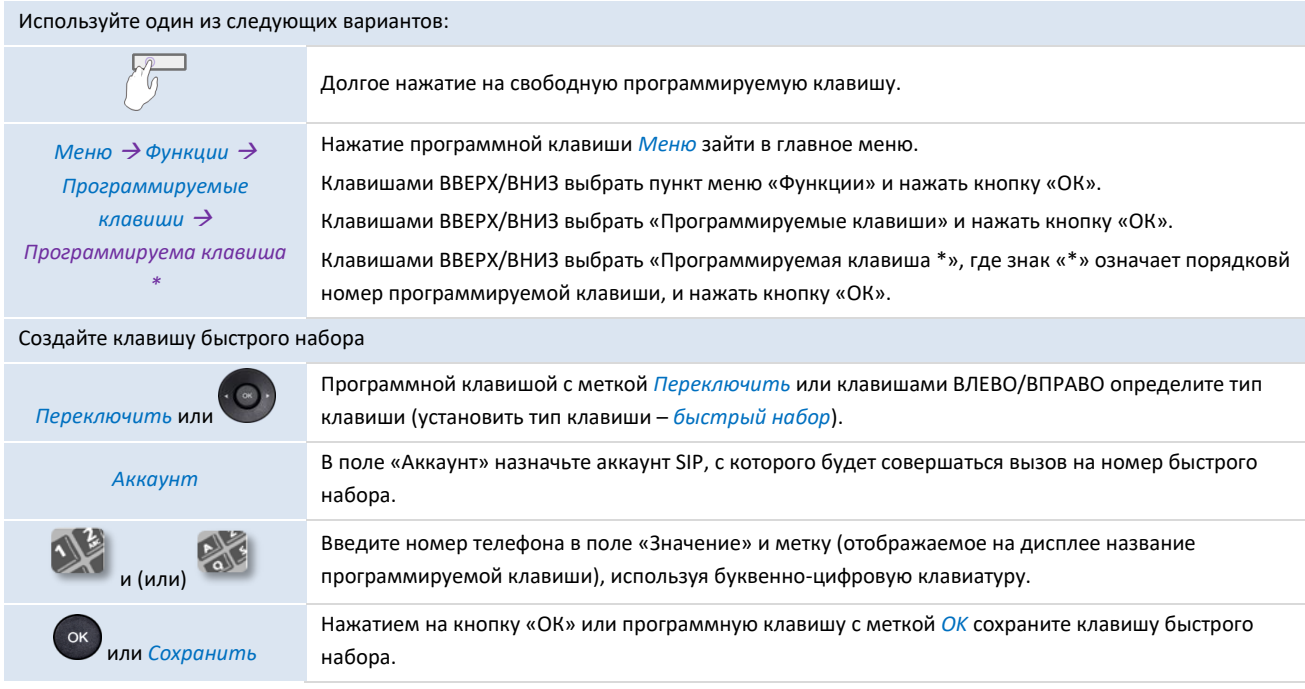

#### <span id="page-31-0"></span>3.9.2 Совершение вызова с помощью быстрого набора

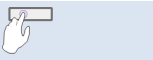

Выберите клавишу с запрограммированным контактом для вызова

### <span id="page-31-1"></span>**3.10 Отправка сигналов DTMF**

Во время разговора иногда приходится отправлять сигналы DTMF, например, при работе с голосовым сервером, автосекретарем или удаленным автоответчиком.

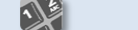

Введите DTMF-код.

#### **Чтобы активировать или деактивировать режим DTMF**

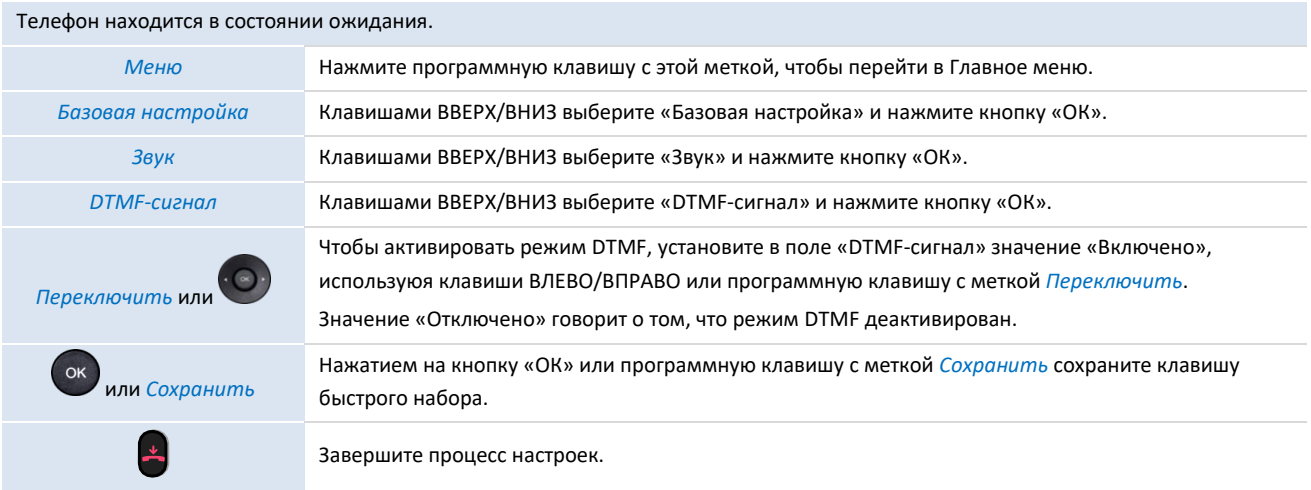

### <span id="page-31-2"></span>**3.11 Отключение микрофона**

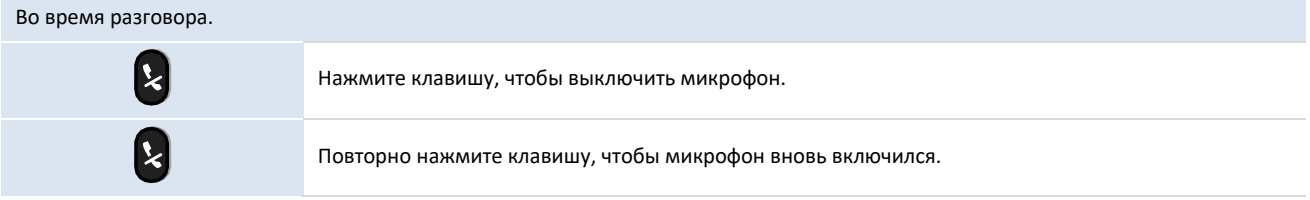

### <span id="page-31-3"></span>**3.12 Автоматический ответ**

В режиме автоответчика вызовы принимаются автоматически.

Активируйте автоответчик:

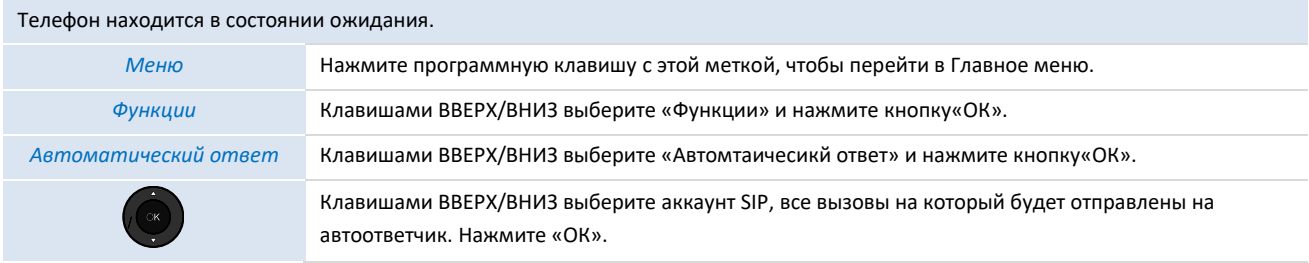

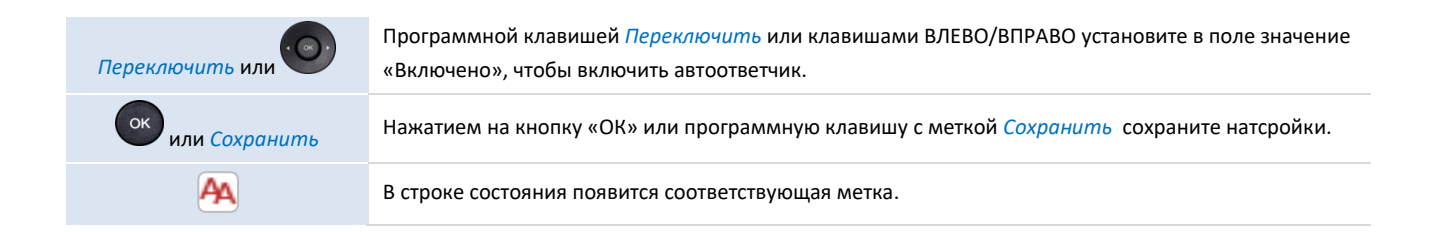

### <span id="page-32-0"></span>**3.13 Вызов по внутренней связи (интерком)**

При выполнении вызова по внутренней связи (интеркому) вызов автоматически принимается вашим собеседником, если на его телефоне включена функция внутренней связи. При этом мелодия звонка будет другой.

Чтобы совершить вызов по интеркому, необходимо создать запрограммированную клавишу: *Интерком*.

- o *Аккаунт*: выберите соответствующий SIP-аккаунт.
- o *Метка*: введите метку клавиши (ее обозначение на дисплее телефона).
- o *Значение:* введите номер контакта для вызова.

### <span id="page-32-1"></span>**3.14 Настройка входящих вызовов интеркома**

При получении вызова по интеркому телефон автоматически отвечает на вызов, если вы разрешили эту опцию. Вы можете настроить действие телефона при получении вызова внутренней связи.

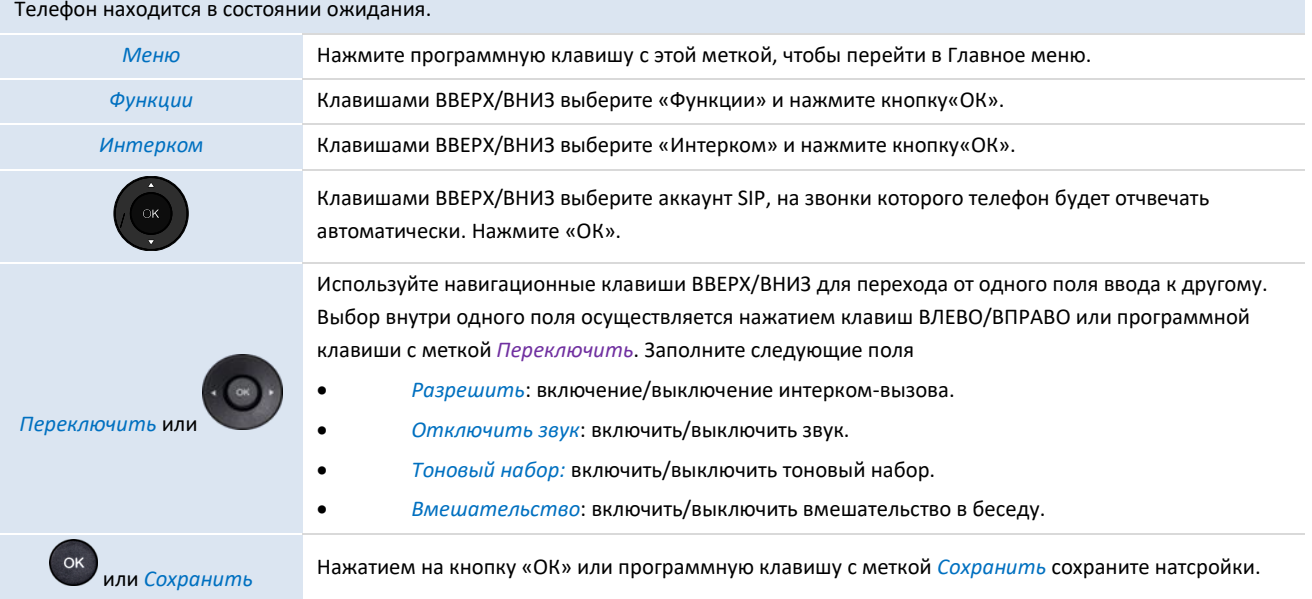

### <span id="page-32-2"></span>**3.15 Изменение PIN-кода**

PIN-код запрашивается для разблокировки телефона. По умолчанию используется PIN-код: 0000.

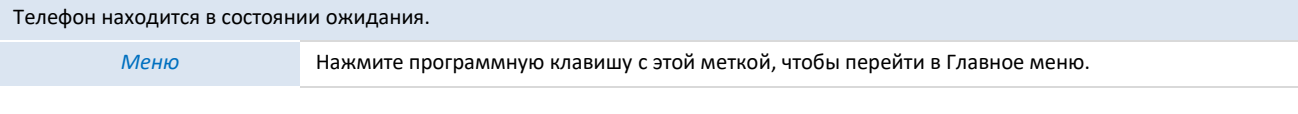

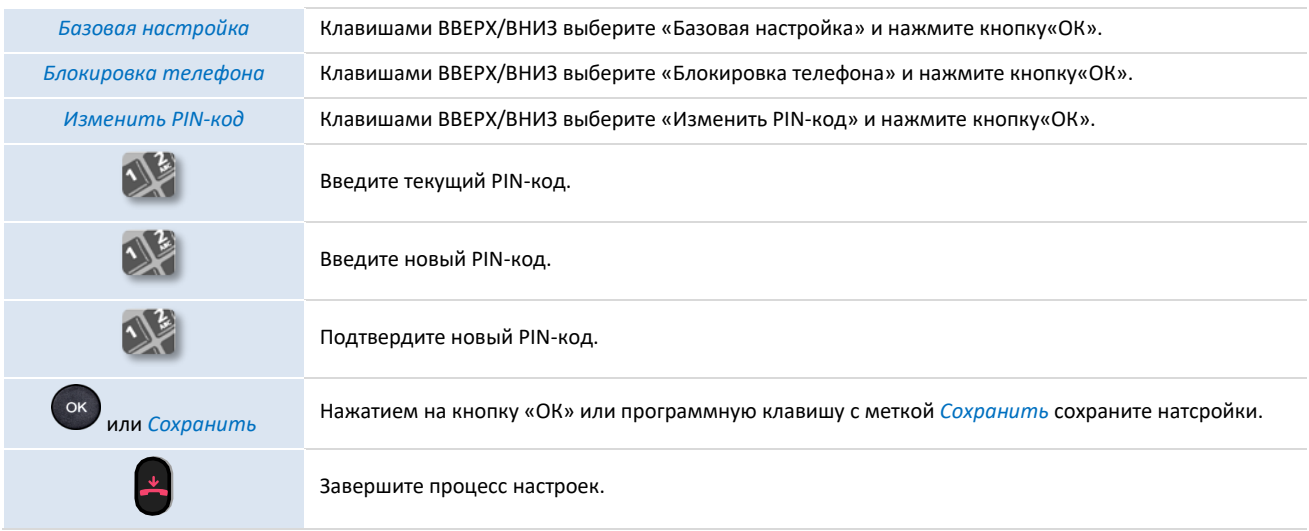

### <span id="page-33-0"></span>**3.16 Блокировка / разблокировка телефона**

### Включить блокировку телефона.

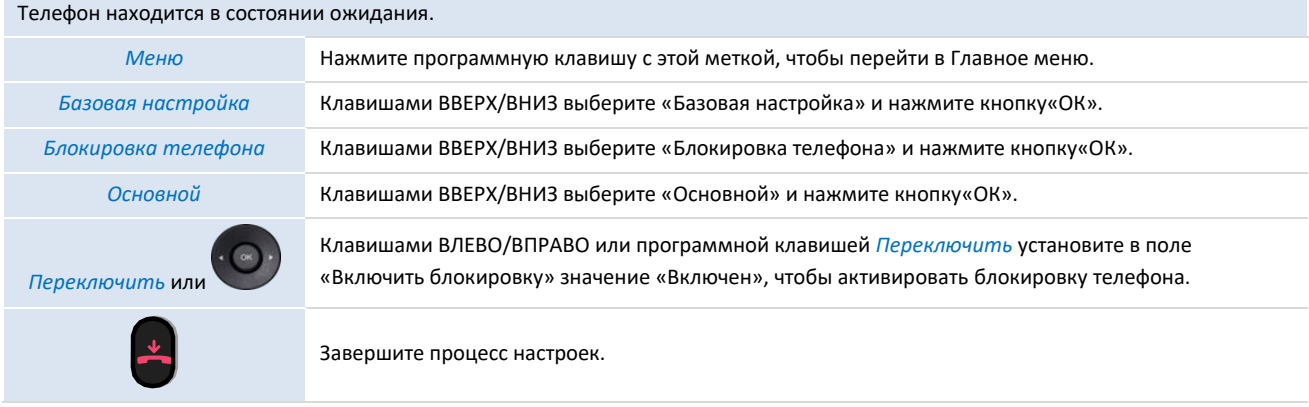

Чтобы заблокировать/разблокировать стационарный телефон, необходимо запрограммировать соответствующую клавишу: *Блокировка телефона*.

### <span id="page-33-1"></span>3.16.1 Заблокировать телефон

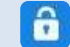

Нажмите запрограммированную клавишу с этой меткой для блокировки телефона.

После блокировки телефона вы можете звонить только на номера экстренных служб, например "Оператор" или "Охрана" (не более 3 номеров, настраивается администратором).

### <span id="page-33-2"></span>3.16.2 Разблокировка телефона

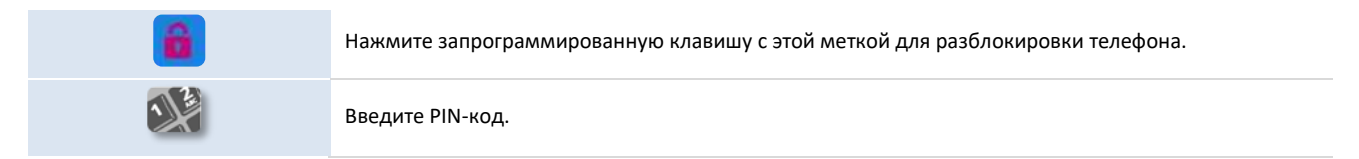

#### <span id="page-34-0"></span>3.16.3 Активировать или деактивировать автоматическую блокировку телефона

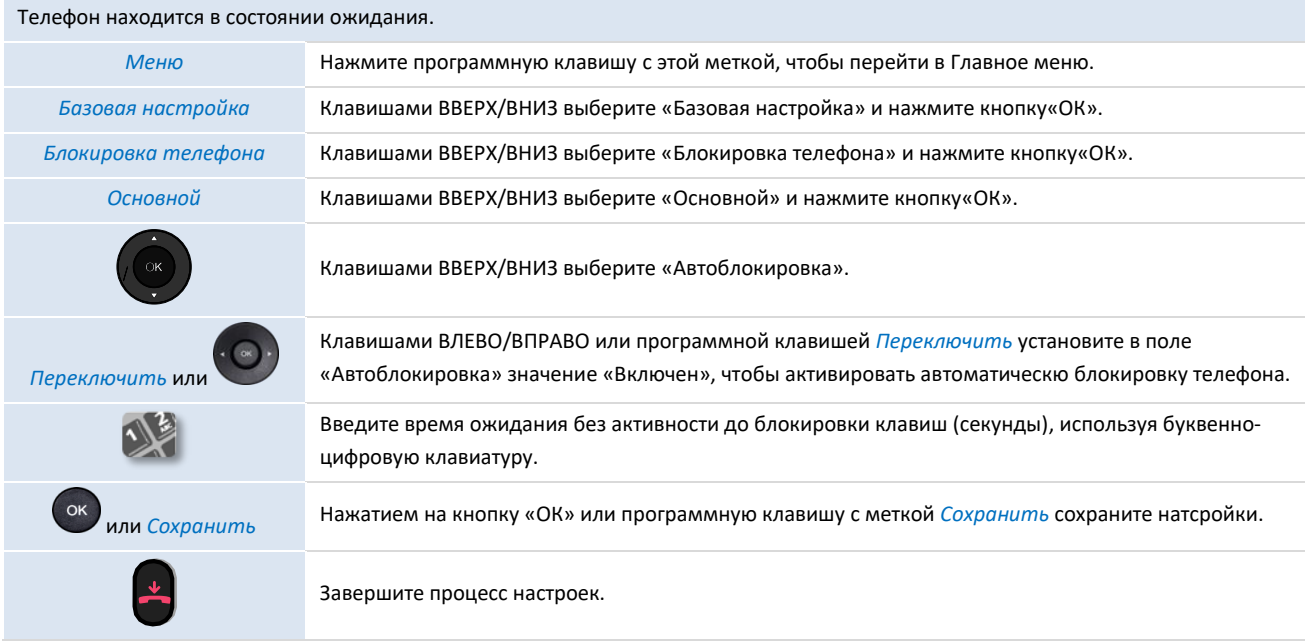

### <span id="page-34-1"></span>**3.17 Во время разговора**

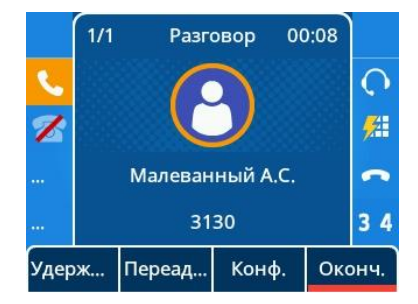

### Действия, доступные во время разговора:

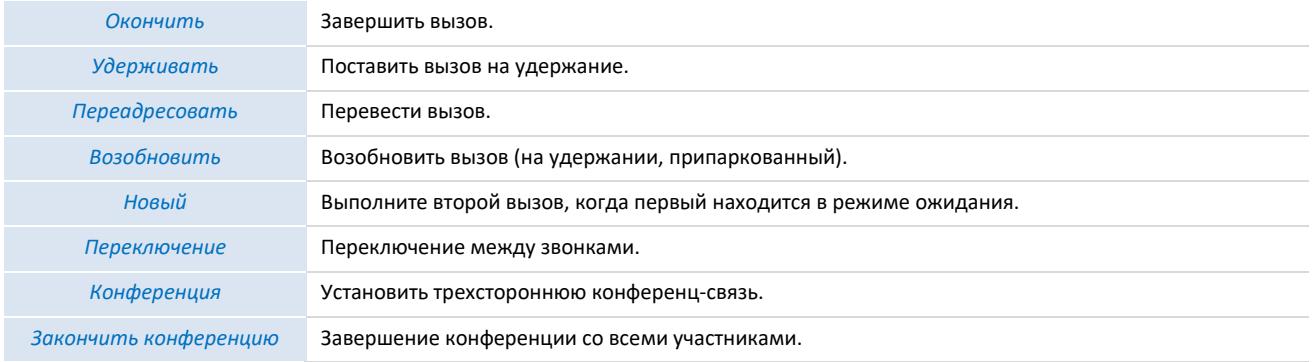

### <span id="page-34-2"></span>**3.18 Выполнение второго вызова во время разговора**

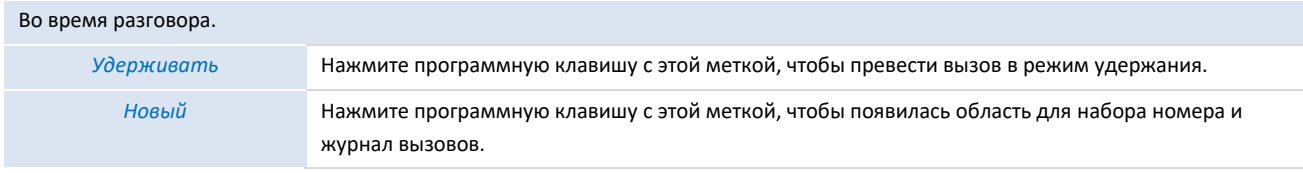

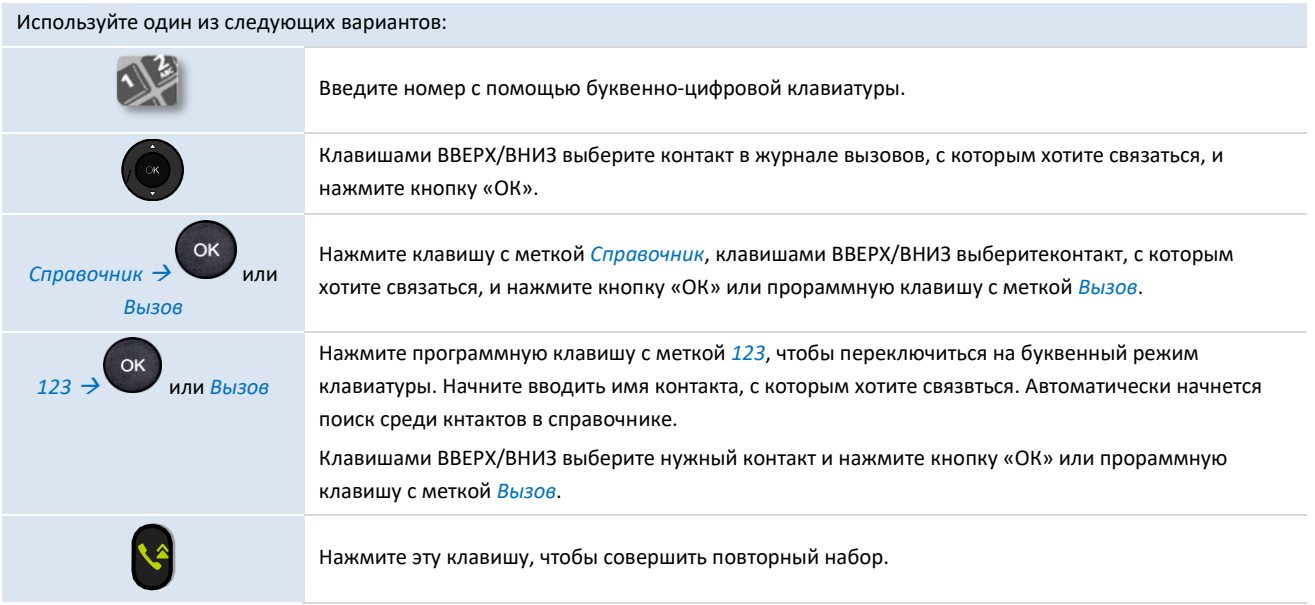

### <span id="page-35-0"></span>**3.19 Ответ на второй вызов во время разговора**

Пока вызов отображается, вы можете отклонить вызов.

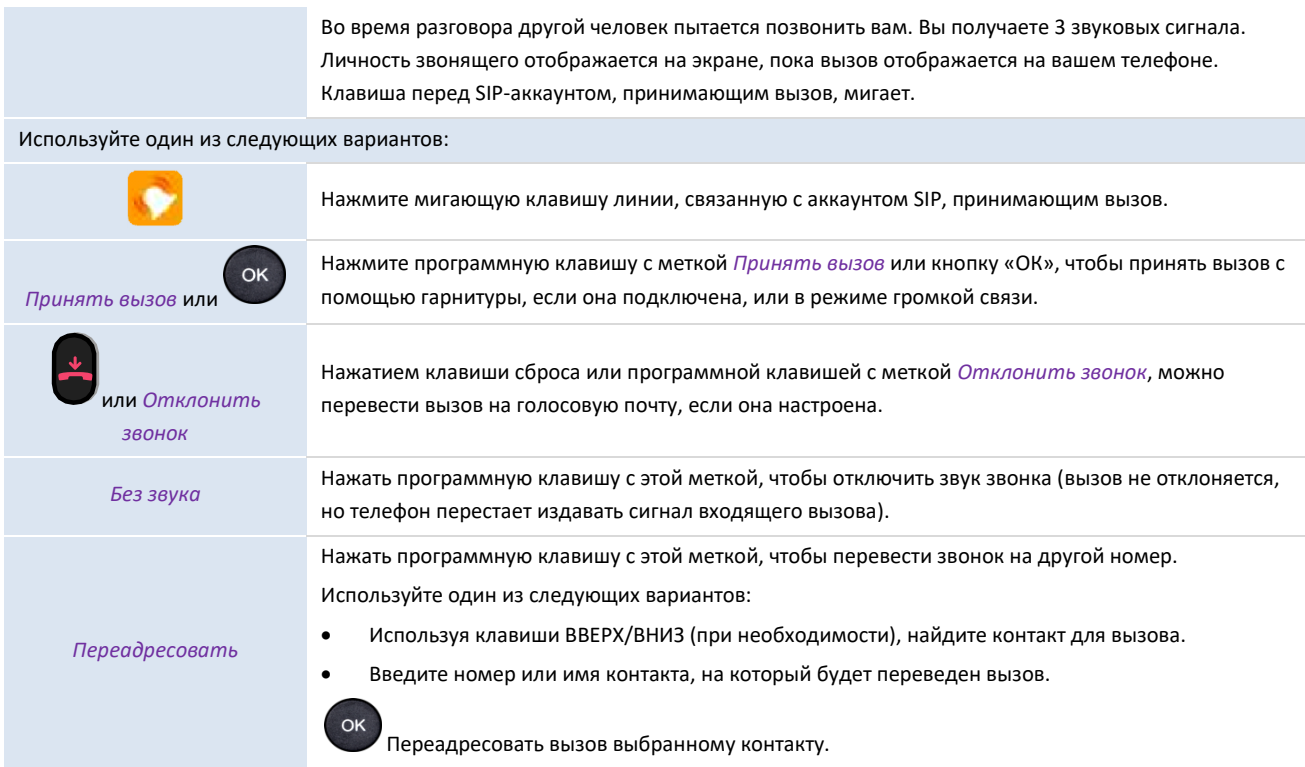

### <span id="page-35-1"></span>**3.20 Чтобы отменить второй звонок и восстановить первый**

Вы разговариваете со вторым контактом, а первый находится в режиме ожидания.

Используйте один из следующих вариантов:

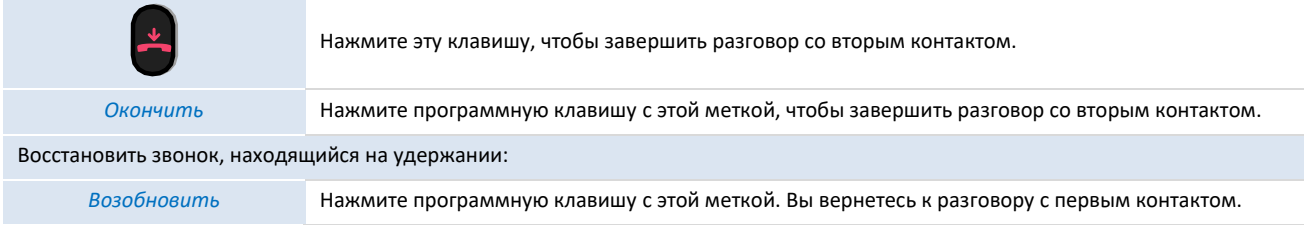

### <span id="page-36-0"></span>**3.21 Перевод вызова в режим удержания (удержание)**

Во время разговора вы хотите перевести вызов на удержание и восстановить его позже, с того же телефона.

Перевести вызов в режим удержания:

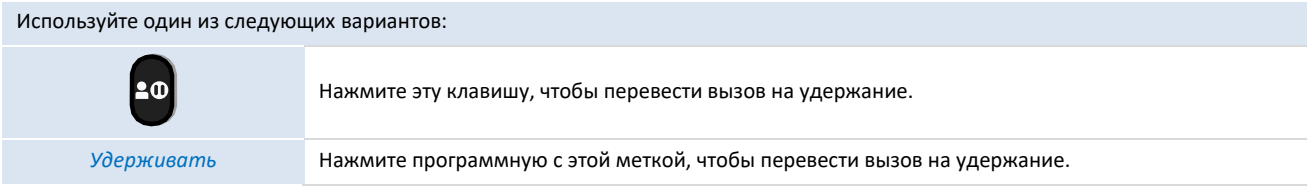

### Восстановить звонок, находящийся на удержании:

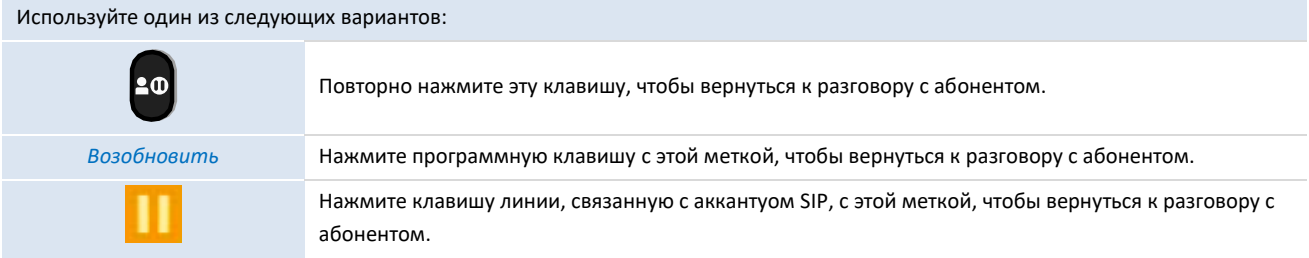

### <span id="page-36-1"></span>**3.22 Переключение между вызовами**

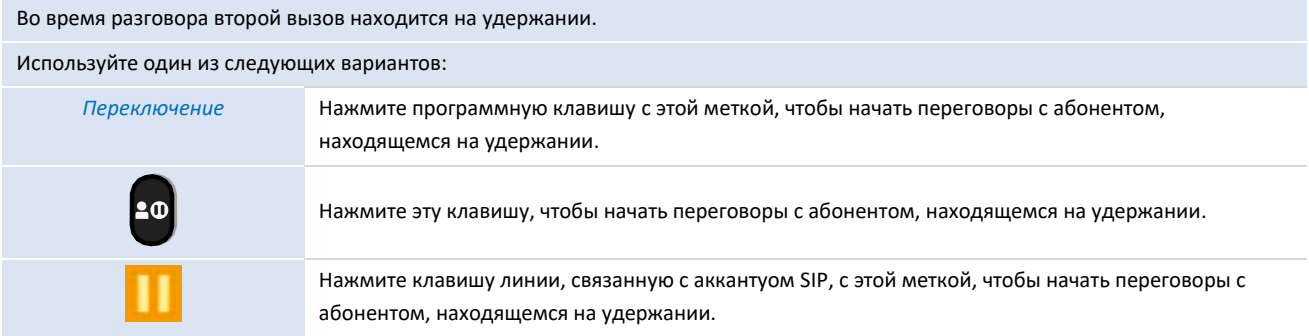

### <span id="page-36-2"></span>**3.23 Перевод вызова**

### <span id="page-36-3"></span>3.23.1 Перевод вызова другому контакту на удержании

Во время разговора второй вызов находится на удержании.

Используйте один из следующих вариантов:

? ع∥

Нажмите эту клавишу, чтобы соединить двух абонентов.

### *Перевести* Нажмите программную клавишу с этой меткой, чтобы соединить двух абонентов.

#### <span id="page-37-0"></span>3.23.2 Чтобы перевести вызов на другой номер

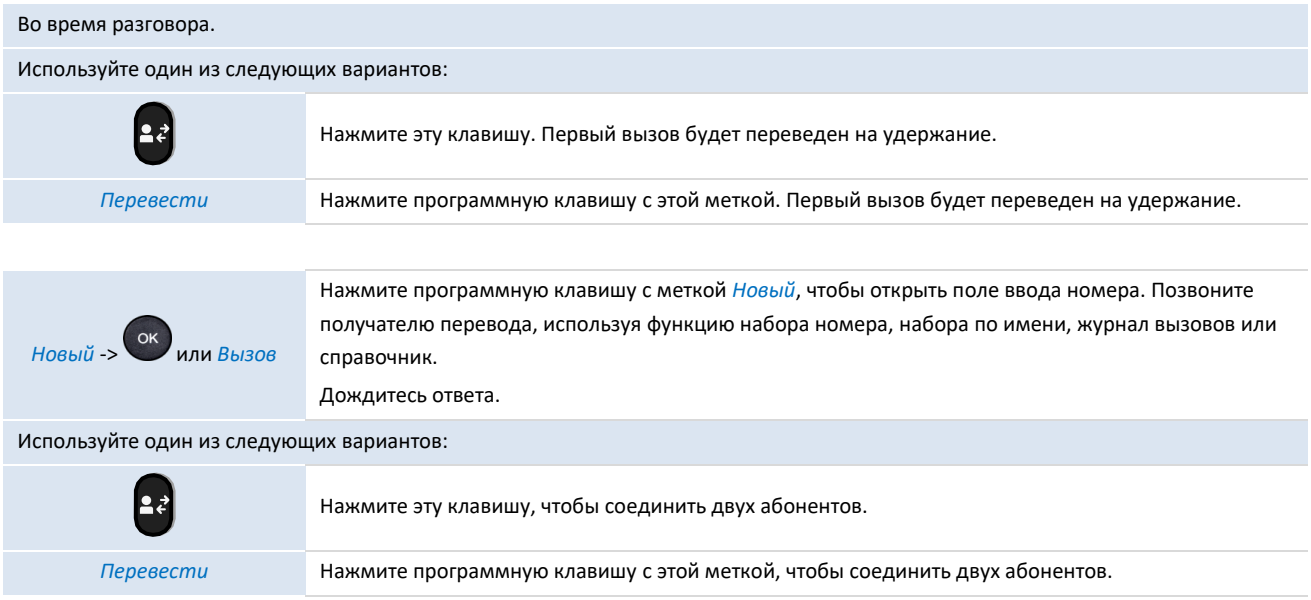

Перевод между двумя внешними вызовами, как правило, невозможен (зависит от страны и конфигурации системы).

#### <span id="page-37-1"></span>3.23.3 Слепой перевод вызова

Вы также можете немедленно перевести вызов, не дожидаясь ответа собеседника.

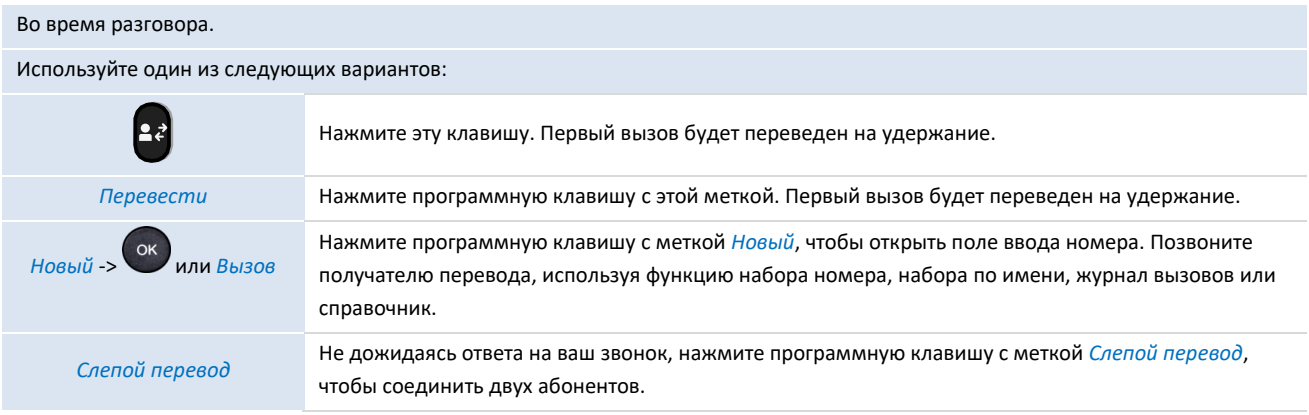

Перевод между двумя внешними вызовами, как правило, невозможен (зависит от страны и конфигурации системы).

### <span id="page-37-2"></span>**3.24 Трехсторонняя конференция**

Во время разговора второй вызов находится на удержании.

Используйте один из следующих вариантов:

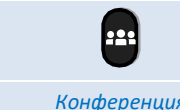

Нажмите эту клавишу, чтобы начать конференцию.

*Конференция* Нажмите программную клавишу с этой меткой, чтобы начать конференцию.

### <span id="page-38-0"></span>3.24.1 Завершение конференции со всеми участниками

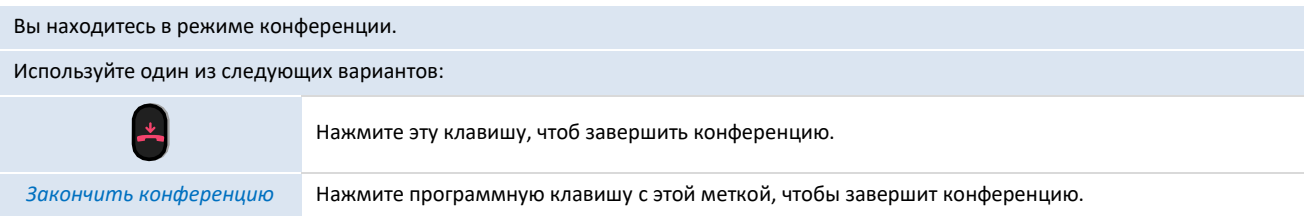

#### <span id="page-38-1"></span>3.24.2 После конференции, чтобы два ваших собеседника могли общаться между собой

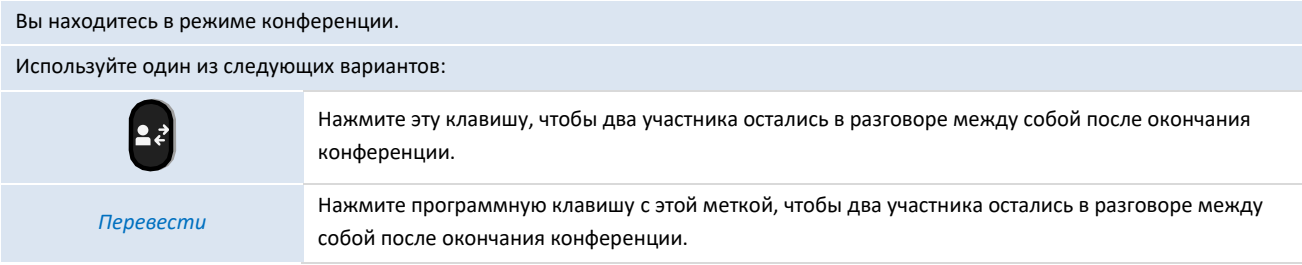

### <span id="page-38-2"></span>**3.25 Пятисторонняя конференция с внутренними контактами)**

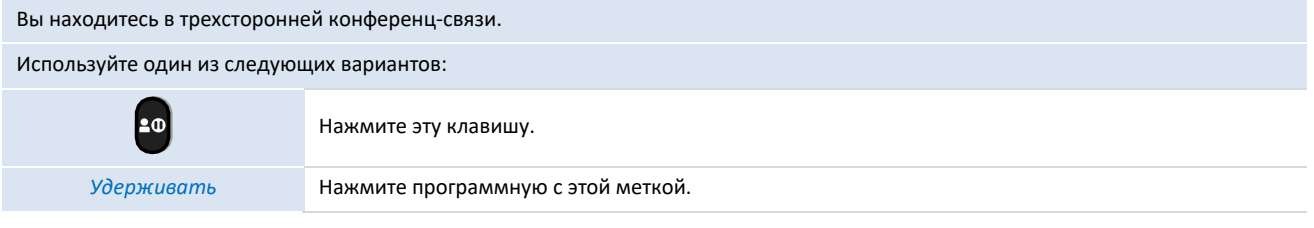

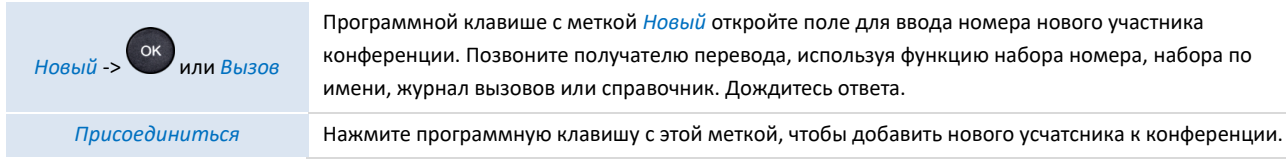

Когда максимальное количество участников будет достигнуто, вы не сможете сделать новый вызов, чтобы добавить нового участника.

#### <span id="page-38-3"></span>3.25.1 Завершение конференции со всеми участниками

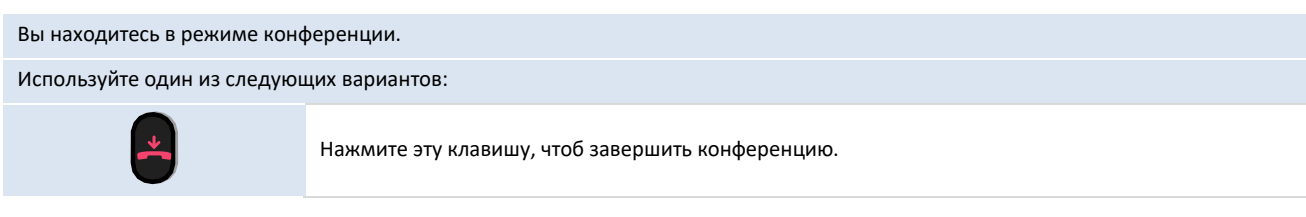

*Закончить конференцию* Нажмите программную клавишу с этой меткой, чтобы завершит конференцию.

Если вы являетесь участником (не вы инициировали конференц-вызов), вы можете выйти из конференции,

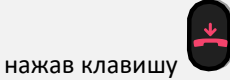

### <span id="page-39-0"></span>**3.26 Скрыть свой номер телефона**

вы можете выбрать способ скрыть свою личность при вызове.

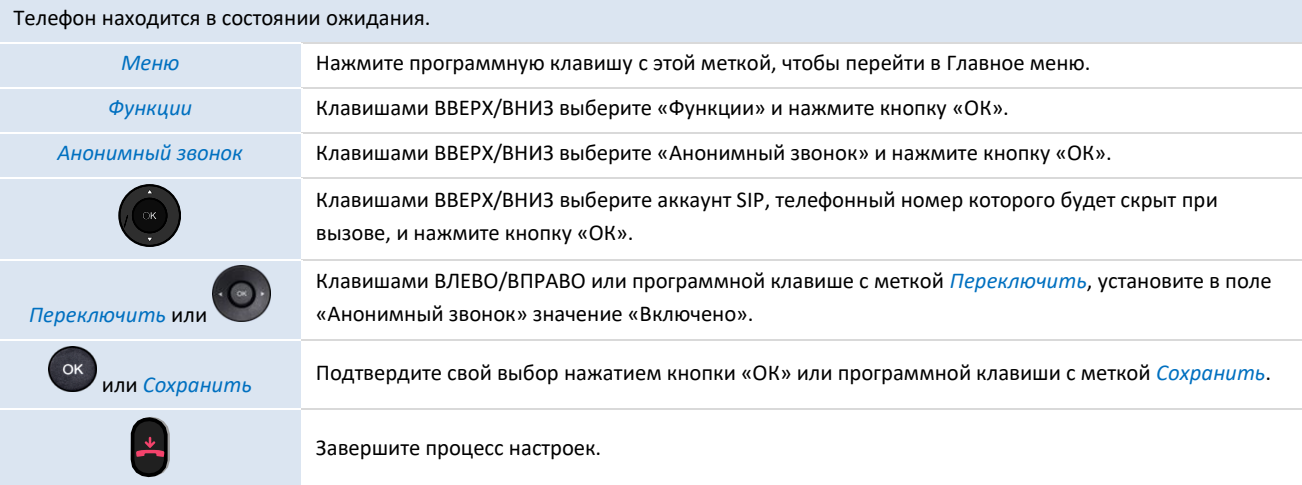

### <span id="page-39-1"></span>**3.27 Отклонять анонимные звонки**

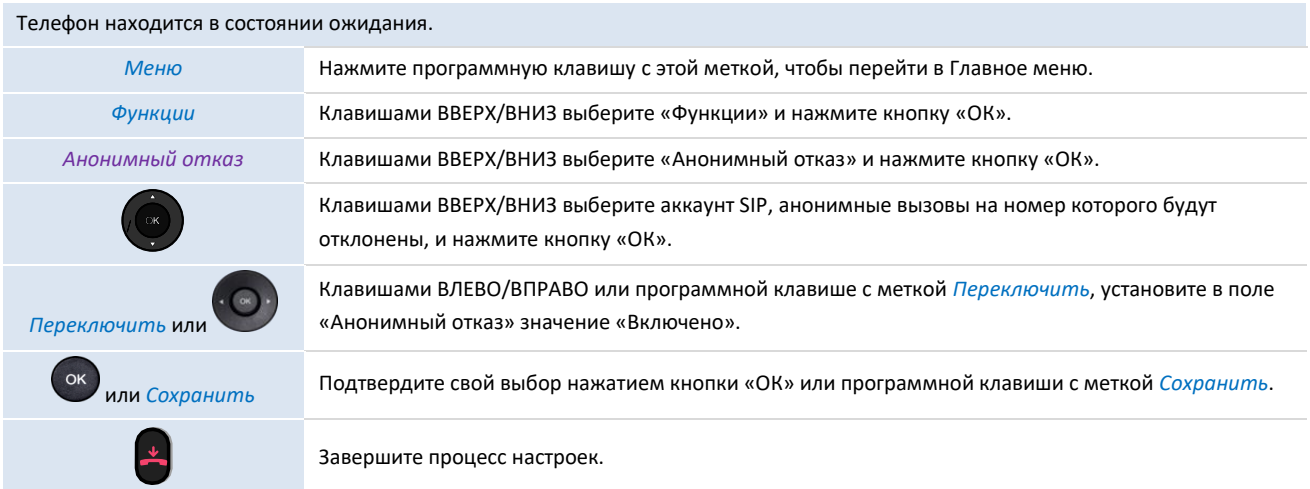

### <span id="page-39-2"></span>**3.28 Не беспокоить**

Вы можете сделать свой абонентский терминал временно недоступным для всех вызовов.

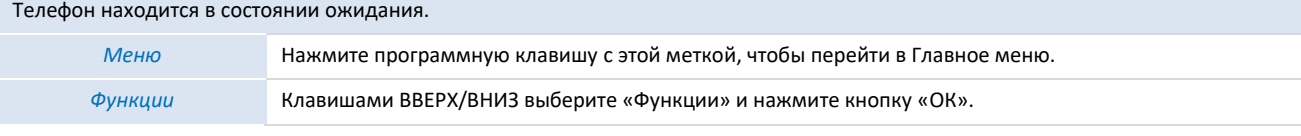

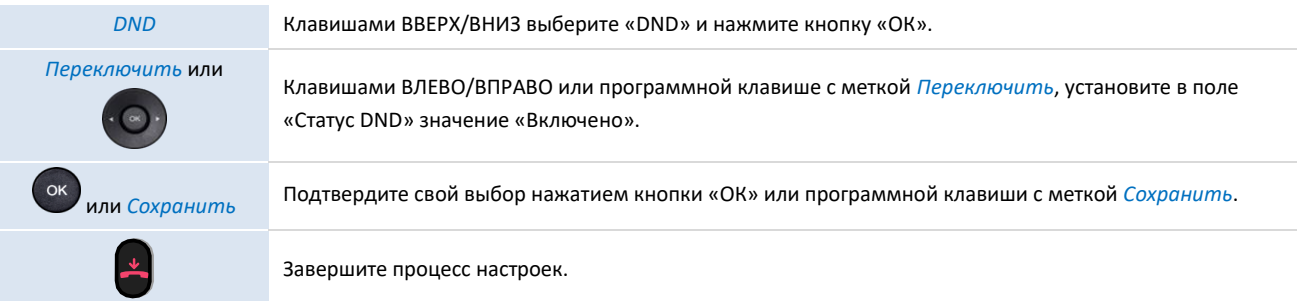

Чтобы отключить функцию "Не беспокоить", выполните ту же процедуру.

Чтобы иметь прямой доступ к этой функции, запрограммируйте клавишу на главной странице (см.: п.5.6 [«Программируемые клавиши»](#page-52-1)).

С помощью веб-управления можно включить/выключить функцию для всех аккаунтов, заявленных на телефоне (запрашивается пароль администратора телефона).

### <span id="page-40-0"></span>**3.29 Переадресация на номер**

Когда вы отсутствуете или уже находитесь в разговоре, все ваши звонки могут быть переадресованы на определенный номер. Вы можете задать запрограммированную клавишу для активации переадресации.

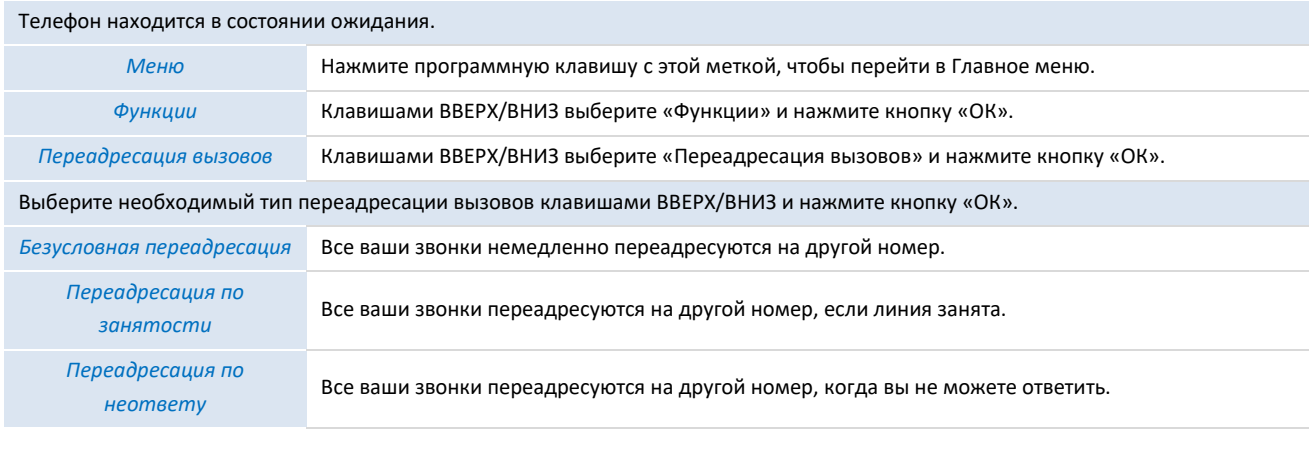

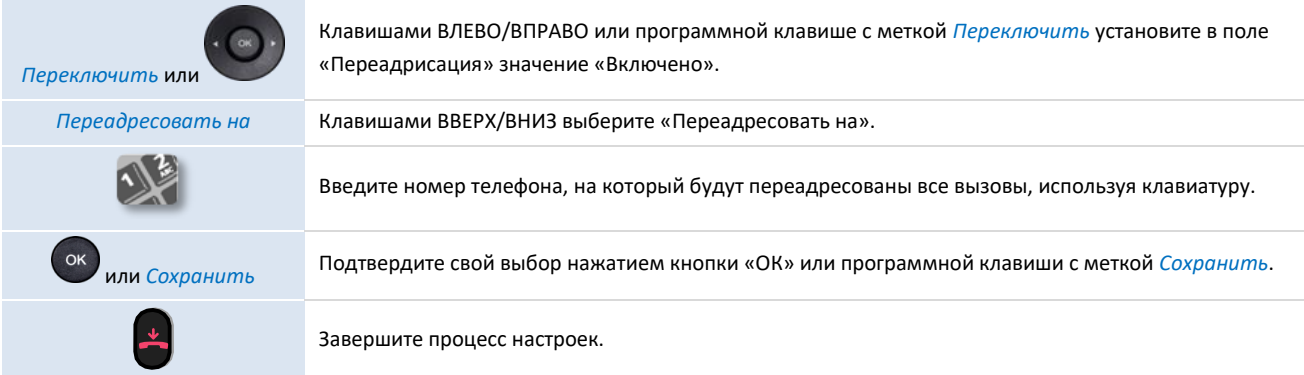

Чтобы иметь прямой доступ к этой функции, запрограммируйте клавишу на главной странице (см.: [Программируемые клавиши](#page-52-1)).

Мы рекомендуем использовать запрограммированную клавишу на главной странице. Если функция активирована, загорается соответствующая клавиша.

С помощью управления через веб можно включить/выключить функцию для всех аккаунтов, установленных на телефоне (запрашивается пароль администратора телефона).

#### <span id="page-41-0"></span>**3.30 Отмена всех переадресаций**

Если вы используете запрограммированную клавишу, просто нажмите ее.

Завершите процесс настроек.

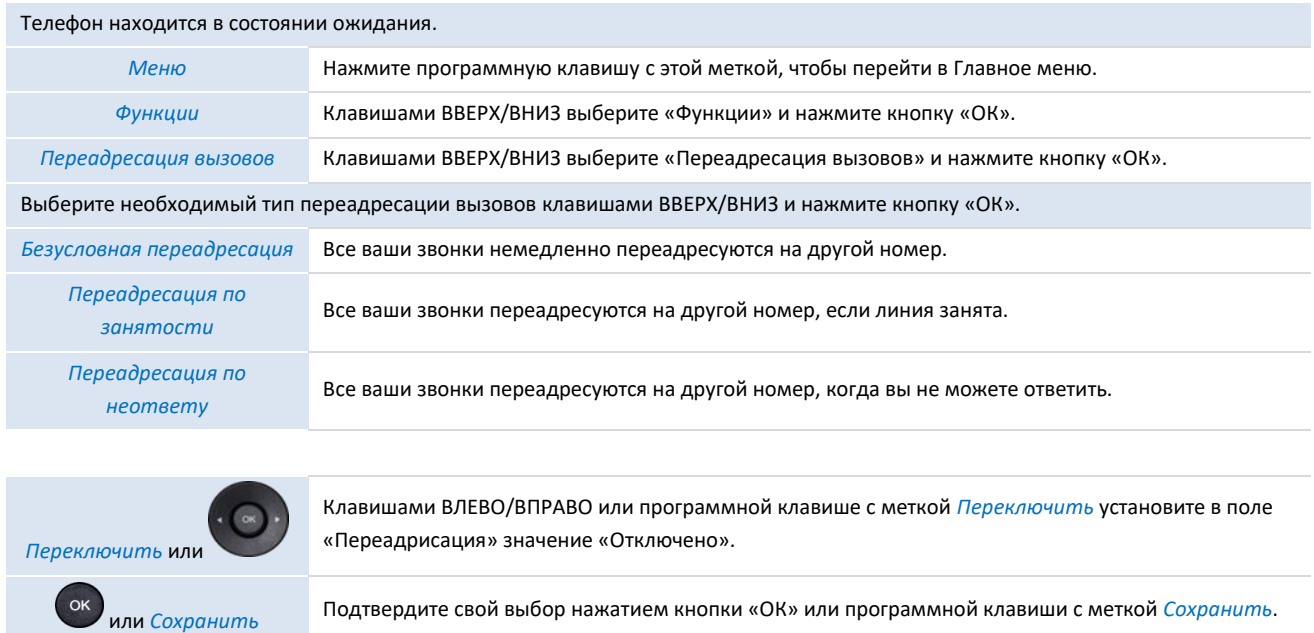

### <span id="page-41-1"></span>**3.31 Прослушать голосовую почту**

Эта функция зависит от конфигурации системы. При необходимости обратитесь к своему администратору.

Клавиша сообщений мигает при получении нового голосового сообщения или при пропущенных вызовах.

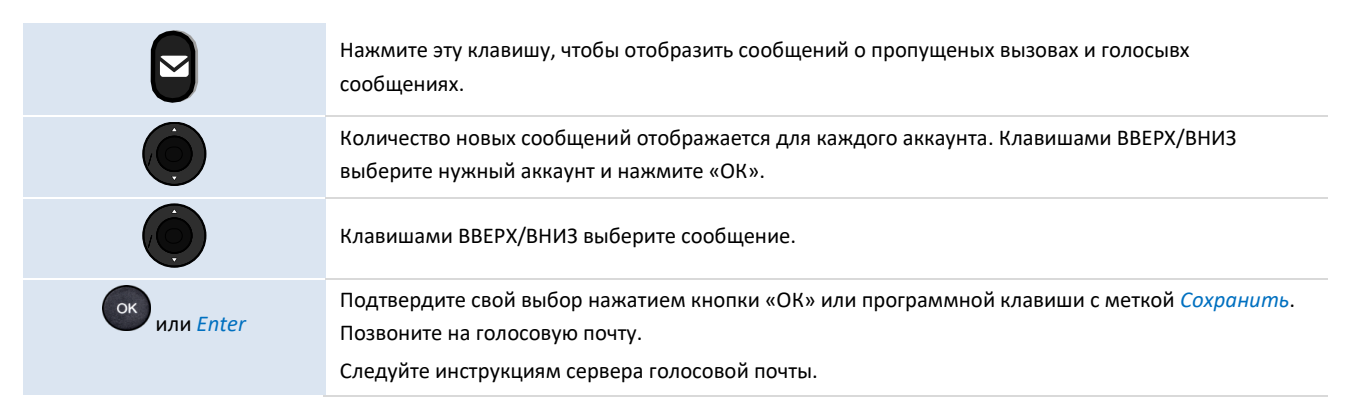

Для доступа к голосовой почте можно использовать меню: *Меню* → *Голосовая почта* → *Прослушать голосовую почту*.

### <span id="page-42-0"></span>**3.32 Определение номера «горячей линии»**

Если номер "горячей линии" настроен, он набирается сразу или с задержкой, когда вы берете трубку, нажимаете кнопку громкой связи или кнопку гарнитуры.

Чтобы настроить номер "горячей линии", выполните следующие действия:

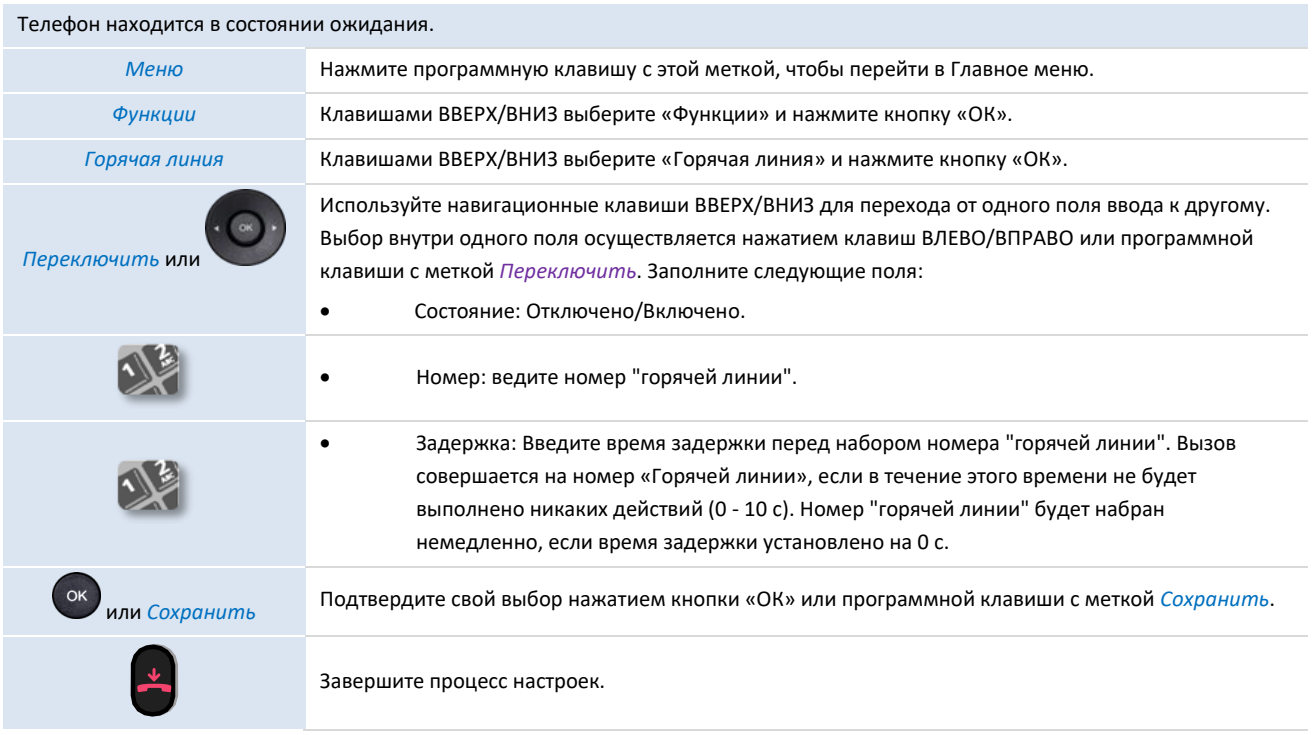

Выполните ту же процедуру, чтобы деактивировать функцию.

Эту функцию можно настроить через веб-управление.

### <span id="page-42-1"></span>**3.33 Многоадресный пейджинг**

Многоадресный пейджинг позволяет транслировать мгновенные аудиообъявления пользователям, которые слушают определенную группу многоадресной рассылки на определенном канале. Телефон поддерживает 25 каналов.

Примечание: Все IP-телефоны в группе многоадресного оповещения должны быть развернуты в одной подсети, поскольку используется широковещательная рассылка. Телефон может отправлять/принимать передачи только на/с прослушиваемых каналов. Трансляции других каналов будут автоматически игнорироваться IP-телефоном.

### <span id="page-42-2"></span>3.33.1 Установка клавиши пейджинга

Вы можете установить клавишу многоадресного пейджинга для пейджинговой группы, что позволит вам быстро отправлять объявления на экране ожидания.

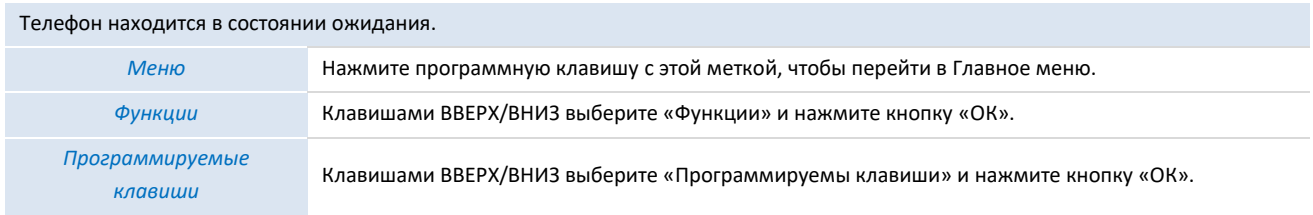

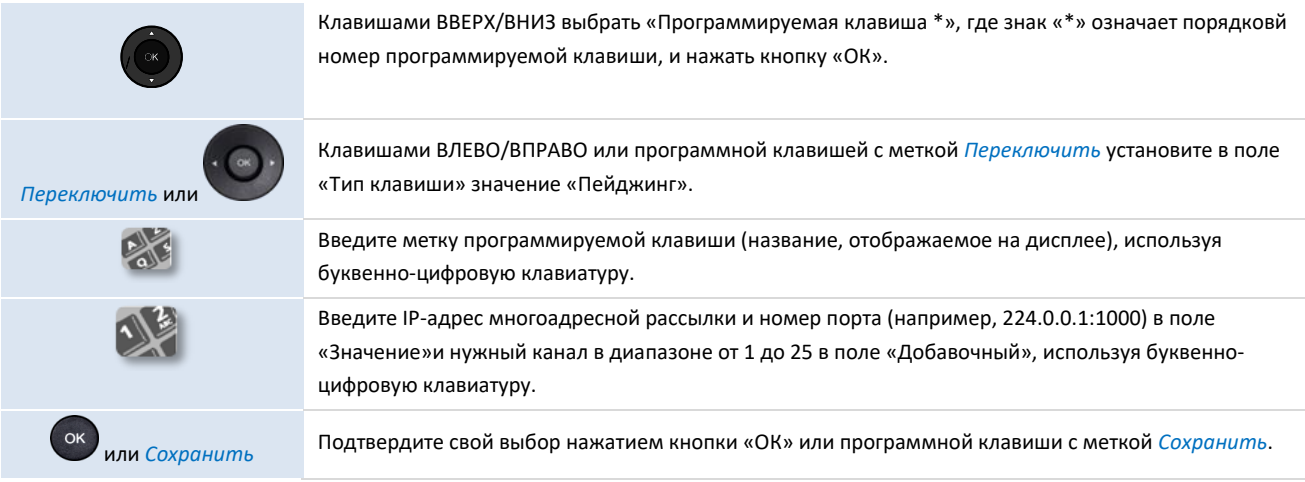

Настроить можно также долгим нажатием на нужную программируемую клавишу на экране ожидания. Вы можете отправить пейджинговое сообщение с помощью клавиши Пейджинг, когда телефон находится в режиме ожидания.

#### <span id="page-43-0"></span>3.33.2 Настройка группы пейджинга

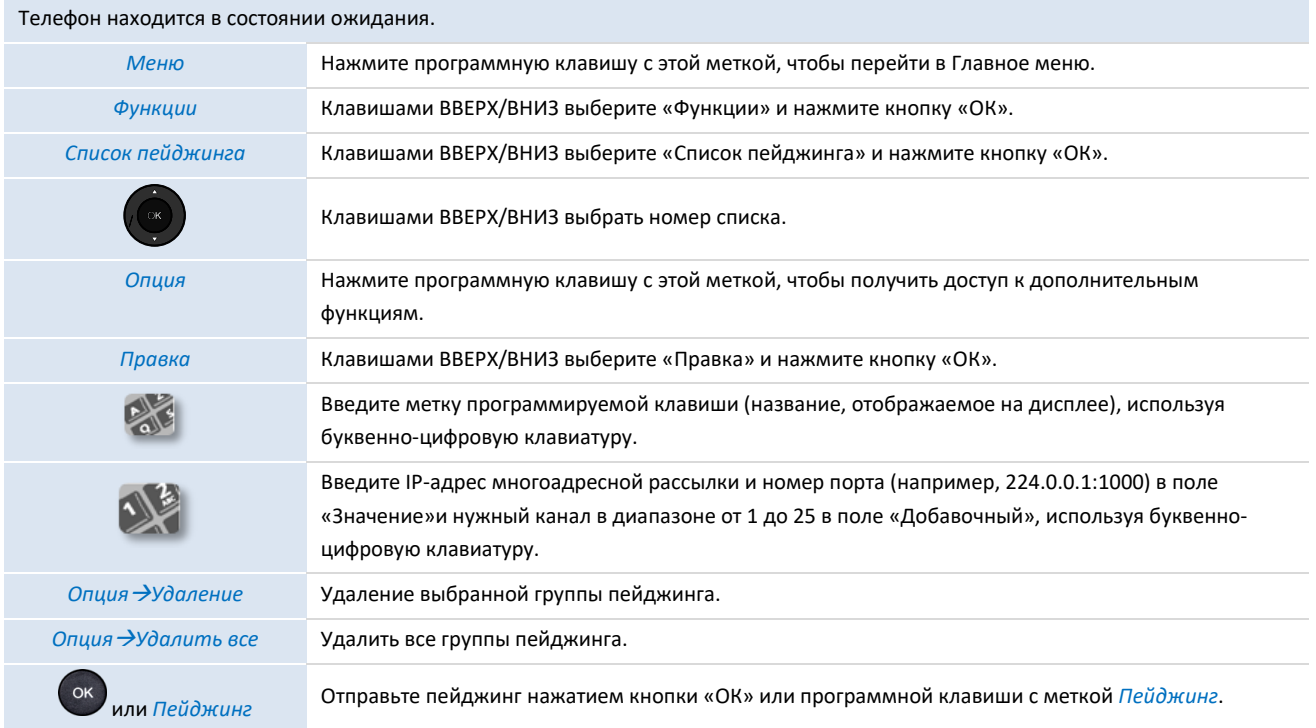

Для легкого доступа к группам пейджинга на экране ожидания можно установить клавишу списка пейджинга.

#### <span id="page-43-1"></span>3.33.3 Получение многоадресной пейджинговой рассылки

Если системный администратор установил для вас группу прослушивания пейджинга, вы можете автоматически принимать пейджинговый вызов, когда телефон находится в режиме ожидания.

Если идет голосовой вызов или пейджинговый вызов, или если на телефоне активирована функция DND, телефон обрабатывает новый пейджинговый вызов по-разному в соответствии с настройками прослушивания многоадресной рассылки, настроенными системным администратором.

### <span id="page-43-2"></span>3.33.4 Управление пейджинговым вызовом

Во время пейджингового вызова вы в любой момент можете управлять им вручную.

- Выберите *Удерживать,* чтобы перевести текущий пейджинговый вызов в режим удержания.
- Выберите *Возобновить,* чтобы возобновить удерживаемый пейджинговый вызов.
- Выберите *Закончить,* чтобы завершить пейджинговый вызов.

### <span id="page-44-0"></span>**4 Возможности МиниКом-ТА-IP-4**

В этой главе описываются некоторые варианты использования вашего телефона.

### <span id="page-44-1"></span>**4.1 Настройка телефона для удаленной работы**

Ваш IP-телефон совместим с возможностью удаленной работы (VPN) через защищенное соединение (зашифрованное). Виртуальная частная сеть (VPN) - это технология, которая позволяет устройству создать туннельное соединение с сервером и стать частью сети предприятия (сети VPN-сервера). VPN-туннели защищены протоколом OpenVPN с аутентификацией TLS, учетными данными и сертификатами.

Чтобы установить VPN-соединение, убедитесь, что у вас есть информация о подключении от хостинг-провайдера:

- Параметры подключения: адрес сервера, порт и протокол.
- Файл сертификации корневого сертификата CA (.crt).
- Файл сертификации клиента (.crt).
- Файл ключа клиента (.key).

VPN-соединение должно быть настроено, запущено и остановлено с помощью веб-управления.

• Откройте в этом устройство веб-управления.

Когда телефон подключен к сети, администратор может получить доступ к веб-управлению через веббраузер, введя IP-адрес телефона. При этом запрашивается пароль администратора телефона.

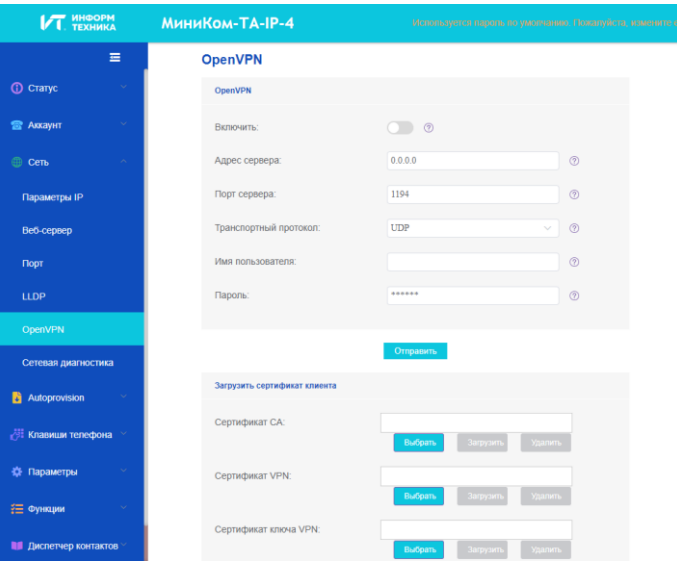

- На вкладке настроек выберите меню VPN (OpenVPN).
- Введите необходимую информацию (адрес VPN-сервера, порт и протокол).
- Загрузить файлы безопасности: выберите файл и нажмите кнопку загрузки для каждого файла (корневой сертификат CA, сертификат клиента, файл ключа клиента).
- Включить VPN.
- Применить.
- Телефон перезагрузится.

Соединение будет устанавливаться при каждой перезагрузке системы, пока вы не отключите VPN вручную.

Чтобы отключить VPN:

- Откройте устройство веб-управления.
- На вкладке настроек выберите меню VPN (OpenVPN).
- Отключить VPN.
- Включить VPN.
- Применить.
- Телефон перезагрузится.

### <span id="page-45-0"></span>**4.2 Подключение телефона к Wi-Fi**

В случае удаленной работы (VPN) можно подключить телефон к беспроводной сети вашей компании или дома. Для этого необходимо подключить адаптер Wi-Fi к разъему USB-A телефона: Для получения информации о поддерживаемом адаптер обратитесь и к своему администратору. Адаптер может работать в диапазонах 2,4 ГГц и 5 ГГц, но мы рекомендуем использовать сеть Wi-Fi 5 ГГц для обеспечения наилучшего качества звука. Лучший вариант радиосигнала будет выбран автоматически. При подключении к точке доступа Wi-Fi в строке состояния отображается специальный значок:  $\widehat{\mathcal{P}}$ .

### <span id="page-45-1"></span>4.2.1 Настройка беспроводной сети

Вы можете вручную настроить МиниКом-ТА-IP-4 для подключения к выбранной точке доступа Wi-Fi (SSID). Этот раздел полезен при подключении телефона к личной сети Wi-Fi для телеработы или для проверки конфигурации Wi-Fi телефона. Перед настройкой телефона необходимо узнать имя и ключ безопасности сети (пароли) точки доступа Wi-Fi.

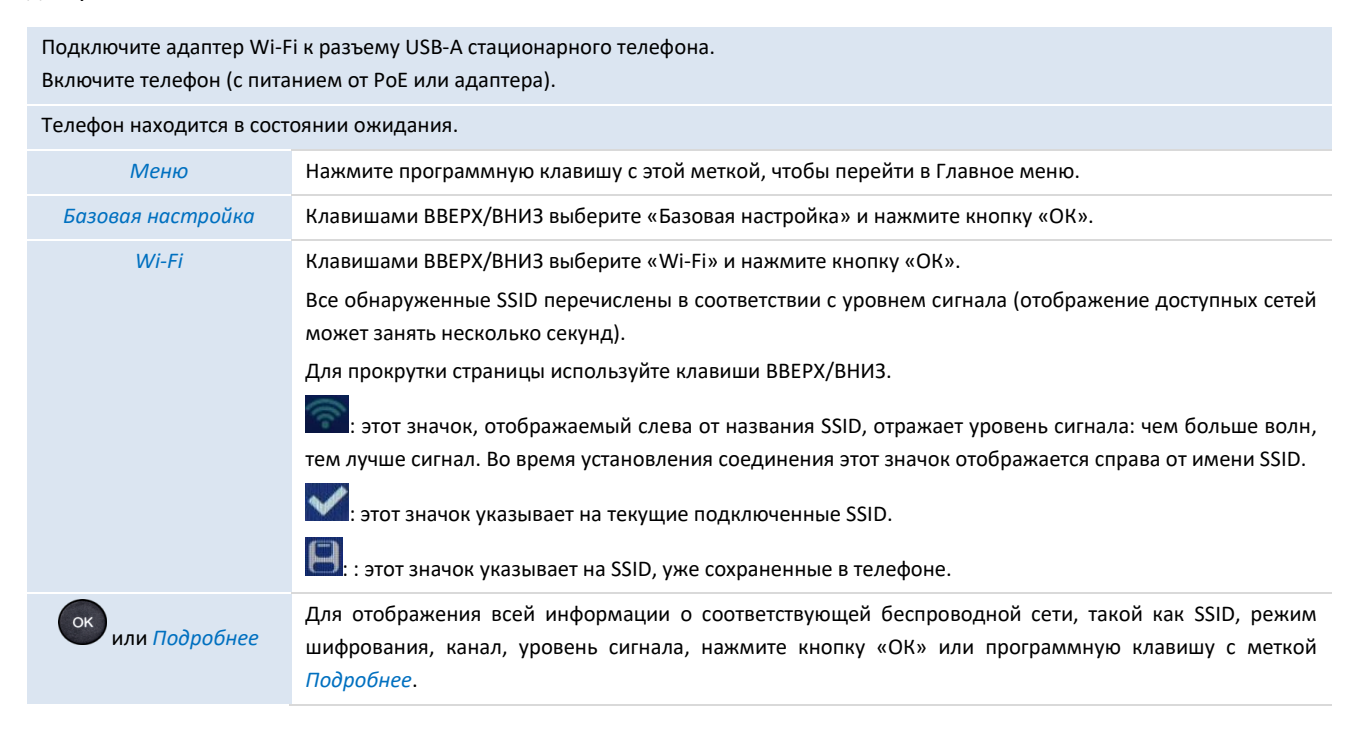

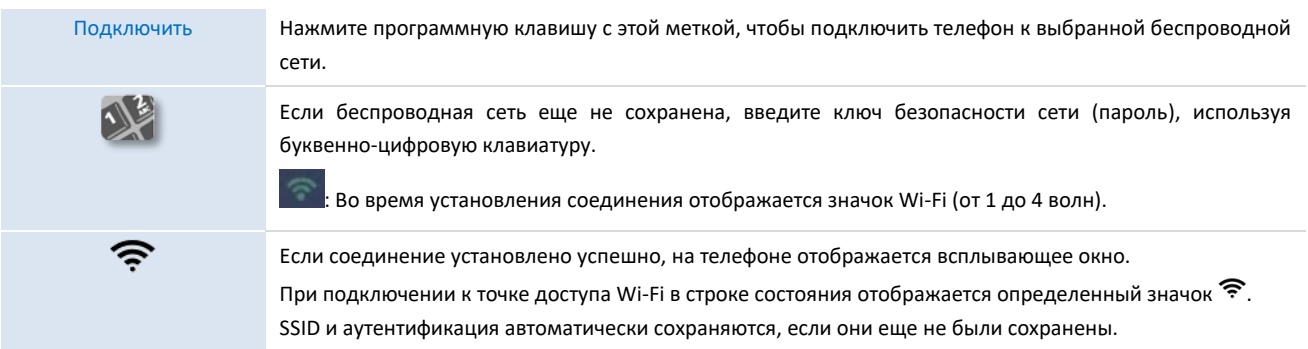

Чтобы вернуться к проводной сети, выключите функцию Wi-Fi или отсоедините Wi-Fi адаптер.

### <span id="page-46-0"></span>4.2.2 Управление беспроводной сетью

Диспетчер Wi-Fi позволяет управлять всеми сохраненными конфигурациями беспроводных сетей на телефоне. Если беспроводная сеть доступна и сохранена на телефоне, подключение происходит автоматически. Если доступно несколько сетей, будет использоваться та, которая имеет наивысший приоритет.

### <span id="page-46-1"></span>4.2.2.1 Откройте диспетчер Wi-Fi

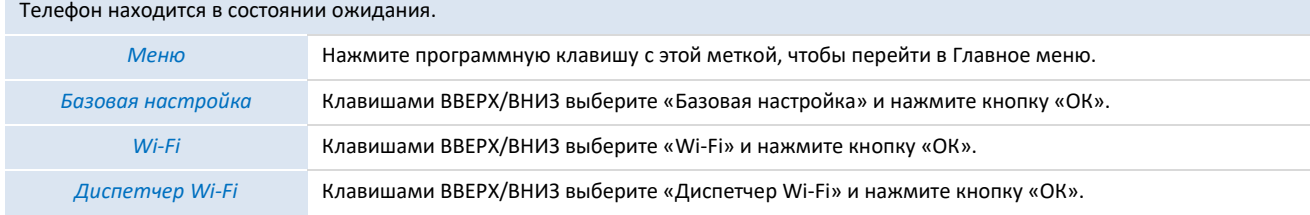

#### <span id="page-46-2"></span>4.2.2.2 Добавление новой беспроводной сети

#### Откройте диспетчер Wi-Fi (см. п.4.2.2.1 «Откройте диспетчер Wi-Fi).

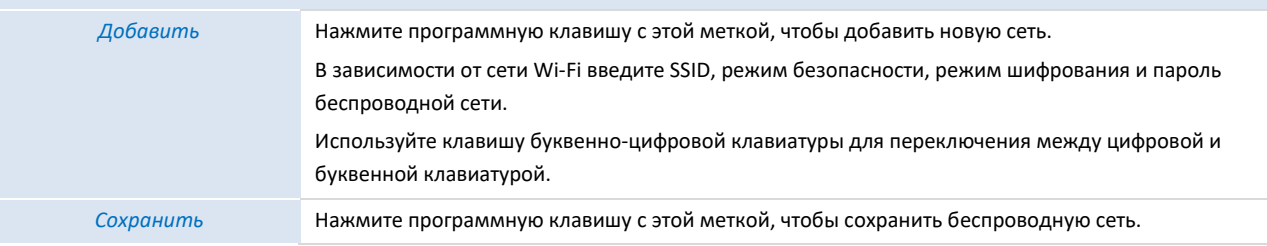

#### <span id="page-46-3"></span>4.2.2.3 Изменение сохраненной беспроводной сети

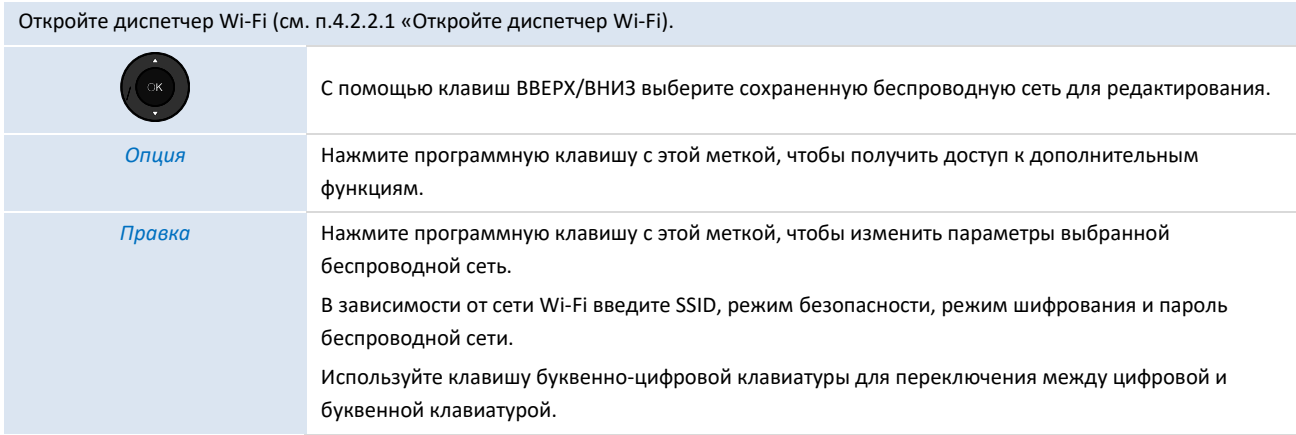

-

#### <span id="page-47-0"></span>4.2.2.4 Настройка приоритета сохраненной беспроводной сети

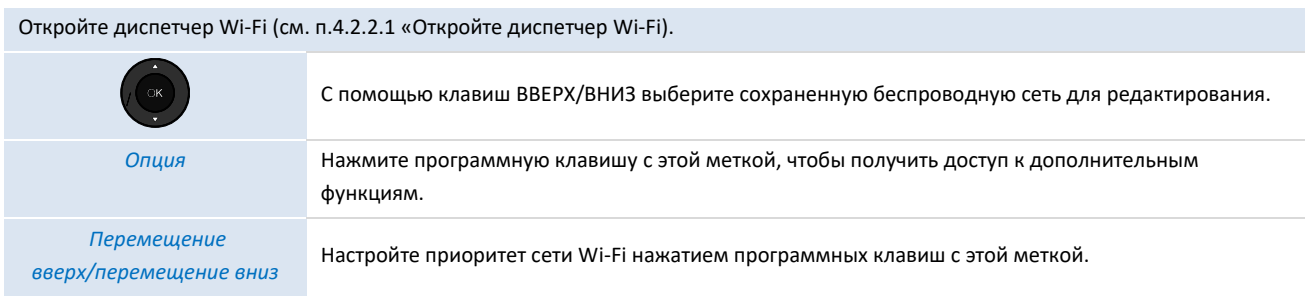

### <span id="page-47-1"></span>4.2.2.5 Удалите сохраненную беспроводную сеть

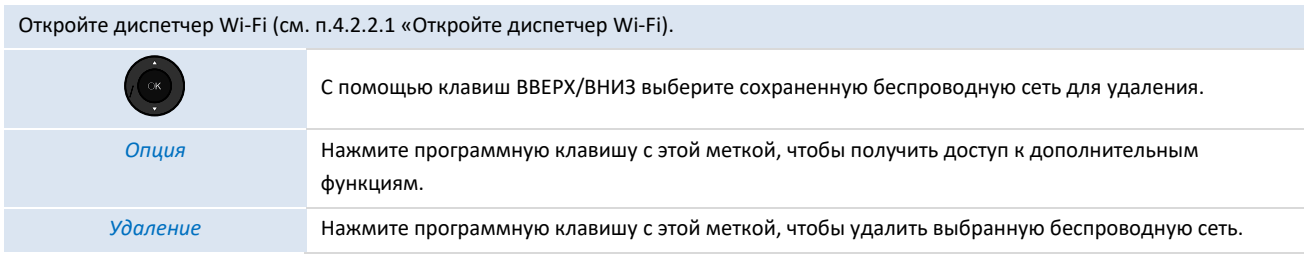

Можно также удалить все беспроводные сети через: *Опция*<sup>→</sup> *Удалить все.*

### <span id="page-47-2"></span>**4.3 Совместное использование рабочего места**

Доступность этой функции зависит от вашей системы и ее конфигурации. Перед использованием функции обратитесь к своему администратору.

Эта функция позволяет использовать любой совместимый SIP-телефон в вашей компании с вашим собственным телефонным номером. Когда вы активируете свой аккаунт на стационарном телефоне, вы получаете всю конфигурацию телефона: локальный каталог, историю (в зависимости от конфигурации системы). После перезагрузки телефон возвращает начальную конфигурацию.

Рекомендуется одновременно активировать только один телефонный номер, чтобы все входящие звонки поступали на один и тот же телефон.

Эту функцию должен активировать администратор телефона.

Перед использованием этой функции необходимо запрограммировать клавишу на главной странице со следующей функцией: *Совместное использование рабочего места*.

• *Метка*: введите название программируемой клавиши, отображаемое на дисплее.

### <span id="page-47-3"></span>4.3.1 Вход в систему совместного использования раб. места

При запуске функции совместного использования рабочего места все пользовательские конфигурации на телефоне удаляются.

 $\mathbf{a}$ 

Нажмите запрограммированную клавишу с этой меткой.

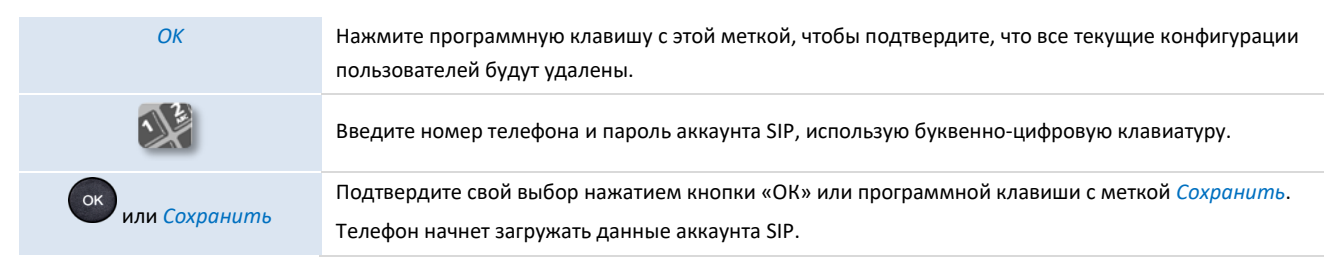

### <span id="page-48-0"></span>4.3.2 Выход из режима совместного использования

Если вы закончили работу и хотите восстановить исходное состояние телефона, перезагрузите телефон.

## <span id="page-49-0"></span>**5 Программирование телефона**

### <span id="page-49-1"></span>**5.1 Настройка аудиофункций**

Эти функции можно настроить через веб-управление.

### <span id="page-49-2"></span>5.1.1 Выбор мелодии

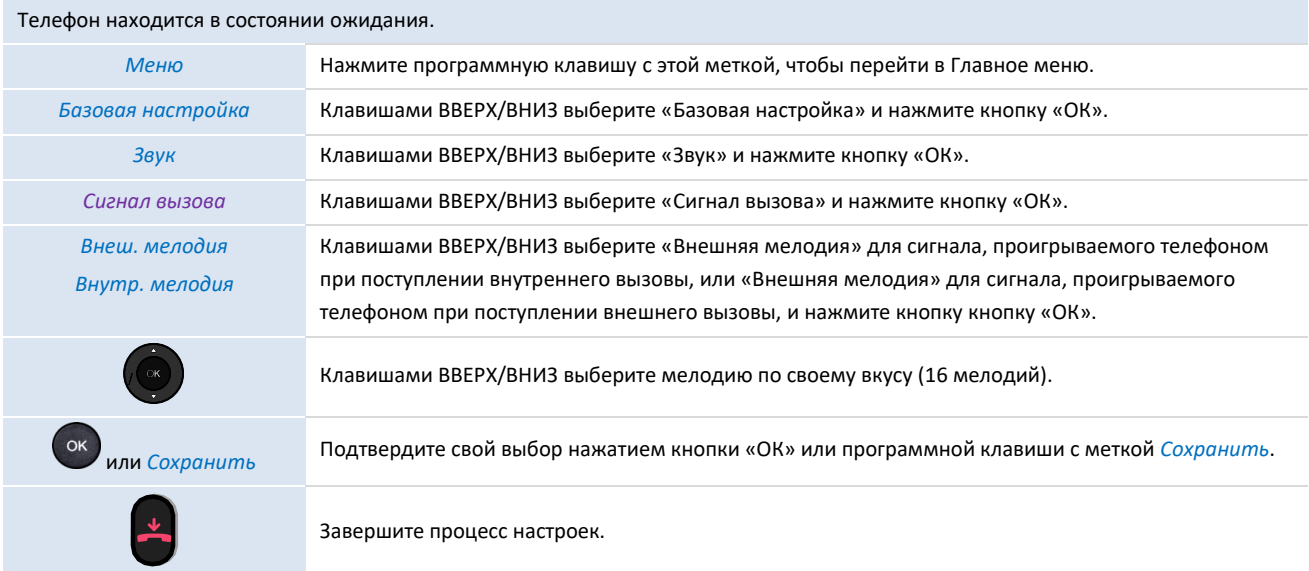

#### <span id="page-49-3"></span>5.1.2 Регулировка громкости звонка

#### Телефон находится в состоянии ожидания.

Нажатием этих клавиш можно изменять уровень громкости (10 уровней).

### <span id="page-49-4"></span>5.1.3 Настройка мелодии звонка

 $\overline{+}$ 

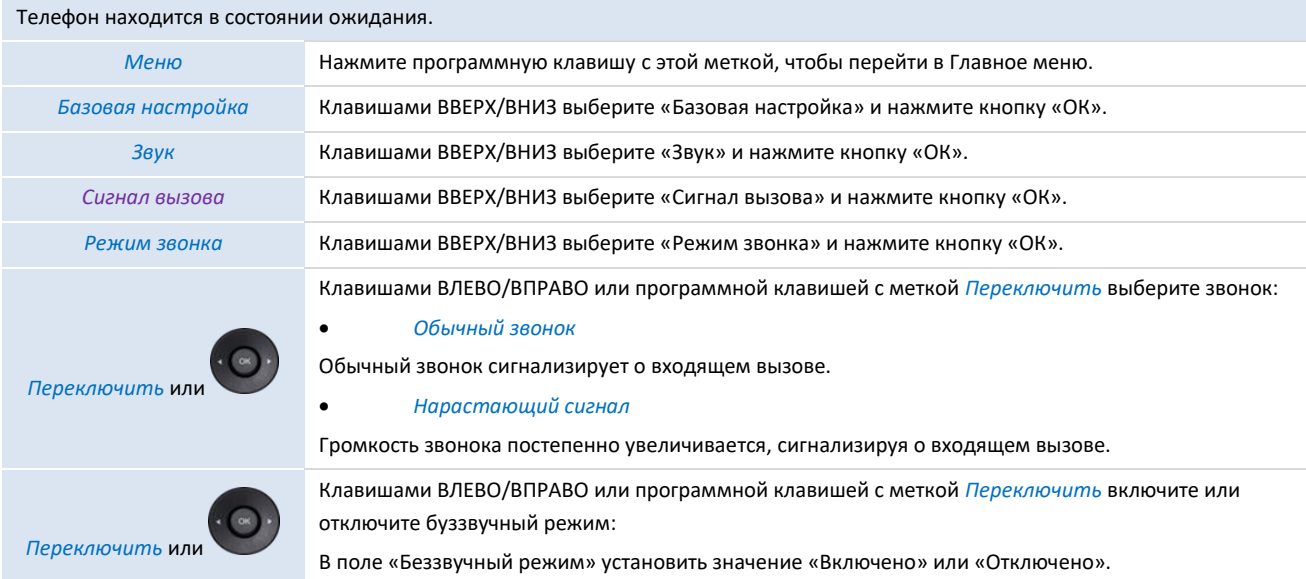

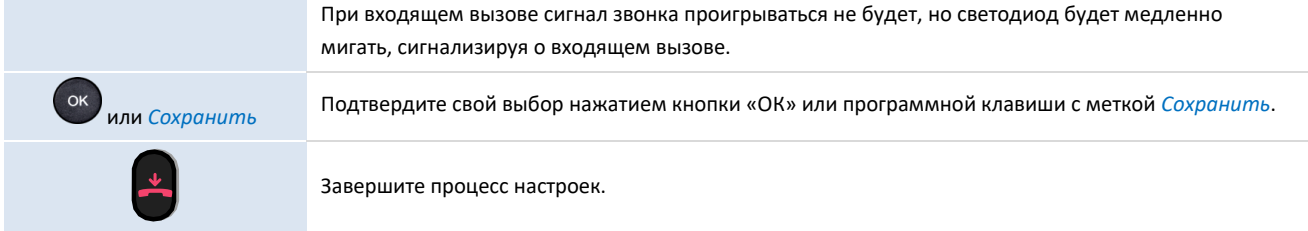

### <span id="page-50-0"></span>5.1.4 Настройка скрытного режима (звуковой сигнал)

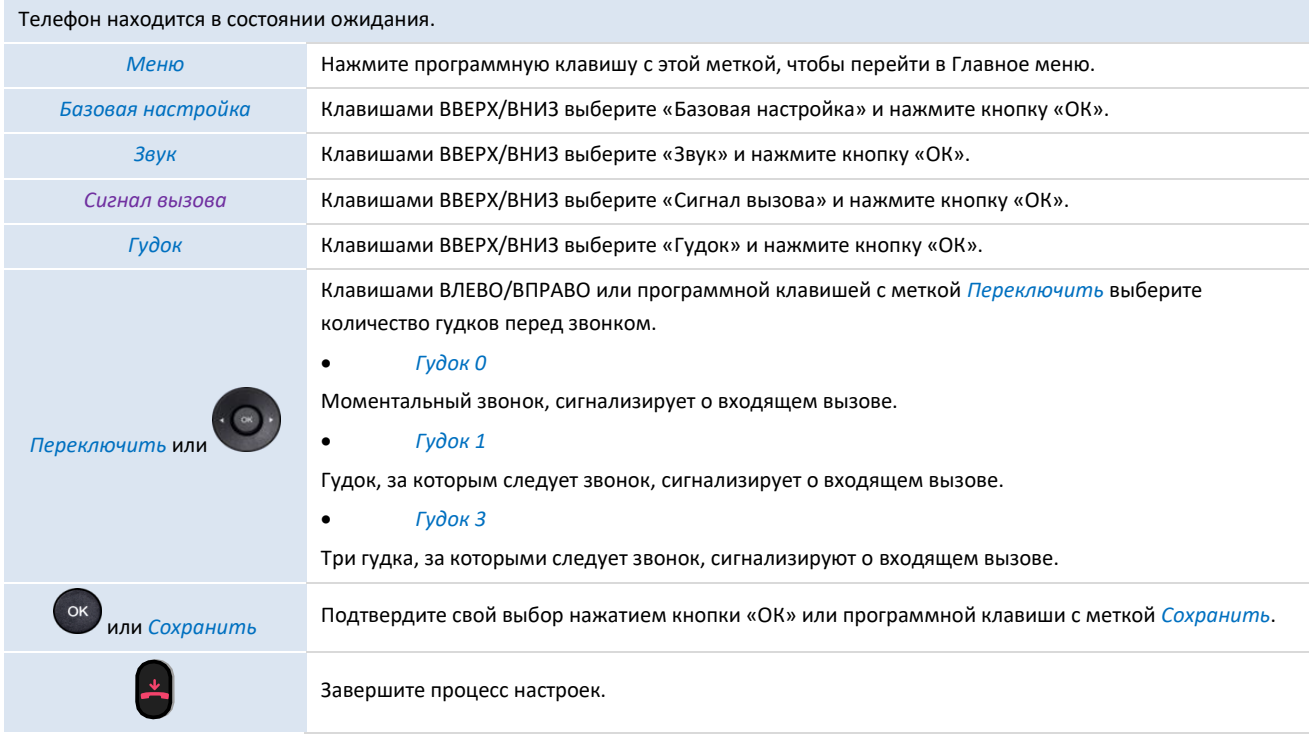

### <span id="page-50-1"></span>5.1.5 Режим рабочего места

Ваш телефон поддерживает режим рабочего места. Режим рабочего места позволяет администратору переключать звонок на громкоговоритель, гарнитуру или на оба устройства. Эта функция настраивается через вебуправление. Для получения дополнительной информации обратитесь к своему администратору.

### <span id="page-50-2"></span>**5.2 Выбор языка**

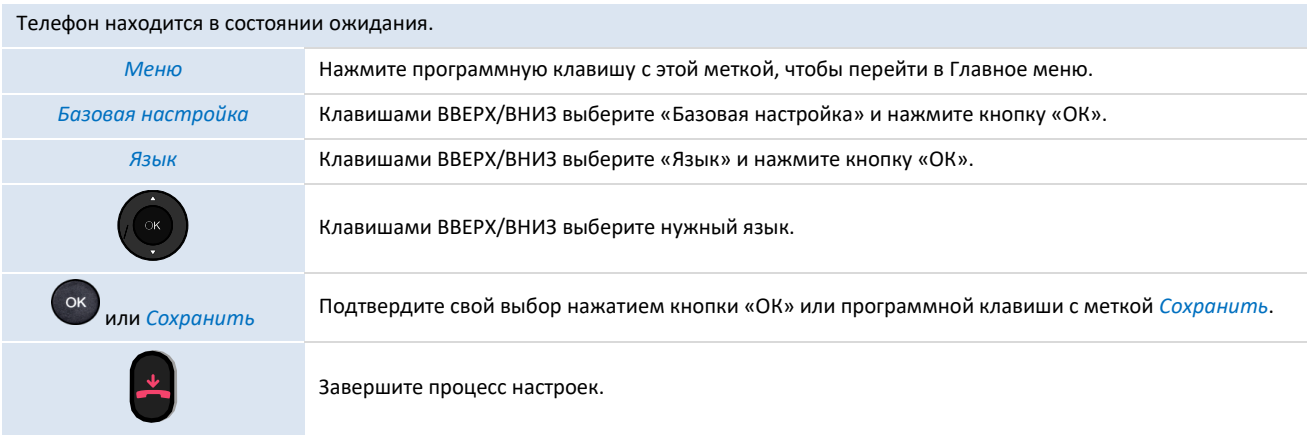

### <span id="page-51-0"></span>**5.3 Регулировка яркости телефона**

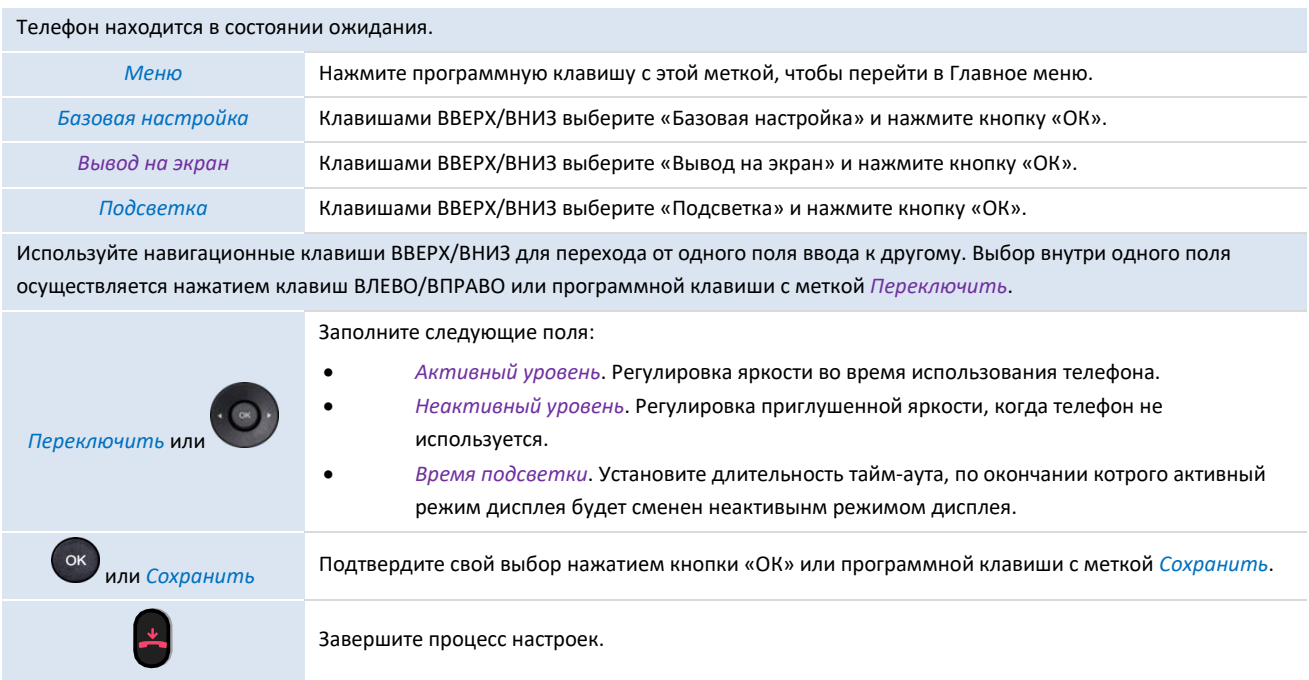

### <span id="page-51-1"></span>**5.4 Включение заставки и определение задержки**

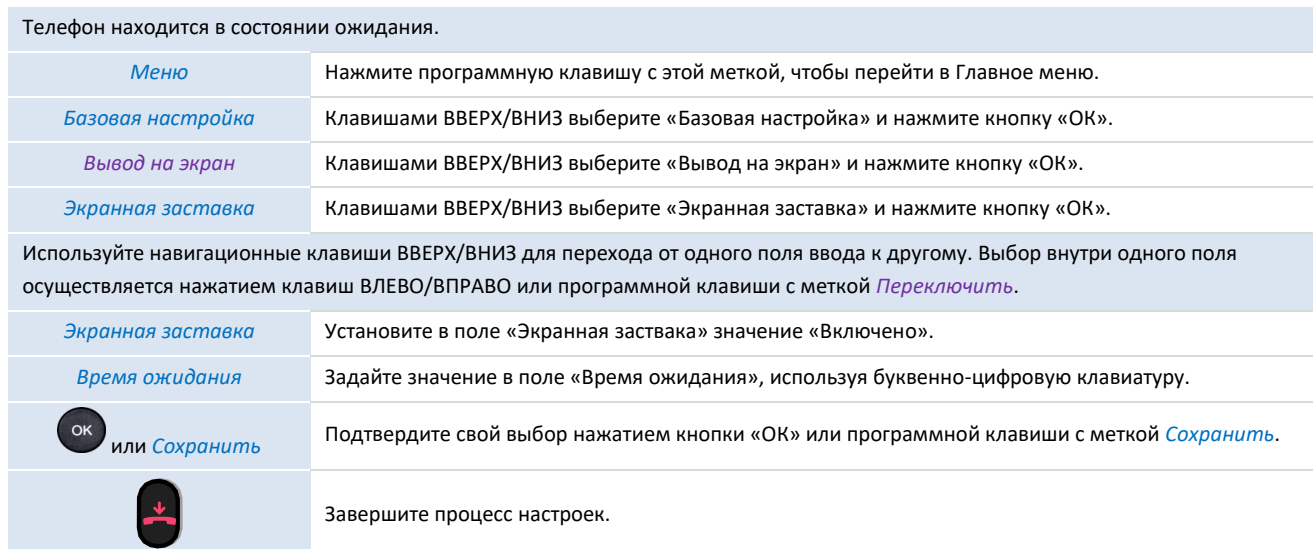

## <span id="page-51-2"></span>**5.5 Определение номера голосовой почты**

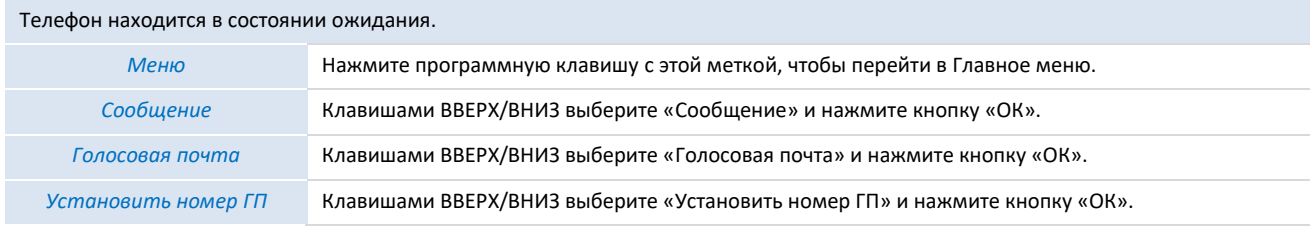

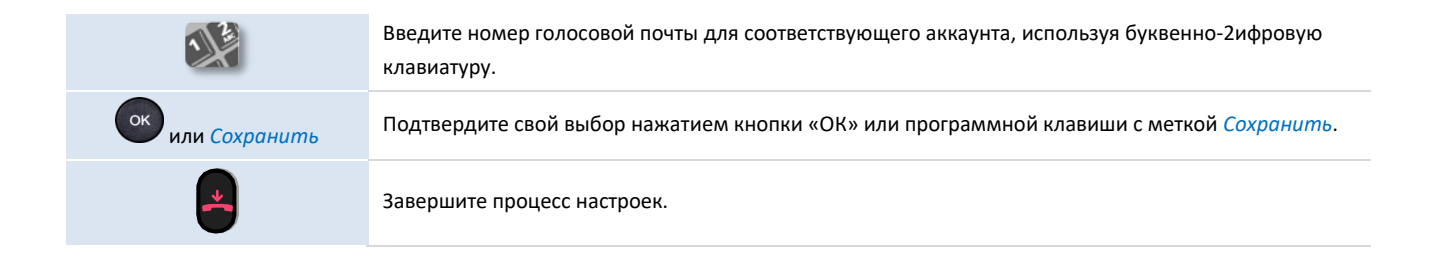

### <span id="page-52-0"></span>**5.6 Программируемые клавиши**

Можно запрограммировать до 28 клавиш. Для увеличения количества программируемых клавиш нужно подключить консоль расширения КР20 или КР60 (продается отдельно).

#### <span id="page-52-1"></span>5.6.1 Создание программируемой клавиши

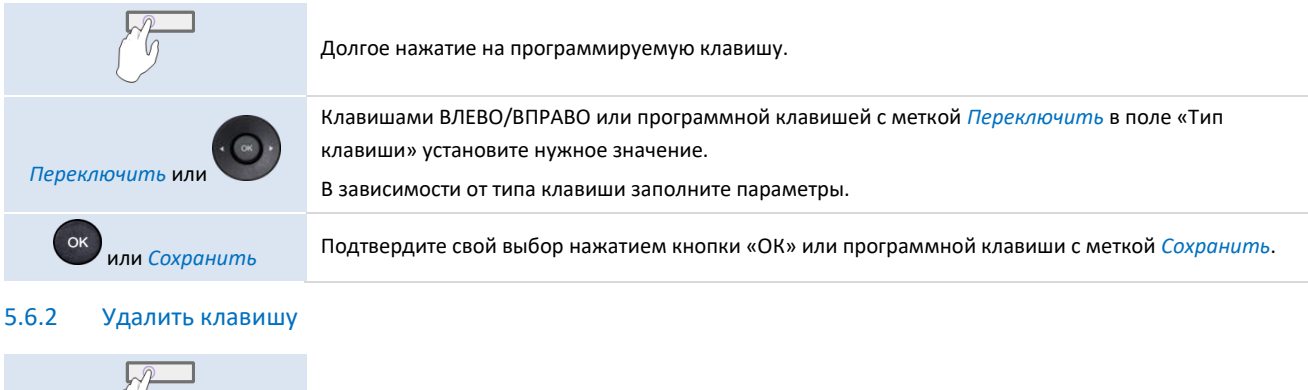

<span id="page-52-2"></span>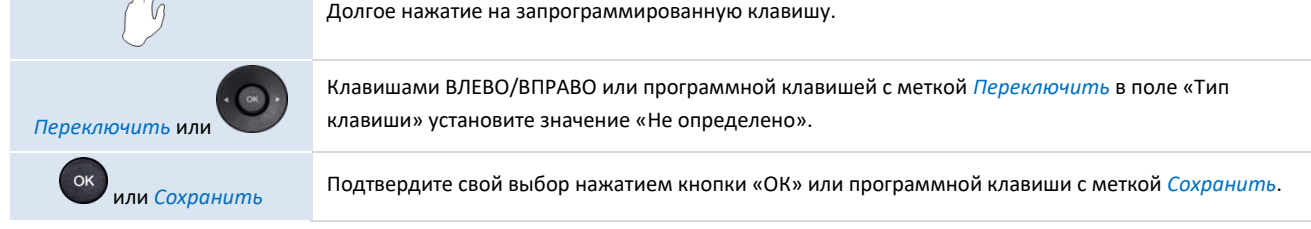

#### <span id="page-52-3"></span>5.6.3 Программируемые клавиши

- *Неопределенно*: удалить программируемую клавишу.
- *Аккаунт*: клавиша линии.
	- o *Аккаунт*: выберите соответствующий SIP-аккаунт.
	- o *Метка*: введите метку клавиши (название, отображаемое на главной странице).
- Быстрый набор: клавиша быстрого набора (клавиша прямого вызова).
	- o *Аккаунт*: выберите соответствующий SIP-аккаунт.
	- o *Метка*: введите метку клавиши (название, отображаемое на главной странице).
- *BLF* (Busy Lamp Field): указывает, занят или нет другой внутренний номер, подключенный к той же системе. Используйте клавишу BLF, чтобы сделать прямой вызов или принять вызов с заданного номера.
	- o *Аккаунт*: выберите соответствующий SIP-аккаунт.
	- o *Метка*: введите метку клавиши (название, отображаемое на главной странице).
	- o *Значение:* внутренний номер, который пользователь хочет контролировать.
	- o *Добавочный*: список добавочных номеров, которые пользователь хочет контролировать.
- *Список BLF*: список добавочных номеров, которые пользователь хочет контролировать. Список определяется вашим администратором через веб-управление или конфигурационный файл.
	- o *Метка*: введите метку клавиши (название, отображаемое на главной странице).
- *Удержание*: поместить или восстановить вызов на удержании.
- o Метка: введите метку клавиши (название, отображаемую на главной странице).
- *Перевод*: функция перевода возова.
	- o *Метка*: введите метку клавиши (название, отображаемую на главной странице).
- *Конференция*: функция конференц-связи.
	- o *Метка*: введите метку клавиши (название, отображаемую на главной странице).
	- *Перезвонить*: повторный набор последнего входящего номера.
		- o *Метка*: введите метку клавиши (название, отображаемую на главной странице).
- *DND*: функция "не беспокоить".
	- o *Метка*: введите метку клавиши (название, отображаемую на главной странице).
- *Справочник*: открыть локальный справочник.
	- o *Метка:* введите метку клавиши (название, отображаемую на главной странице).
- Переадресация: немедленная переадресация на номер.
	- o *Метка*: введите метку клавиши (название, отображаемую на главной странице).
	- o Значение: наберите номер получателя.
- *Голосовая почта*: проверить голосовую почту.
	- o *Аккаунт*: выберите соответствующий SIP-аккаунт.
	- o *Метка*: введите метку клавиши (название, отображаемую на главной странице).
	- o *Значение:* введите код префикса голосовой почты.
- *Совместное использование рабочего места*: функция совместного использования рабочего места.
	- o *Метка*: введите метку клавиши (название, отображаемую на главной странице).
- *Префикс*: открыть панель набора номера с заранее заданным префиксом.
	- o *Аккаунт*: выберите соответствующий SIP-аккаунт.
	- o *Метка*: введите метку клавиши (название, отображаемую на главной странице).
	- o *Значение:* Префикс.
- *DTMF*: отправка заранее заданного сигнала DTMF во время разговора.
	- o *Метка*: введите метку клавиши (название, отображаемую на главной странице).
	- o *Значение:* Код DTMF.
- *Прямой ответ*: ответ на вызов.
	- o *Аккаунт*: выберите соответствующий SIP-аккаунт.
	- o *Метка*: введите метку клавиши (название, отображаемую на главной странице).
	- o *Значение:* введите код приема, а затем внутренний номер.
- *Групповой ответ*: ответ на груповой звонок.
	- o *Аккаунт*: выберите соответствующий SIP-аккаунт.
	- o *Метка*: введите метку клавиши (название, отображаемую на главной странице).
	- Значение: введите код приема группового звонка, а затем номер группы.
- *Гарнитура:* активировать/деактивировать режим гарнитуры.
	- o *Метка*: введите метку клавиши (название, отображаемую на главной странице).
- *GroupListen:* включение/выключение режима группового прослушивания аудио.
	- o *Метка*: введите метку клавиши (название, отображаемую на главной странице).
- *Интерком*: выполнить вызов контакта, который ответит на вызов автоматически.
	- o *Аккаунт*: выберите соответствующий SIP-аккаунт.
	- o *Метка*: введите метку клавиши (название, отображаемую на главной странице).
	- o *Значениe:* введите контактный номер для вызова.
- *Аудио концентратор*: используйте стационарный телефон в качестве USB-аудиохаба для компьютера. o *Метка*: введите метку клавиши (название, отображаемую на главной странице).
- *XML-браузер*: отобразить страницу XML.
	- o *Метка*: введите метку клавиши (название, отображаемую на главной странице).
- o *Значение:* введите URL-адрес страницы XML.
- *Блокировка телефона:* заблокировать/разблокировать телефон.
	- o *Метка*: введите метку клавиши (название, отображаемую на главной странице).
- *Пейджинг*: отправить пейджинг.
	- o *Метка*: введите метку клавиши (название, отображаемую на главной странице).
	- o *Значение:* введите IP-адрес многоадресной рассылки и номер порта (например, 224.0.0.1:1000).
	- o *Добавочный:* Введите нужный канал в диапазоне от 1 до 25.
- *Cписок пейджинга*: доступ к списку пейджинга.
	- o *Метка*: введите метку клавиши (название, отображаемую на главной странице).
- *Мобильный аккаунт:* Клавиша мобильной линии.
	- o *Метка*: введите метку клавиши (название, отображаемую на главной странице).
- *Push to Talk:* совершить звонок контакту, который ответит на вызов автоматически.
	- o *Аккаунт*: выберите соответствующий SIP-аккаунт.
	- o *Метка*: введите метку клавиши (название, отображаемую на главной странице).
	- o *Значениe:* введите контактный номер для вызова.

Эти клавиши также могут быть настроены администратором через веб управление или через файл конфигурации.

Поведение клавиш может отличаться в зависимости от конфигурации системы.

Для получения дополнительной информации обратитесь к специалисту по установке или администратору.

### <span id="page-54-0"></span>**5.7 Установка устройства USB (гарнитура, громкая связь, громкоговоритель)**

- Подключите устройство к разъему USB.
- Когда вы подключаете устройство к USB-порту, он автоматически определяется. Если уже подключен другое устройство с той же функцией (USB и разъем), всплывающее окно попросит вас выбрать предпочтительное устройство для использования этой функции.

Если вы используете внешнее устройство громкой связи, настройте звук для этой цели:

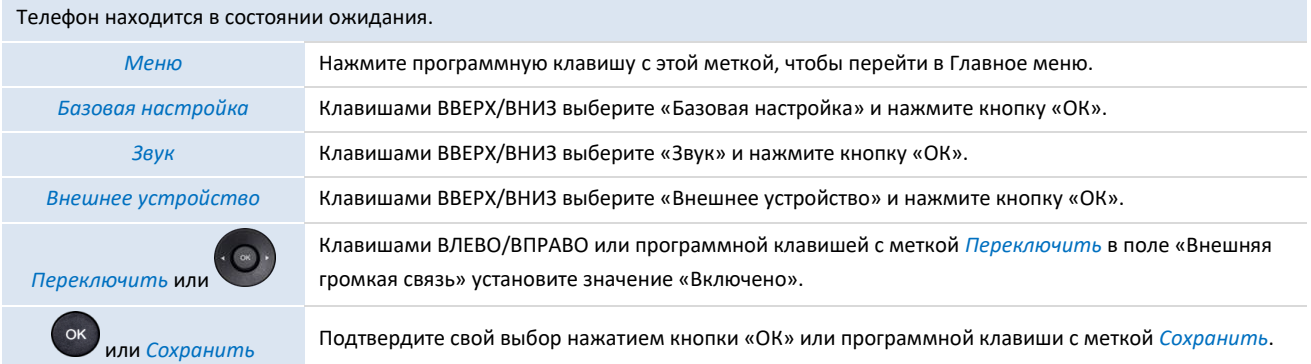

Если вы хотите, чтобы гарнитура звонила только при поступлении входящего вызова, необходимо активировать режим гарнитуры.

### <span id="page-54-1"></span>**5.8 Режим гарнитуры**

Вы можете использовать гарнитуру с телефоном. В режиме гарнитуры все вызовы принимаются с использованиеум учтройства.

Перед использованием этой функции необходимо запрограммировать клавишу на главной странице со следующей функцией: *Гарнитура*.

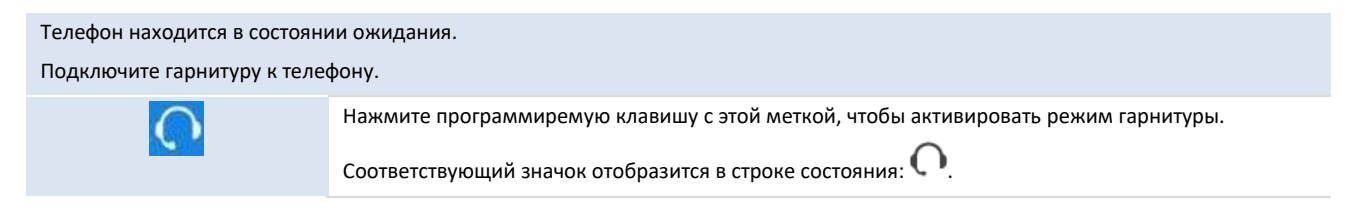

### <span id="page-55-0"></span>**5.9 Время и дата**

#### <span id="page-55-1"></span>5.9.1 Установка времени и даты вручную

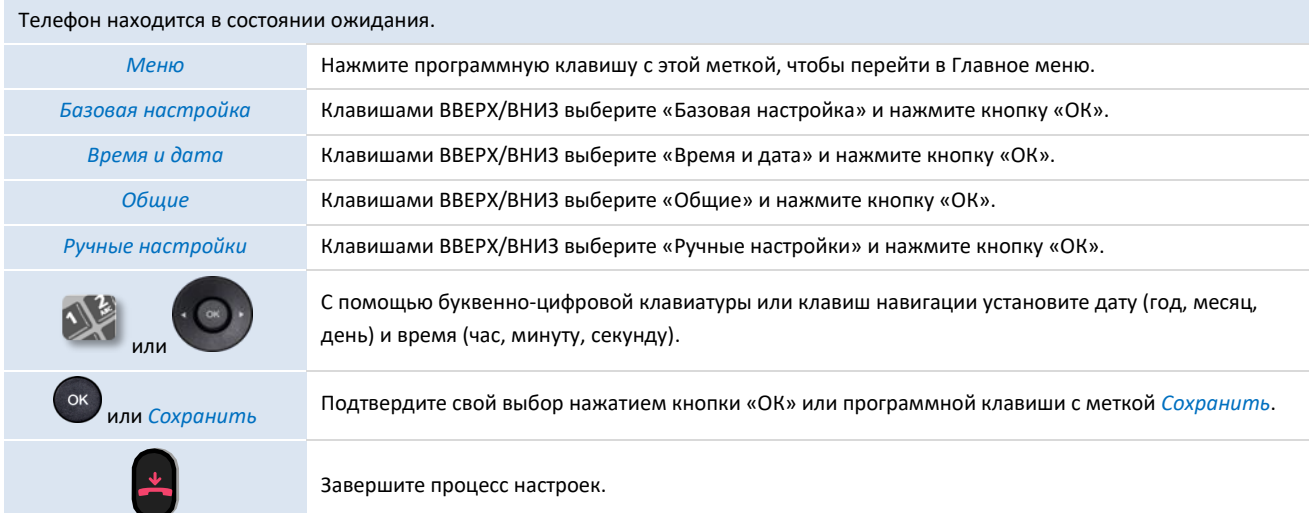

#### <span id="page-55-2"></span>5.9.2 Изменение формата времени и даты

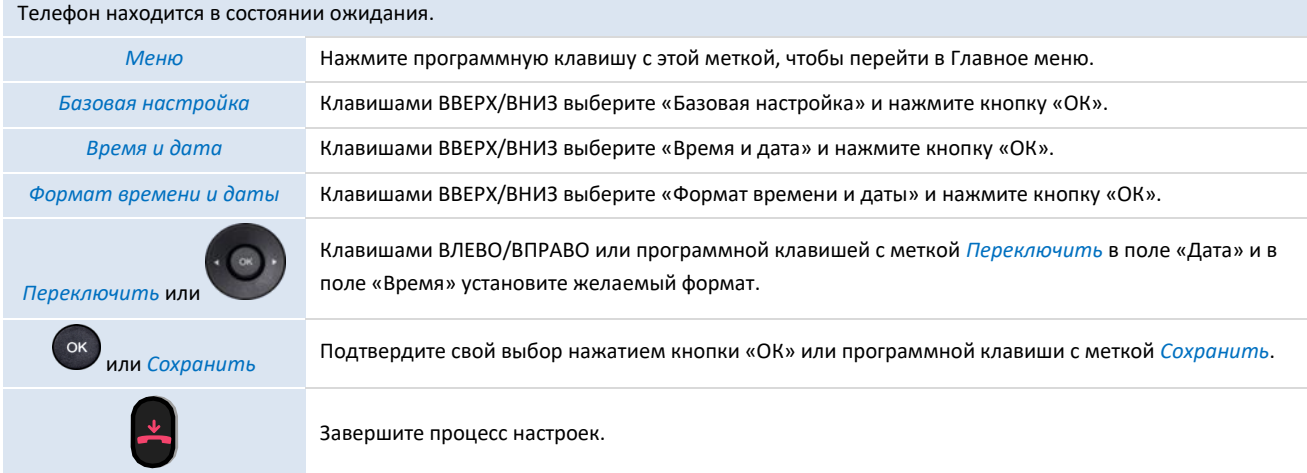

### <span id="page-55-3"></span>**5.10 Управление устройством Bluetooth®**

Вы можете сопрячь одно устройство Bluetooth®

### <span id="page-55-4"></span>5.10.1 Установка устройства Bluetooth®

Перед выполнением операции сопряжения устройство должно находиться в режиме обнаружения. См. документацию пользователя вашего устройства Bluetooth®.

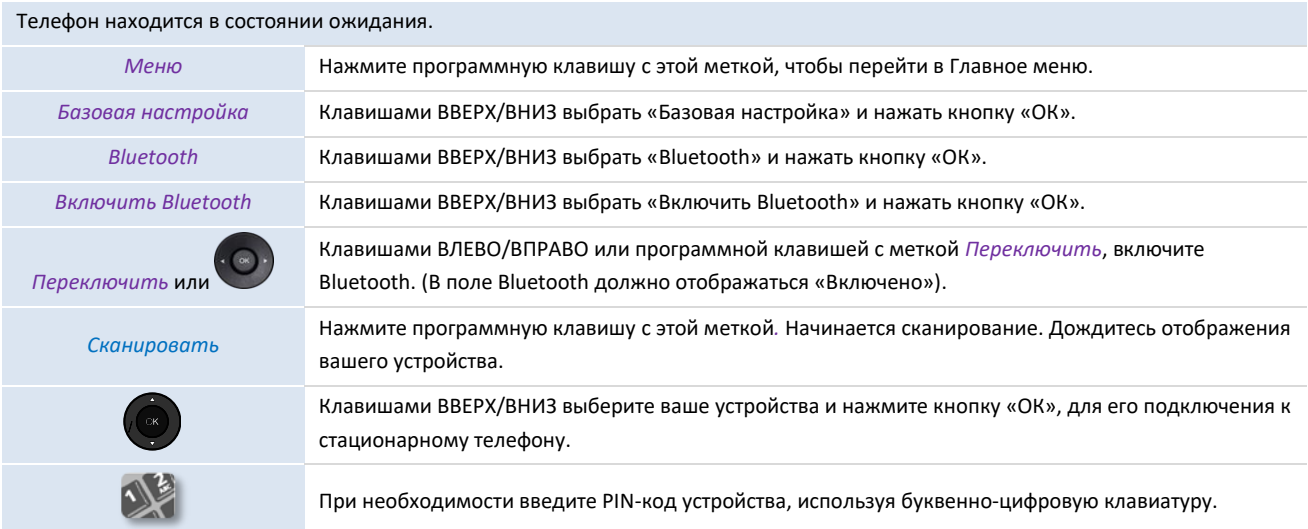

# В строке состояния появится соответствующий значок:  $\ddot{*}$

### <span id="page-56-0"></span>5.10.2 Список подключенных устройств

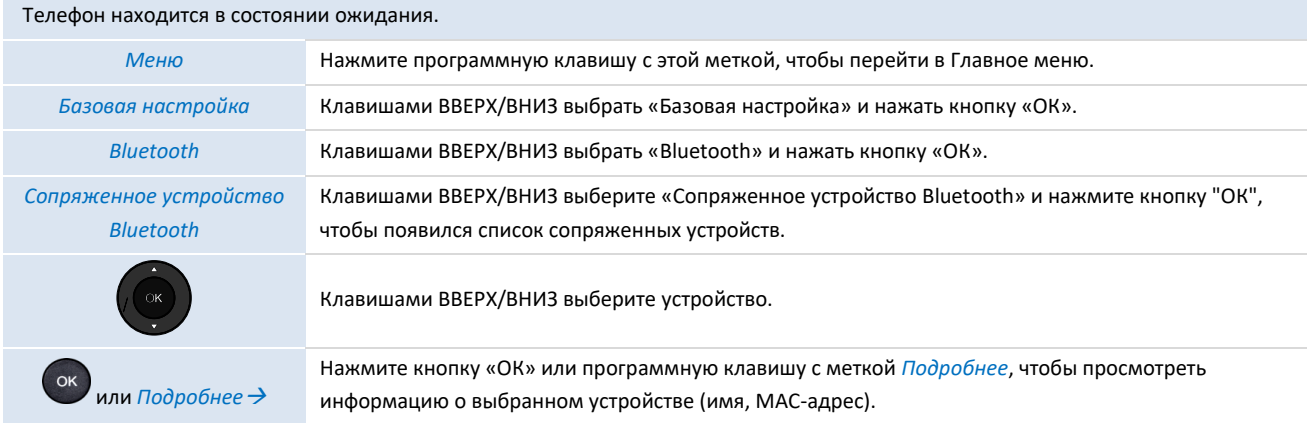

### <span id="page-56-1"></span>5.10.3 Удаление аксессуара Bluetooth® (гарнитуры, телефонной трубки и т.д.)

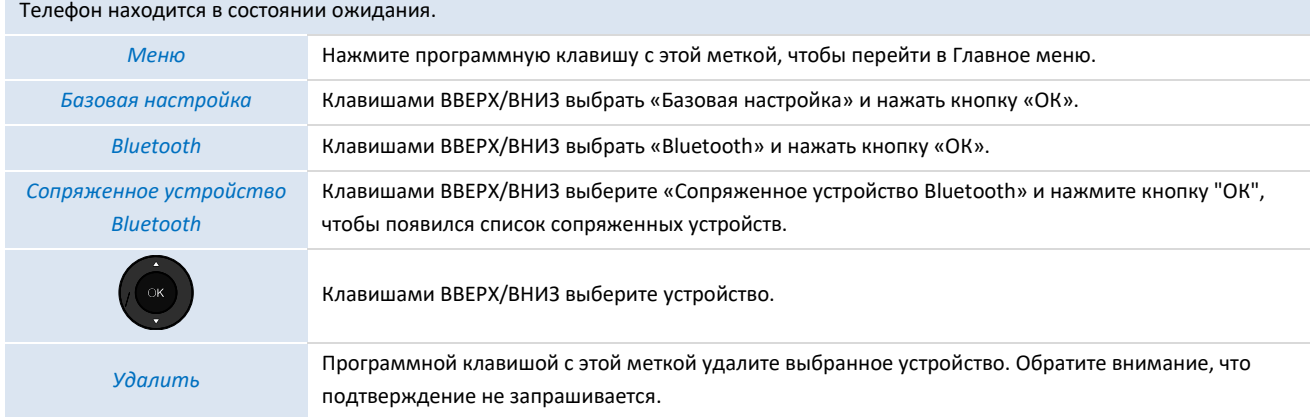

### <span id="page-56-2"></span>5.10.4 Удаление всех аксессуаров Bluetooth®

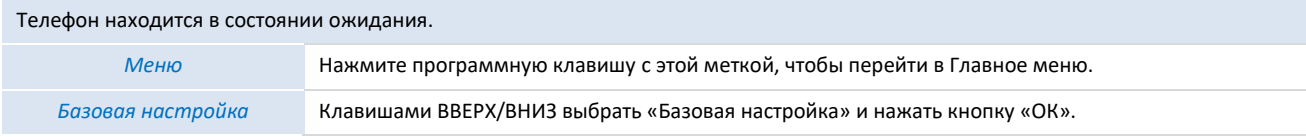

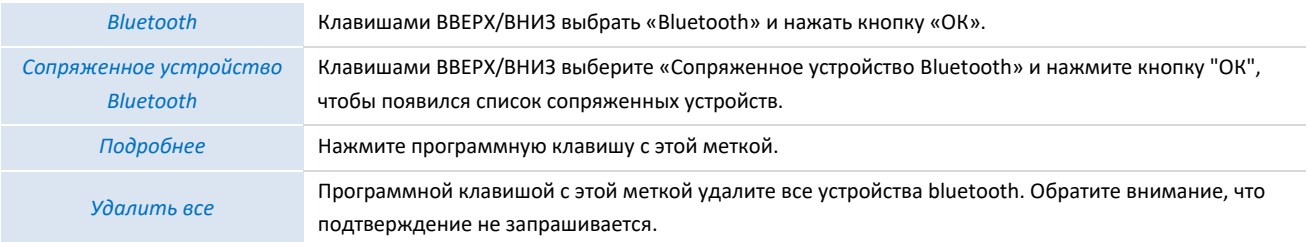

### <span id="page-57-0"></span>5.10.5 Редактирование отображаемого имени стационарного телефона при приподключении устройства Bluetooth®

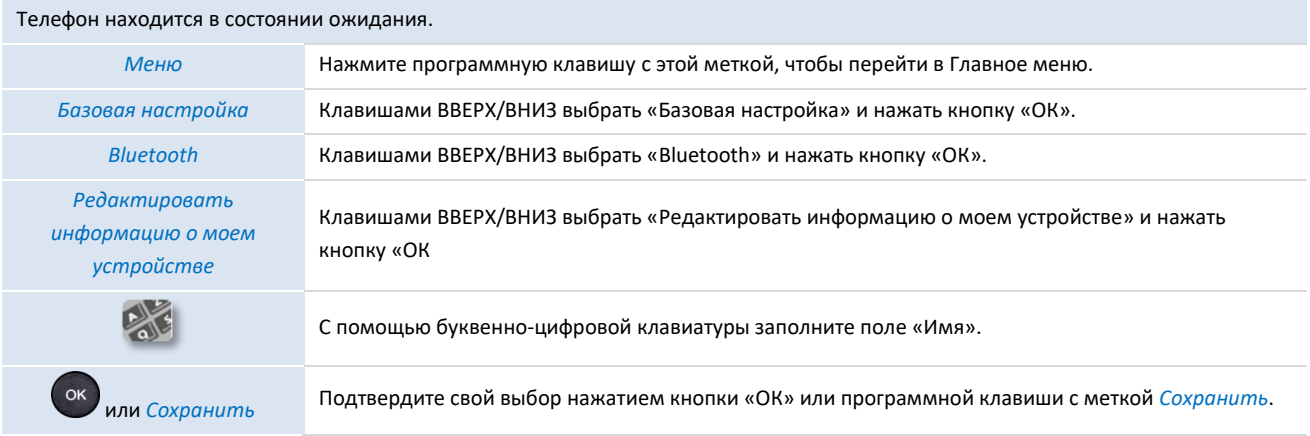

## <span id="page-58-0"></span>**6 Обращение к администратору**

Вам может понадобиться связаться с администратором.

Прежде чем обращаться к администратору, убедитесь, что у вас под рукой коды вашего телефона и версия программного обеспечения.

### <span id="page-58-1"></span>**6.1 Версия программного обеспечения / Отображение сетевых настроек (IP-адрес)**

В режиме ожидания вы можете нажать клавишу "OK", чтобы получить основную информацию о вашем телефоне, включая IP-адрес телефона, MAC-адрес и версию программного обеспечения. Выбрав "Подробнее" и нажав «ОК», вы можете получить информацию об аппаратном обеспечении и состоянии аккаунта SIP.

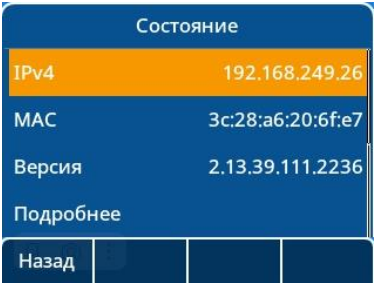

#### <span id="page-58-2"></span>**6.2 Доступ к настройкам администратора**

#### <span id="page-58-3"></span>6.2.1 Пароль по умолчанию

Пароль по умолчанию для расширенных настроек телефона - "123456".

Логин и Пароль пользователя naume и WBM по умолчанию - "admin", "123456".

При первом подключении пароль по умолчанию нужно изменить.

#### <span id="page-58-4"></span>6.2.2 Меню настроек администратора

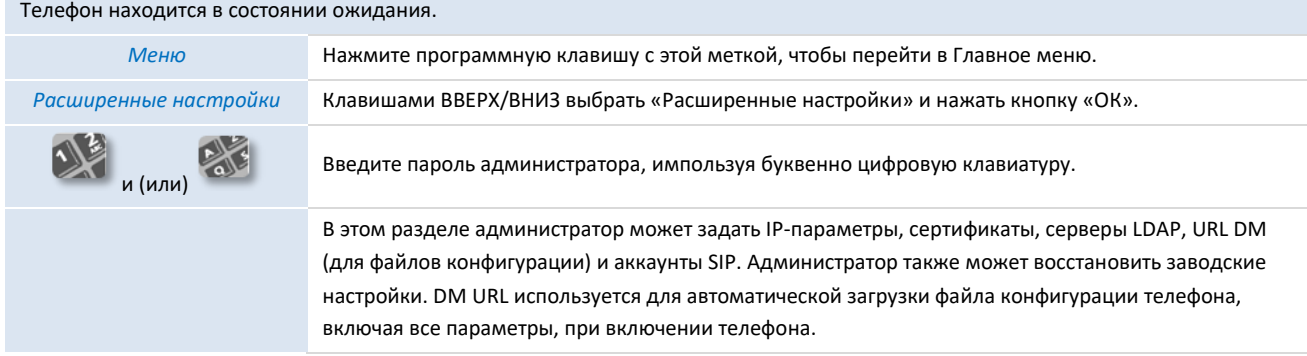

#### <span id="page-58-5"></span>6.2.3 Веб-управление (WBM)

Веб-управление предлагает администратору простой способ настройки параметров телефона.

Когда телефон подключен к сети, администратор может получить доступ к веб-управлению через веб-браузер, введя IP-адрес телефона.

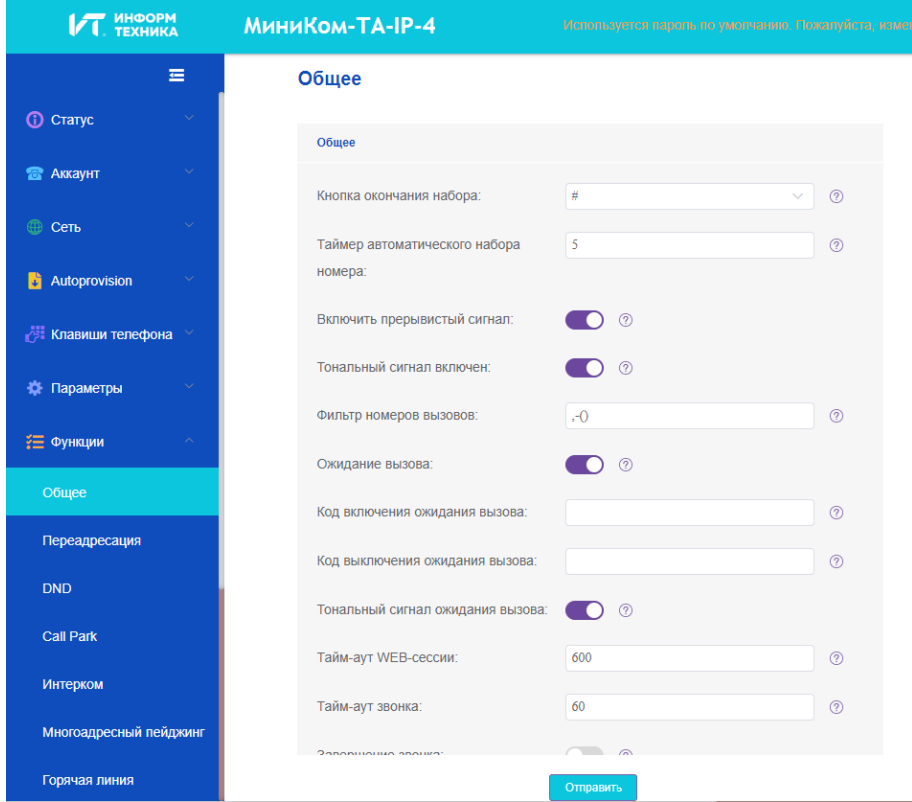

В веб-управлении администратор может настроить все аккаунты SIP стационарного телефона.

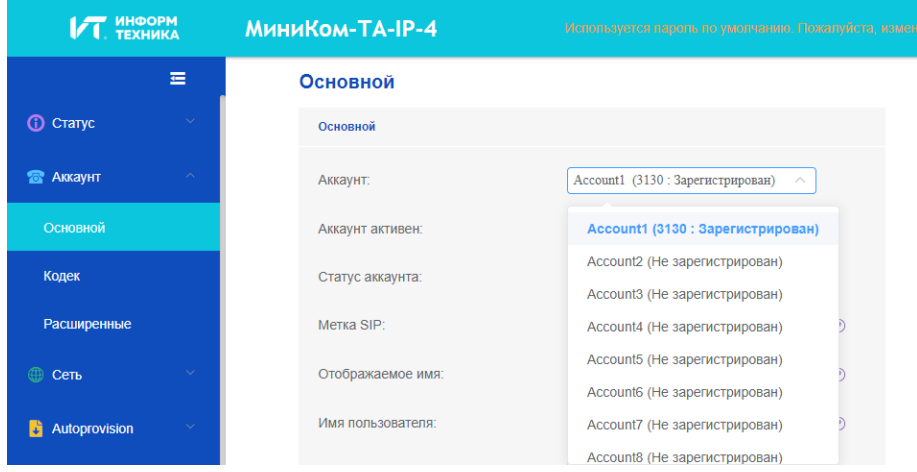

Администратор может определить 3 динамических клавиши, отображаемых на главной странице.

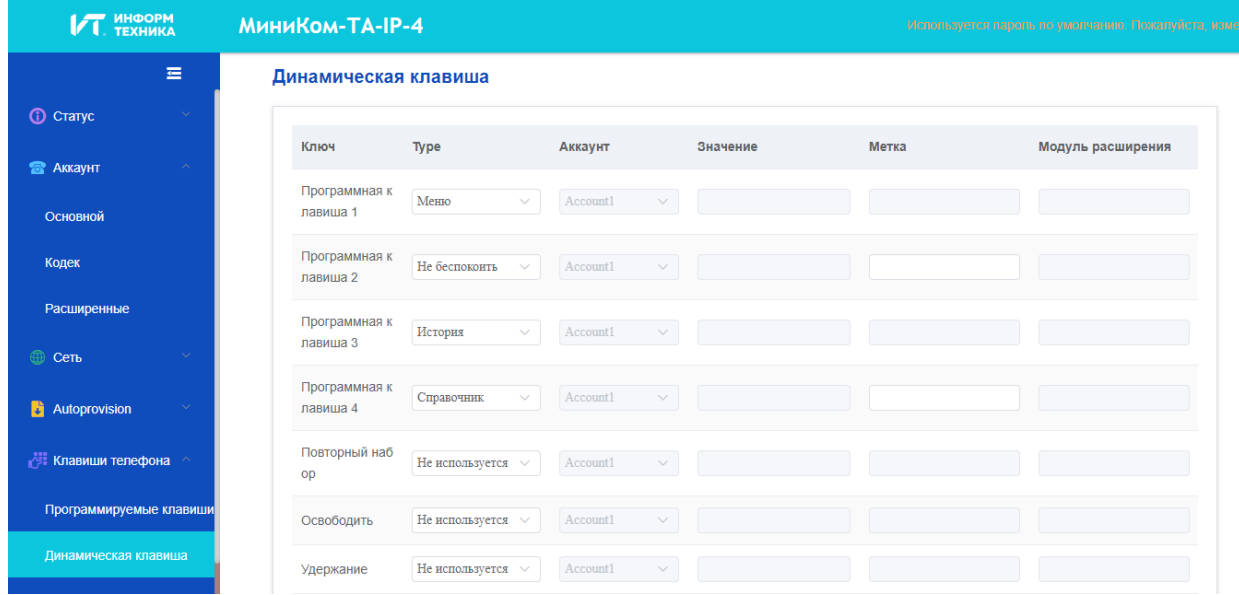

Всеми параметрами конфигурации телефона можно управлять из веб-управления.

- Аудио (Звонок, Сигнал, слуховые аппараты…).
- Подсветка, Заставка, автоматическая блокировка.
- Формат даты, формат времени.
- Переадресация, не беспокоить.
- Номер горячей линии.
- Интерком.
- Запрограммированные клавиши, отображаемые на телефоне.
- Конфигурация сети (DM, DNS, Ethernet, параметры IP, LDAP).
- Конфигурация VPN.
- …

## <span id="page-61-0"></span>**7 Аксессуары МиниКом-ТА-IP-4**

Список аксессуаров, представленный в этом документе, не является обязательным и может быть изменен без предварительного предупреждения.

### <span id="page-61-1"></span>**7.1 Список аксессуаров**

#### <span id="page-61-2"></span>7.1.1 USB-гарнитура

Вы можете приобрести USB-гарнитуру для обработки вызовов на МиниКом-ТА-IP-4. Чтобы узнать, какие гарнитуры поддерживаются, посетите веб-сайт АО «Информтехника и Связь» или обратитесь к администратору. USBгарнитуры, не указанные в списке, могут работать неправильно. Дополнительные сведения об использовании USB-гарнитуры см. в соответствующей документации производителя.

#### <span id="page-61-3"></span>7.1.2 Консоль расширения

- Консоль расширения КР20.
- Консоль расширения КР60.

### <span id="page-61-4"></span>7.1.3 USB-адаптер Wi-Fi

Чтобы узнать, какие адаптеры поддерживаются, посетите веб-сайт АО «Информтехника и Связь» или обратитесь к администратору.

### <span id="page-61-5"></span>**7.2 Консоль расширения**

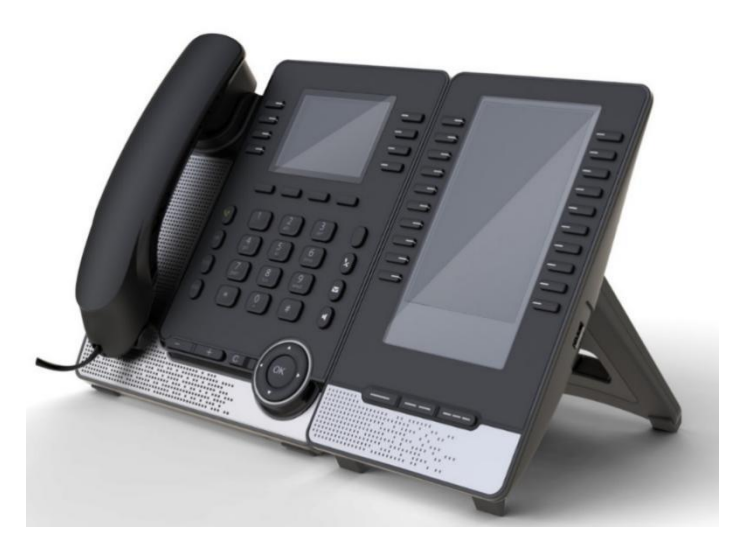

Возможности телефона можно расширить с помощью дополнительных модулей:

- Консоль расширения КР60 предлагает до 60 дополнительных клавиш со светодиодной подсветкой и цветным экраном.
- Консоль расширения КР20 предлагает до 20 дополнительных клавиш со светодиодами и бумажными этикетками.

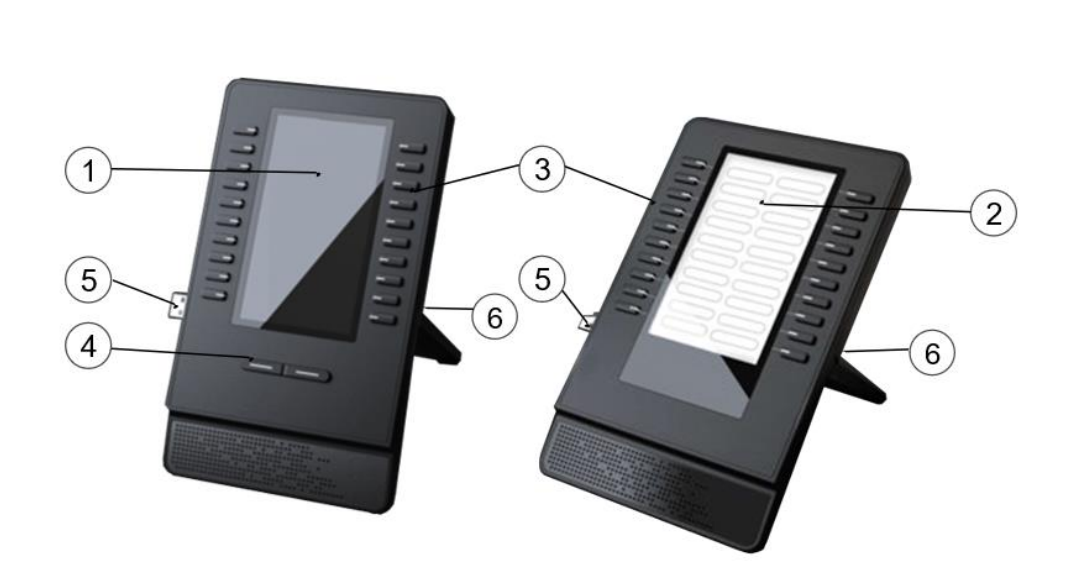

КР60 КР20

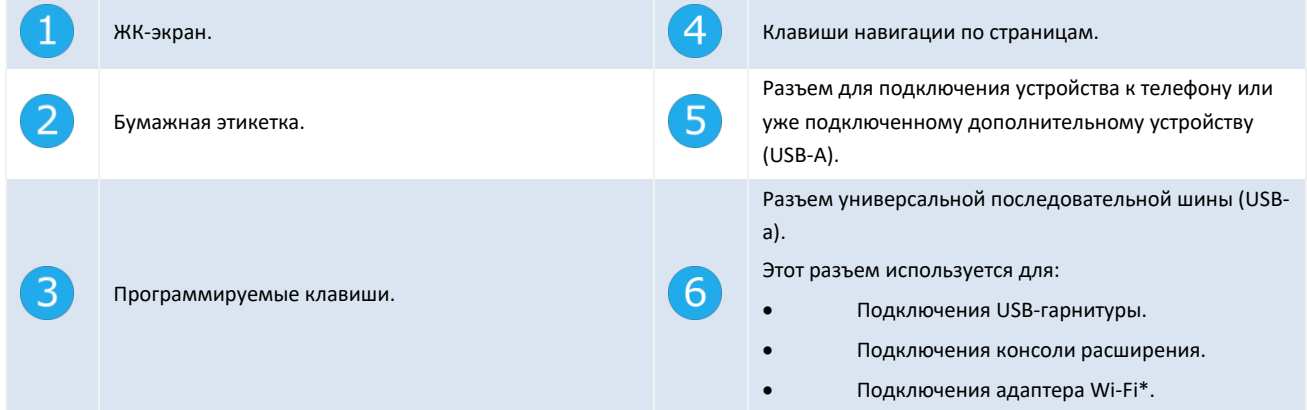

\*Чтобы узнать, какие адаптеры поддерживаются, посетите веб-сайт АО «Информтехника и Связь» или обратитесь к администратору.

### <span id="page-62-0"></span>7.2.1 Установка Консоли расширения на телефон

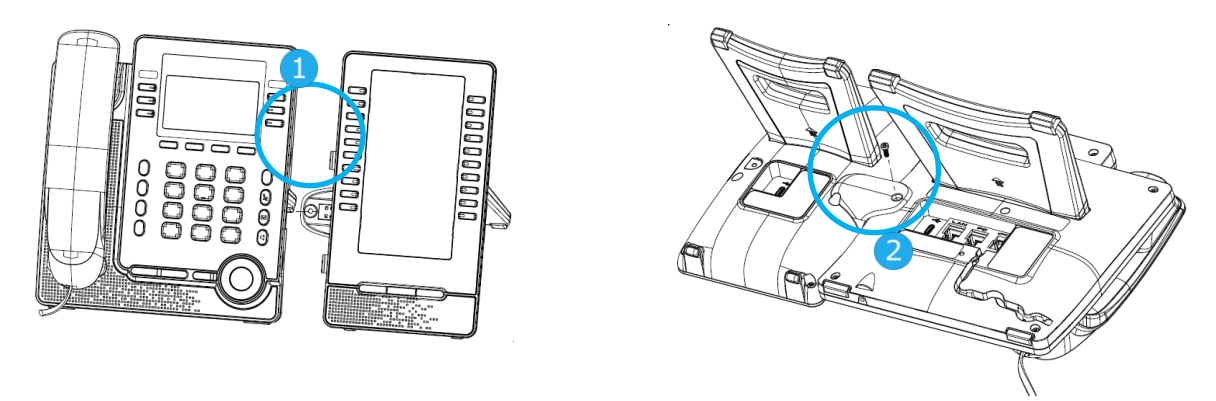

- 1- Вставьте дополнительный разъем USB-A в гнездо USB-A телефона.
- 2- Закрепите консоль на телефоне с помощью прилагаемого винта.
- 3- Консоль расширения питается от телефона, если телефон подключен к внешнему адаптеру питания.

Если питание телефона осуществляется через PoE, рекомендуется подключить КР60 к адаптеру питания USB-C (выход DC 5V/2A, не входит в комплект поставки).

4- Перезапустите телефон (отключите и подключите разъем питания, если вы используете внешний адаптер питания, или разъем Ethernet - LAN).

#### <span id="page-63-0"></span>7.2.2 Установка более одной консоли расширения

Можно подключить до трех аналогичных консолей расширения. Невозможно подключить одновременно КР20 и КР60.

В зависимости от способа питания телефона, необходимо использовать внешний адаптер питания (выход DC 5V/2A, не поставляется с дополнительным модулем), подключенный к консоли расширения.

Питание телефона осуществляется по технологии PoE:

- Не рекомендуется подключать КР20 или КР60.
- Вы можете подключить три КР20 или три КР60. Одна из консолей расширения должна быть подключена к внешнему адаптеру питания.

Телефон питается от внешнего адаптера питания:

- Вы можете подключить до трех КР20 без внешнего адаптера питания.
- Вы можете подключить до двух КР60 без внешнего адаптера питания.
- Вы можете подключить три КР60. Одна из консолей расширения должна быть подключена к внешнему адаптеру питания.

Чтобы присоединить консоль расширения, прикрепите и подключите её к уже подключенной:

- Перваяй консоль расширения подключена к настольному телефону.
- Вставьте разъем USB-A новой консоли расширения в гнездо USB уже установленной.
- Закрепите её на консоле расширения с помощью прилагаемого винта.
- Перезапустите телефон (отключите и подключите разъем питания, если вы используете внешний адаптер питания, или разъем Ethernet - LAN).

#### <span id="page-63-1"></span>7.2.3 Замена или обновление бумажной этикетки

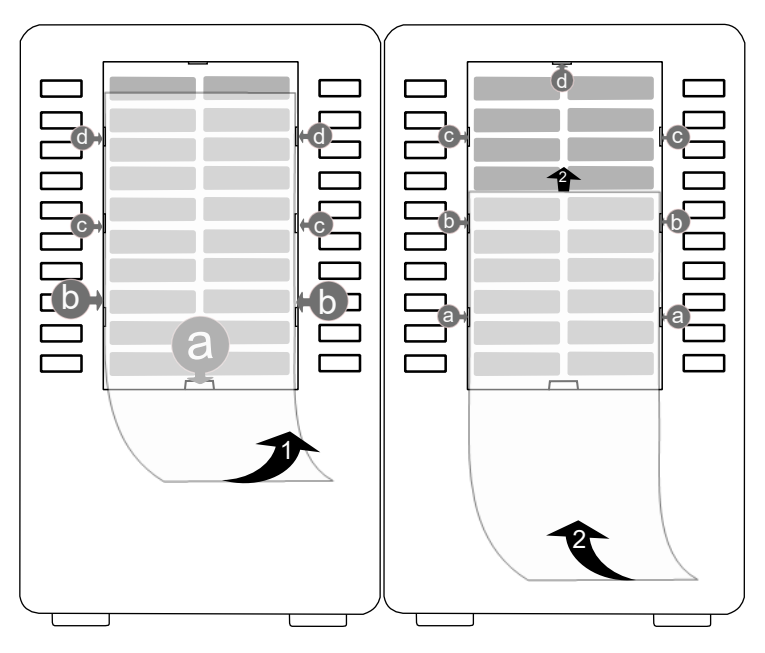

- Снимите защитную крышку (1): вставьте тонкий предмет (или ноготь) в паз (a), чтобы поднять защитную крышку. Сдвиньте крышку вниз. Крышка удерживается на месте небольшими выемками, будьте осторожны, чтобы не сломать пластиковую крышку возле выемок. Извлеките крышку из других пазов (c, d), аккуратно перемещая крышку справа налево.
- Снимите бумажную этикетку с помощью тонкого предмета.
- Установите на место бумажную этикетку и защитную крышку (2): Есть только один правильный способ установить крышку или бумагу Вставьте бумажную этикетку под первые вырезы (a). Затем вставьте в другие выемки, сдвигая бумагу вверх (b, c, d). При необходимости можно слегка нажать на бумагу возле выемки, чтобы помочь ей скользнуть под выемку.
- Таким же образом установите защитную крышку обратно.

#### <span id="page-64-0"></span>7.2.4 Настройка дополнительных клавиш

Программируемые клавиши КР20 и КР60 имеют те же функции, которые определены в главе 5.6. Пользователь может выполнить следующие действия для настройки различных типов программируемых клавиш.

- Долгое нажатие на определенную клавишу на КР20/КР60 в течение 3 секунд.
- Настройте программируемую клавишу через экран настроек.

КР60 поддерживает 3 навигационные клавиши:

- Нажмите клавишу влево/вправо для переключения между страницами.
- Нажмите среднюю навигационную клавишу для перехода на страницу 1.

## <span id="page-64-1"></span>**8 Технические характеристики МиниКом-ТА-IP-4**

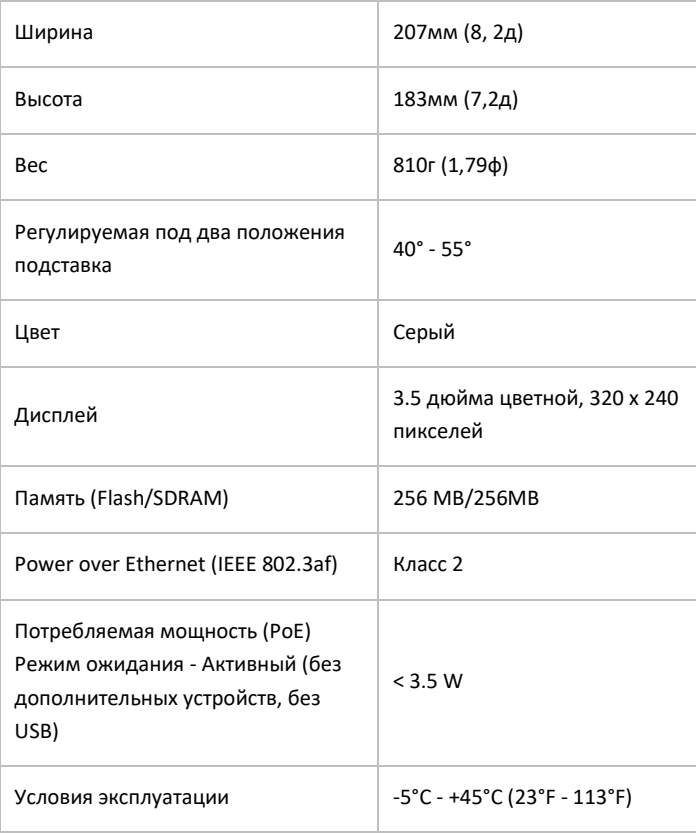

## <span id="page-65-0"></span>**9 Гарантия и положения**

Действующие положения о безопасности и нормативные положения относятся к следующим продуктам (не распространяются на аксессуары): МиниКом-ТА-IP-4.

### <span id="page-65-1"></span>**9.1 Инструкция по технике безопасности**

- Изменения или модификации оборудования, не утвержденные стороной, ответственной за соответствие требованиям, могут лишить пользователя права на эксплуатацию оборудования.
- Магниты могут повлиять на работу кардиостимуляторов и имплантированных сердечных дефибрилляторов. Соблюдайте безопасное расстояние между кардиостимулятором или имплантированным дефибриллятором и трубкой, включающей магнитные элементы: 4 сантиметра (1,6 дюйма) как минимум.
- Чтобы ограничить риск возникновения помех, люди с кардиостимуляторами должны держать беспроводной телефон подальше от своего оборудования (минимальное расстояние 15 см/6 дюймов).
- Перед использованием данного оборудования в зонах, критически важных для безопасности людей (больницы...), рекомендуется выполнить стандартные процедуры приемки.
- Телефонная трубка содержит магнитные элементы, которые могут притягивать острые металлические предметы. Во избежание травм, перед каждым использованием убедитесь, что к наушнику и микрофону не прилипли острые металлические предметы.
- Избегайте использования телефонов (кроме беспроводных) во время грозы. Существует опасность поражения электрическим током от молнии.
- Не используйте это устройство в условиях, где существует опасность взрыва.
- Не подключайте этот телефон к цифровой сети с интегрированными услугами (ISDN) или к обычной телефонной сети общего пользования (PSTN). Это может привести к серьезным повреждениям телефона.
- Не допускайте контакта телефона с водой.
- Для очистки телефона используйте мягкую влажную ткань. Не используйте растворители (трихлорэтилен, ацетон и т.д.), которые могут повредить пластиковые детали телефона. Не используйте аэрозольные очистители.
- МиниКом-ТА-IP-4: данный продукт предназначен для питания либо через порт Ethernet (LAN) (минимум 2 класса согласно IEEE802.3af), либо через DC-вход от сертифицированного блока питания прямого подключения, одобренного как "LPS" (ограниченный источник питания) согласно IEC/EN/UL/CSA 62368-1 и имеющего номинал 5В постоянного тока, минимум 2А.
- Консоль расширения КР60/КР20: данный продукт предназначен для питания либо через порт USB-A от стационарного телефона ТА-IP-4, либо через порт USB-C DC-IN от сертифицированного блока питания прямого подключения, утвержденного в качестве "LPS" (ограниченного источника питания) в соответствии с IEC/EN/UL/CSA 62368-1 и номиналом 5В постоянного тока, минимум 2А.
- При подключении к сети POE не используйте внешний источник питания.
- Устройства PoE (Power over Ethernet), подающие или получающие питание, и подключенные к ним кабели должны находиться полностью в помещении.
- МиниКом-ТА-IP-4 предлагает интерфейс для устройств Bluetooth® с диапазоном частот 2402-2480 МГц, излучаемая мощность 5 мВт.